# HP Project and Portfolio Management Center

Software Version: 7.1

# Reporting Meta Layer Guide and Reference

Document Release Date: April 2007 Software Release Date: March 2007

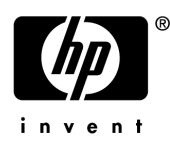

# Legal Notices

This document, and the accompanying software and other documentation, is protected by U.S. and international copyright laws, and may be used only in accordance with the accompanying license agreement. Features of the software, and of other products and services of Mercury Interactive Corporation, may be covered by one or more of the following patents: United States: 5,511,185; 5,657,438; 5,701,139; 5,870,559; 5,958,008; 5,974,572; 6,137,782; 6,138,157; 6,144,962; 6,205,122; 6,237,006; 6,341,310; 6,360,332, 6,449,739; 6,470,383; 6,477,483; 6,549,944; 6,560,564; 6,564,342; 6,587,969; 6,631,408; 6,631,411; 6,633,912; 6,694,288; 6,738,813; 6,738,933; 6,754,701; 6,792,460 and 6,810,494. Australia: 763468 and 762554. Other patents pending. All rights reserved.

U.S. GOVERNMENT RESTRICTED RIGHTS. This Software Documentation is a "commercial item" as defined at 48 C.F.R. 2.101 (October 1995). In accordance with 48 C.F.R. 12.212 (October 1995), 48 C.F.R. 27.401 through 27.404 and 52.227-14 (June 1987, as amended) and 48 C.F.R. 227.7201 through 227.7204 (June 1995), and any similar provisions in the supplements to Title 48 of the C.F.R. (the "Federal Acquisition Regulation") of other entities of the U.S. Government, as applicable, all U.S. Government users acquire and may use this Documentation only in accordance with the restricted rights set forth in the license agreement applicable to the Computer Software to which this Documentation relates.

Mercury, Mercury Interactive, the Mercury logo, the Mercury Interactive logo, LoadRunner, WinRunner, SiteScope and TestDirector are trademarks of Mercury Interactive Corporation and may be registered in certain jurisdictions. The absence of a trademark from this list does not constitute a waiver of Mercury's intellectual property rights concerning that trademark.

All other company, brand and product names may be trademarks or registered trademarks of their respective holders. Mercury disclaims any responsibility for specifying which marks are owned by which companies or which organizations.

Intel®, Intel® Itanium®, Intel® Xeon™, and Pentium® are trademarks or registered trademarks of Intel Corporation or its subsidiaries in the United States and other countries.

Java™ is a U.S. trademark of Sun Microsystems, Inc.

Microsoft®, Windows®, and Windows® XP are U.S. registered trademarks of Microsoft Corporation.

Oracle® is a registered U.S. trademark of Oracle Corporation, Redwood City, California.

UNIX<sup>®</sup> is a registered trademark of The Open Group.

Mercury provides links to external third-party Web sites to help you find supplemental information. Site content and availability may change without notice. Mercury makes no representations or warranties whatsoever as to site content or availability.

© 1997- 2007 Mercury Interactive Corporation. All rights reserved.

## Documentation Updates

This manual's title page contains the following identifying information:

- Software version number, which indicates the software version
- Document release date, which changes each time the document is updated
- Software release date, which indicates the release date of this version of the software

To check for recent updates, or to verify that you are using the most recent edition of a document, go to: http://ovweb.external.hp.com/lpe/doc\_serv/.

You will also receive updated or new editions if you subscribe to the appropriate product support service. Contact your HP sales representative for details.

# Support

### Mercury Product Support

You can obtain support information for products formerly produced by Mercury as follows:

- If you work with an HP Software Services Integrator (SVI) partner (www.hp.com/ managementsoftware/svi\_partner\_list), contact your SVI agent.
- If you have an active HP Software support contract, visit the HP Software Support site and use the Self-Solve Knowledge Search to find answers to technical questions.
- For the latest information about support processes and tools available for products formerly produced by Mercury, we encourage you to visit the HP-Mercury Software Support web site at: support.mercury.com.
- Contact your HP Sales Representative if you have additional questions.

### HP Software Support

You can visit the HP Software Support web site at www.hp.com/managementsoftware/services.

HP Software online support provides an efficient way to access interactive technical support tools. As a valued support customer, you can benefit by using the support site to:

- Search for knowledge documents of interest
- Submit and track support cases and enhancement requests
- Download software patches
- $\blacksquare$  Manage support contracts
- $\Box$  Look up HP support contacts
- **Review information about available services**
- Enter into discussions with other software customers
- Research and register for software training

Most of the support areas require that you register as an HP Passport user and sign in. Many also require a support contract. To find more information about access levels, go to: www.hp.com/ managementsoftware/access\_level.

To register for an HP Passport ID, go to: www.managementsoftware.hp.com/passportregistration.html.

# **Table of Contents**

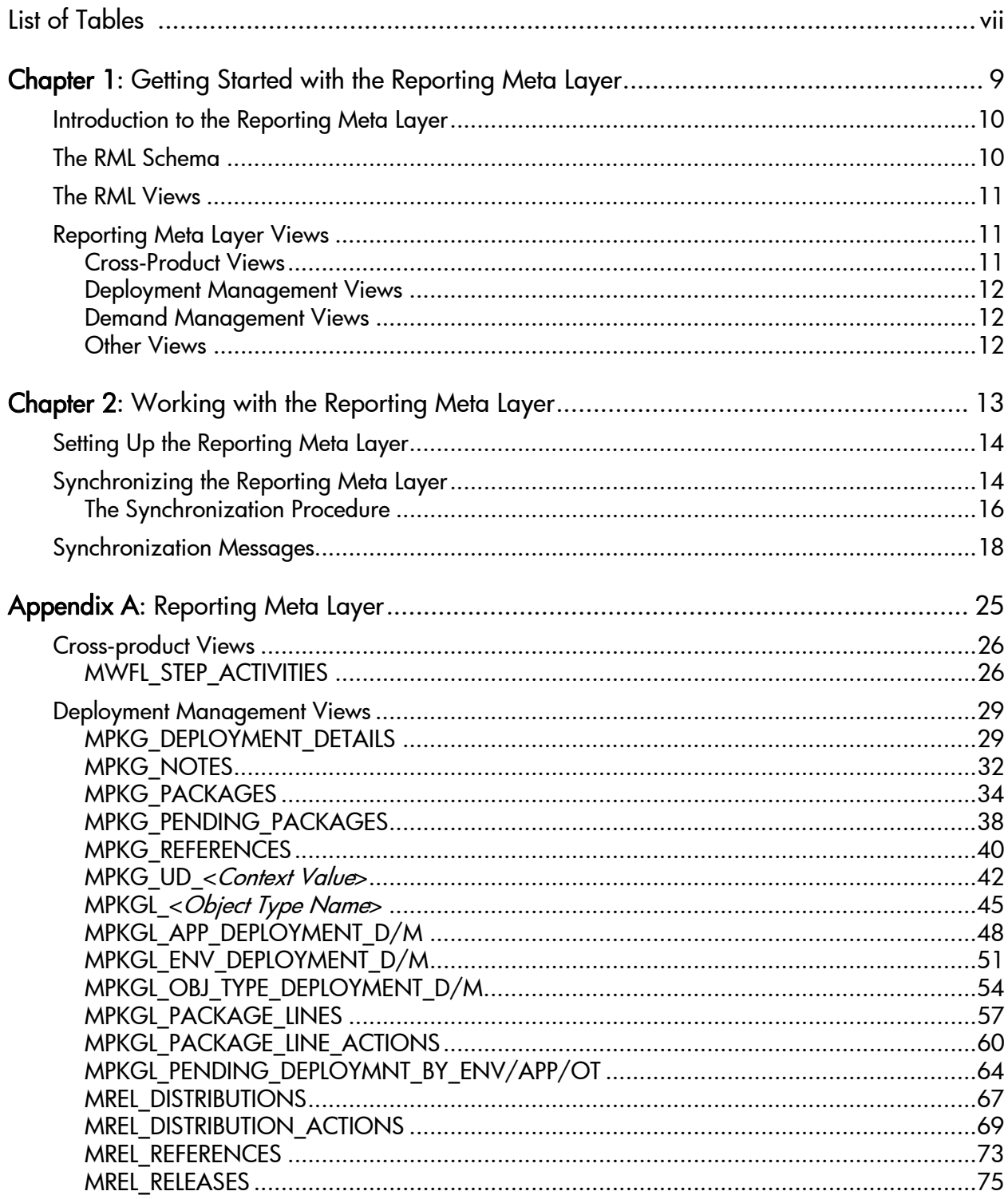

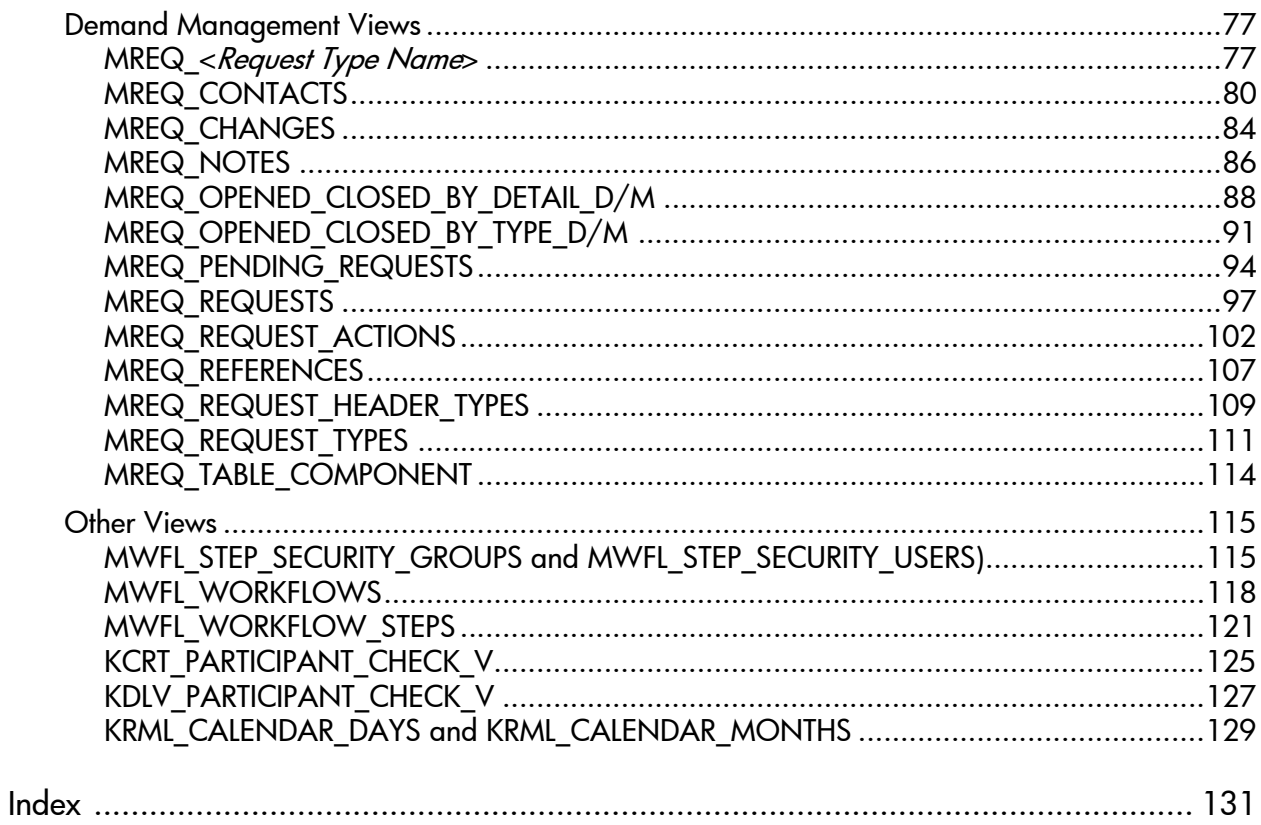

# <span id="page-6-0"></span>List of Tables

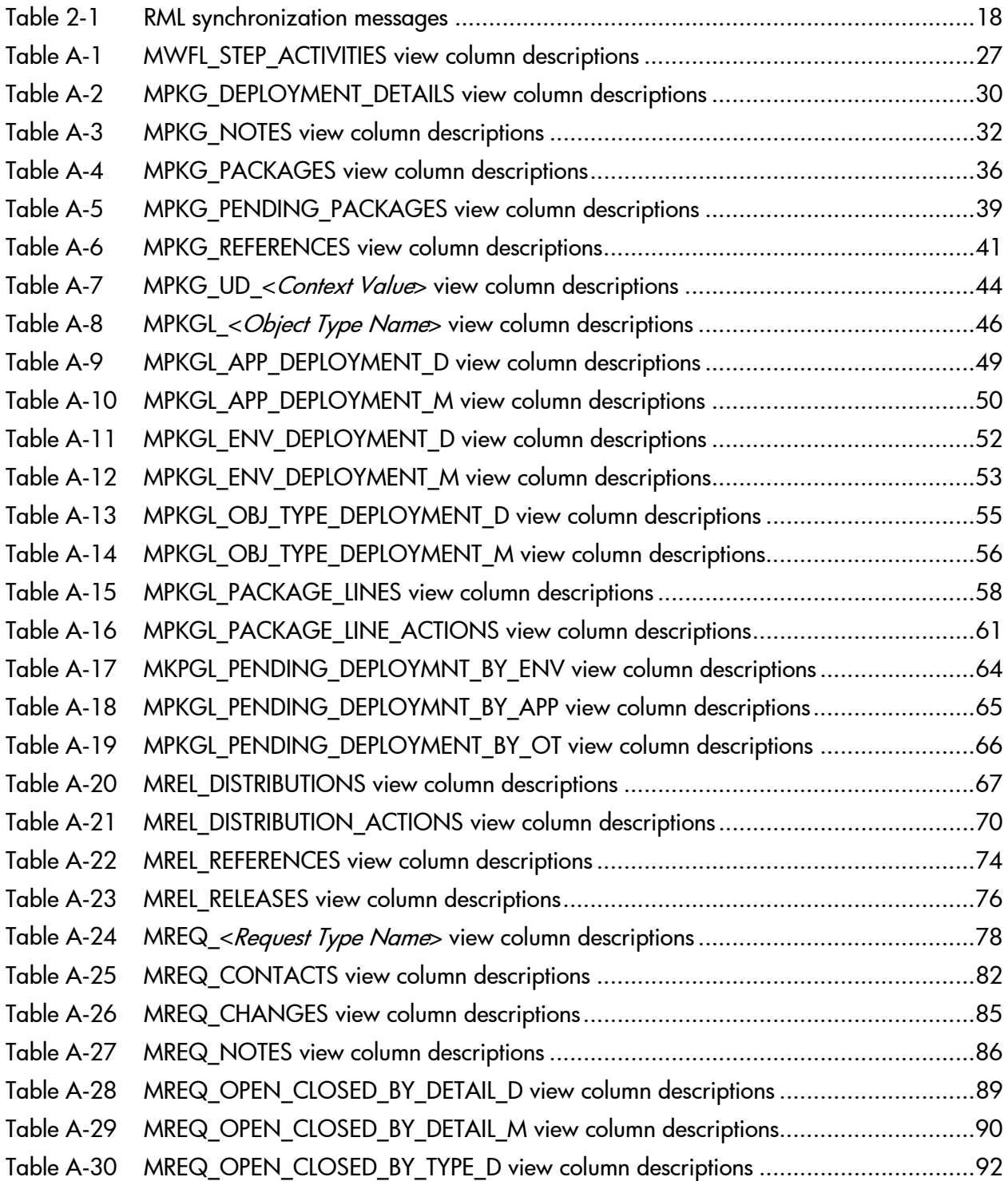

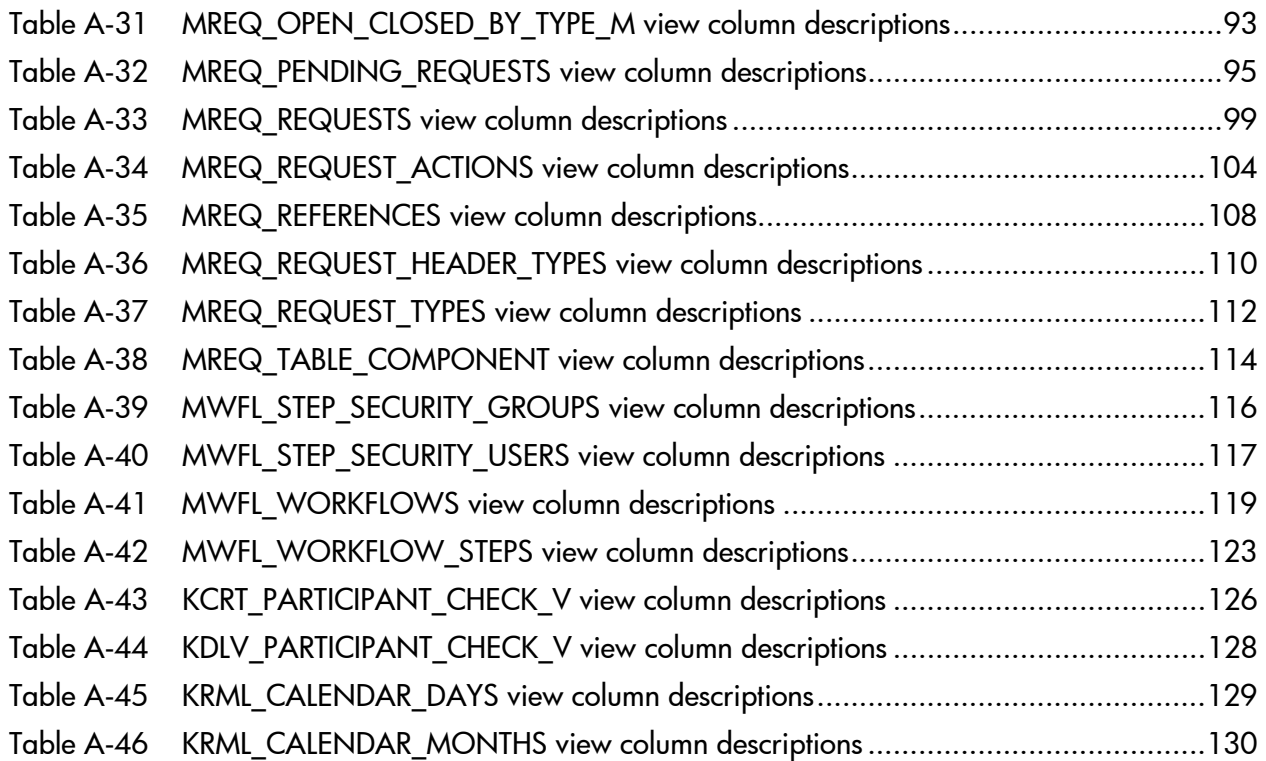

# <span id="page-8-0"></span>1 Getting Started with the Reporting Meta Layer

## In This Chapter:

- *[Introduction to the Reporting Meta Layer](#page-9-0)*
- *[The RML Schema](#page-9-1)*
- *[The RML Views](#page-10-0)*
- *[Reporting Meta Layer Views](#page-10-1) [Cross-Product Views](#page-10-2)*
	- *[Deployment Management Views](#page-11-0)*
	- *[Demand Management Views](#page-11-1)*
	- *[Other Views](#page-11-2)*

# <span id="page-9-0"></span>Introduction to the Reporting Meta Layer

The Reporting Meta Layer (RML) for HP Project and Portfolio Management Center (PPM Center) allows customers to use third-party reporting software to define custom reports. Any third-party reporting tool capable of running SQL queries on an Oracle® database can work with PPM Center reporting capabilities by:

- Using the RML schema in the PPM Center database as its data source
- Building reports using the standard capabilities of the PPM Center reporting system

Examples of third-party software being used with PPM Center include Actuate, Brio, Cognos, Crystal Reports, and Oracle Reports.

Target users of the RML are report designers and administrators responsible for creating business reports about HP Demand Management and HP Deployment Management application usage. HP assumes that these users have a basic understanding of relational database concepts, Oracle technologies, and PPM Center applications. However, the RML makes it possible for these users to report on HP Demand Management and HP Deployment Management data without understanding the technical complexities of the underlying data model.

# <span id="page-9-1"></span>The RML Schema

The RML is a schema in the PPM Center Oracle database that has privileges to view tables in the database schema. However, the RML:

- Resides in a separate layer from the standard PPM Center database schema
- Has read-only access to PPM Center data, so that third-party reporting tools using RML capabilities cannot alter or corrupt the PPM Center database

In order to prevent a third-party report from exposing information to people who lack the proper authorization, security views (which can be referenced by any other view) are included in the Reporting Meta Layer.

RML database views, which are created through templates, read and interpret data from the PPM Center database. Views are created through compilation, in which a view template is read, custom information to be included is calculated, and the final view that resides in the Reporting Meta Layer is generated.

The RML stays up to date with the current state of HP Demand Management and HP Deployment Management data through synchronization. During the synchronization procedure each RML view template is parsed and used as a basis for generating an updated view or set of views in the RML schema. User-specified options control which views are compiled during synchronization.

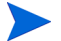

HP does not recommend changing or dropping RML templates.

# <span id="page-10-0"></span>The RML Views

RML views are representations of logical PPM Center business or functional entities for HP Demand Management and HP Deployment Management. RML views are presented as Oracle views.

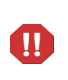

In prior versions of PPM Center, the RML views supported additional applications such as HP Resource Management and HP Project Management. With version 7.1, RML support is limited to HP Demand Management and HP Deployment Management.

# <span id="page-10-1"></span>Reporting Meta Layer Views

The RML views provide visibility into HP Demand Management and HP Deployment Management application areas of the PPM Center product as described in the following sections. Detailed information can be found in the appendix as referenced in each section.

## <span id="page-10-2"></span>Cross-Product Views

*[Cross-product Views](#page-25-2)* on page 26 relate information across HP Demand Management and HP Deployment Management application areas. For example, MWFL\_STEP\_ACTIVITIES shows statistics about workflow step completion across applications.

## <span id="page-11-0"></span>Deployment Management Views

*[Deployment Management Views](#page-28-2)* on page 29 provide information specific to HP Deployment Management. For example, MPKGL\_OBJ\_TYPE DEPLOYMENT D provides summary information for package deployment activity, broken down by object type and calendar day. MPKGL\_PACKAGE\_ LINES provides information about package lines including global package line user data fields.

## <span id="page-11-1"></span>Demand Management Views

*[Demand Management Views](#page-76-2)* on page 77 provide information specific to HP Demand Management. For example, MREQ\_OPENED\_CLOSED\_BY\_ TYPE\_D provides summary information for request submission and completion activity, broken down by request type and by calendar day. MREQ-REFERENCES provide information about references related to HP Demand Management requests.

## <span id="page-11-2"></span>Other Views

*Other Views* [on page 115](#page-114-2) provide information about HP Demand Management and HP Deployment Management entities like workflows and security groups. For example, MWFL\_STEP\_SECURITY\_USERS lists all users with authority to act on a given workflow step through static security group or user linkage, as defined in the workflow step window in the Workflow workbench.

These views are useful to report designers. KRML\_CALENDAR\_DAYS is a utility table that contains daily date records.

For reporting needs not met by the view in the preceding categories, the RML provides entity-specific views that map to the data shown in the user interface. For example, each request type in HP Demand Management has a unique view in the RML that presents both request detail fields and user data fields. This allows report writers to devise reports that implement specific customer-oriented business logic contained in customer-defined fields.

# <span id="page-12-0"></span>2 Working with the Reporting Meta Layer

In This Chapter:

- *[Setting Up the Reporting Meta Layer](#page-13-0)*
- *[Synchronizing the Reporting Meta Layer](#page-13-1) [The Synchronization Procedure](#page-15-0)*
- *[Synchronization Messages](#page-17-0)*

# <span id="page-13-0"></span>Setting Up the Reporting Meta Layer

The following sections describe the basic structure of the RML, as well as the behavior and maintenance of its views.

RML views are essentially SQL statements that return specific, useful data from the PPM Center database, providing direct mapping to the business entities defined in PPM Center applications.

Any third-party reporting software capable of connecting to an Oracle database and running query statements in SQL can use the Reporting Meta Layer. RML views are used by including them in query statements.

# <span id="page-13-1"></span>Synchronizing the Reporting Meta Layer

PPM Center transactional entities like request types and object types have their own RML views. Each view is defined by a view template that dictates the view's construction. For example, templates contain markers for entities containing custom fields. When custom fields are encountered during view compilation, the template puts them into the view, using their tokens as column names.

Every time a new entity like a request type is created, it must be given a corresponding Meta Layer view name (see *[Figure 2-1](#page-13-2)*). Each view must have a unique name that cannot be duplicated in the system.

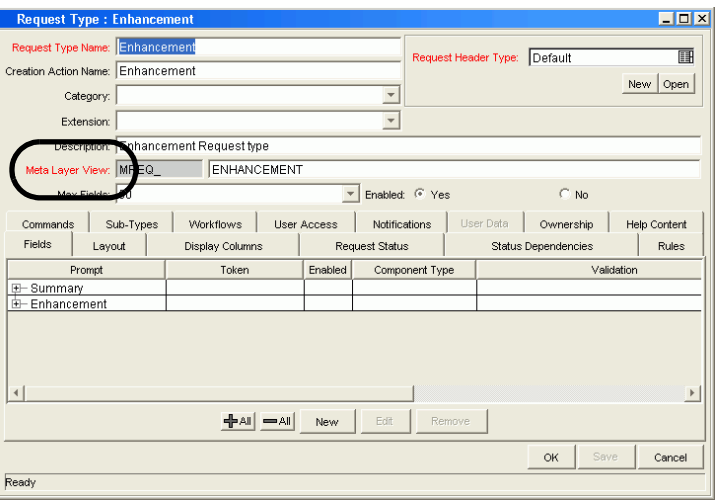

<span id="page-13-2"></span>Figure 2-1. Recording Meta Layer view names in entity definitions

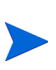

Since RML views are essentially Oracle database views, they are named according to Oracle convention. Consequently RML view names cannot be more than 20 characters in length and must be composed of A–Z or 0–9 only, with \_ for spaces. Do not use Oracle–reserved words for field tokens, since they are being used as view columns.

User data fields are also incorporated into many RML views. The types of user data that could be present in one or more RML views includes the following:

#### **Package user data:**

- $\Box$  Contact user data
- $\Box$  Package line user data
- $\Box$  Project environment data
- $\Box$  Request type user data
- $\Box$  Security group user data
- $\Box$  Workflow step user data
- $\Box$  Workflow user data
- **Global and context-sensitive user data:** Global user data only

As part of routine PPM Center configuration, users can update custom fields, entity names, and other configuration information at any time. Every change has the potential to render existing RML views obsolete, invalidating reports based on these obsolete views. For configuration changes to be reflected in the Reporting Meta Layer, it must be synchronized to keep RML views current with PPM Center configurations.

## <span id="page-15-0"></span>The Synchronization Procedure

To synchronize the Reporting Meta Layer:

1. In the PPM Center standard interface, select **Reports > Submit New Report.**

The Submit New Report page opens.

- 2. In the bottom section (Select Report by Category), select the Administrative category.
- 3. From the list of Administrative reports, select Synchronize Meta Layer.

<span id="page-15-1"></span>The Submit Report: Synchronize Meta Layer window opens, as shown in *[Figure 2-2](#page-15-1)*.

Figure 2-2. Synchronizing the Meta Layer

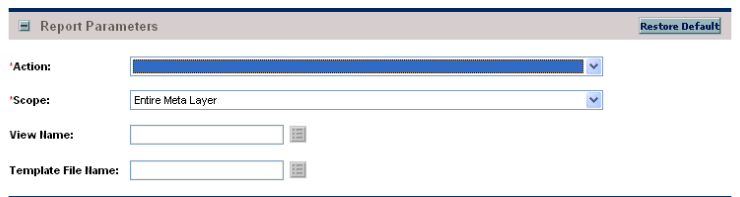

- 4. Select the **Action** you want:
	- To simulate a synchronization, select **Assess.**

This generates a synchronization report listing the updates that would be made to the Reporting Meta Layer if the synchronization were implemented, allowing the impact of any changes to be assessed.

■ To perform the actual synchronization, select **Synchronize.** 

This compiles all views from existing view templates and generates a report of the updates made, subject to the scope specified (see [step 5](#page-16-0)).

■ To remove views in the Reporting Meta Layer (including the entire RML itself) that are no longer needed, select **Drop.**

- <span id="page-16-0"></span>5. Select the **Scope** you want:
	- To perform the selected action on the entire Reporting Meta Layer, select **Entire Meta Layer.**
	- To activate the View Name auto-complete list, select **Specific View.**

You must select a view to perform the selected action.

■ To activate the Template File Name auto-complete list, select **Specific Template.**

You must select a view template to perform the selected action.

6. To run the report, click **Submit.**

The result depends on your choices. If you chose **Synchronize** and **Entire Meta Layer,** running the reports synchronizes the entire meta layer, and the RML view is current with PPM Center configurations made since the last synchronization.

# <span id="page-17-0"></span>Synchronization Messages

*[Table 2-1](#page-17-1)* lists and describes the possible RML synchronization informational messages, user error messages, and internal error messages.

<span id="page-17-1"></span>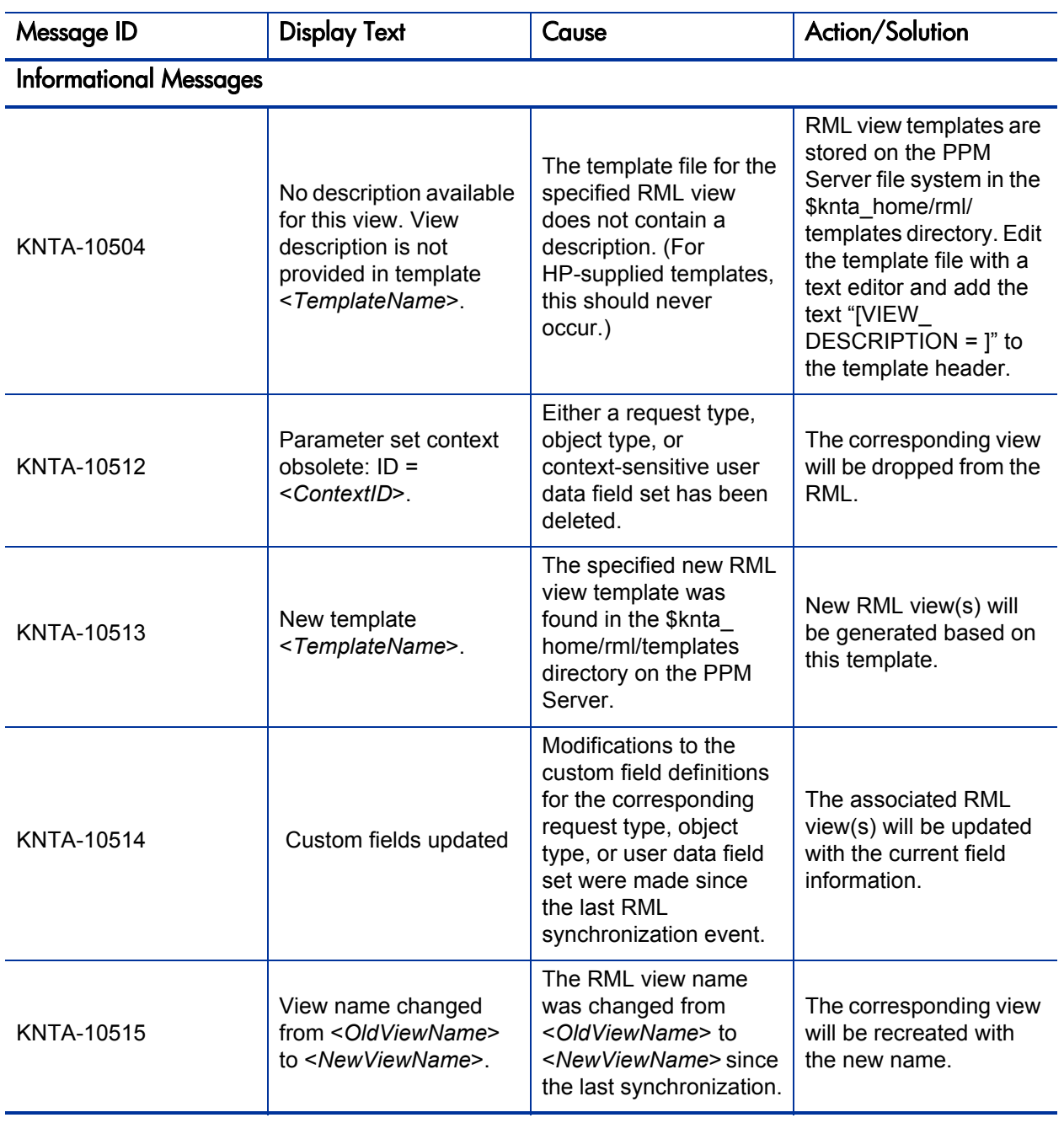

Table 2-1. RML synchronization messages (page 1 of 7)

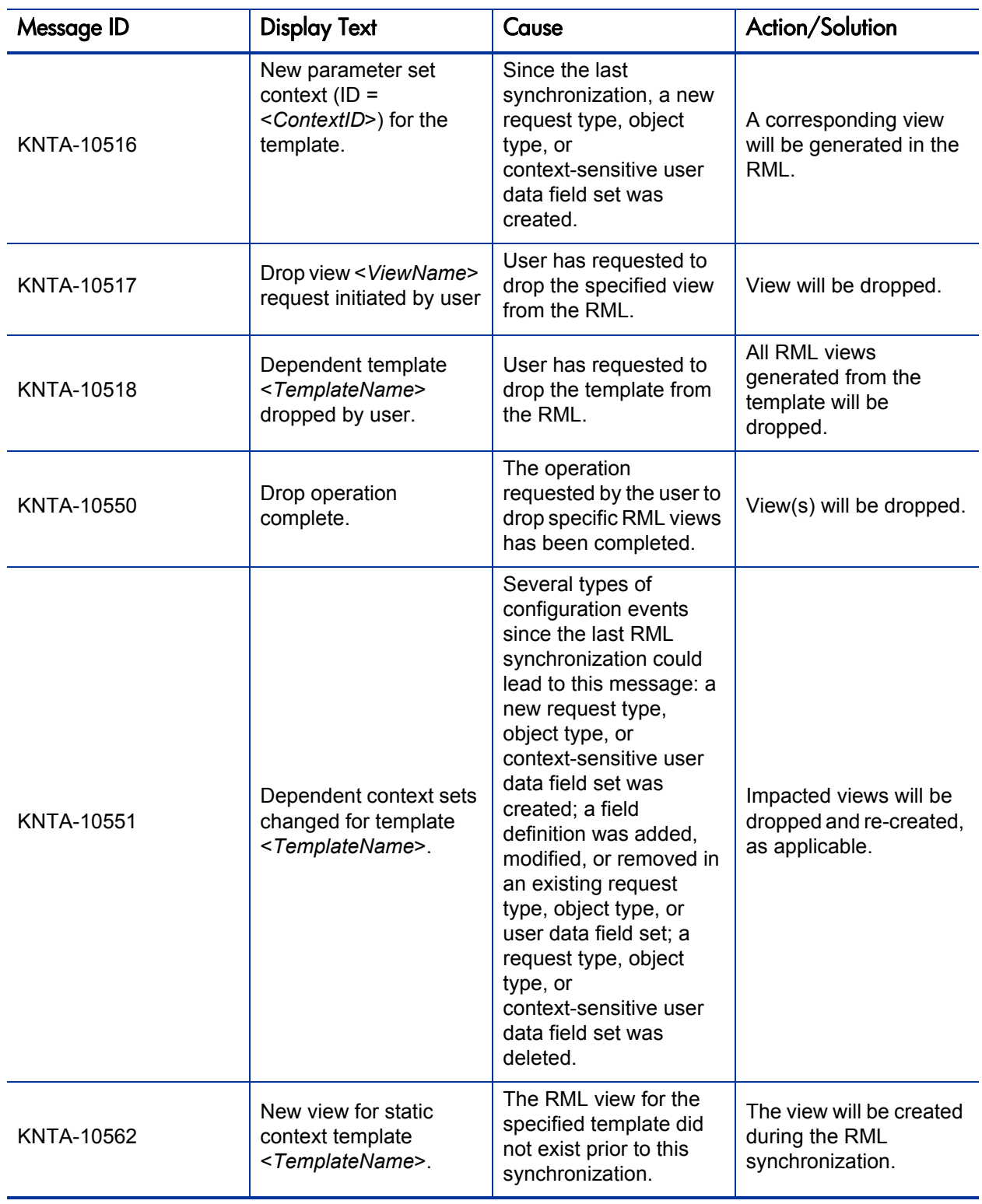

Table 2-1. RML synchronization messages (page 2 of 7)

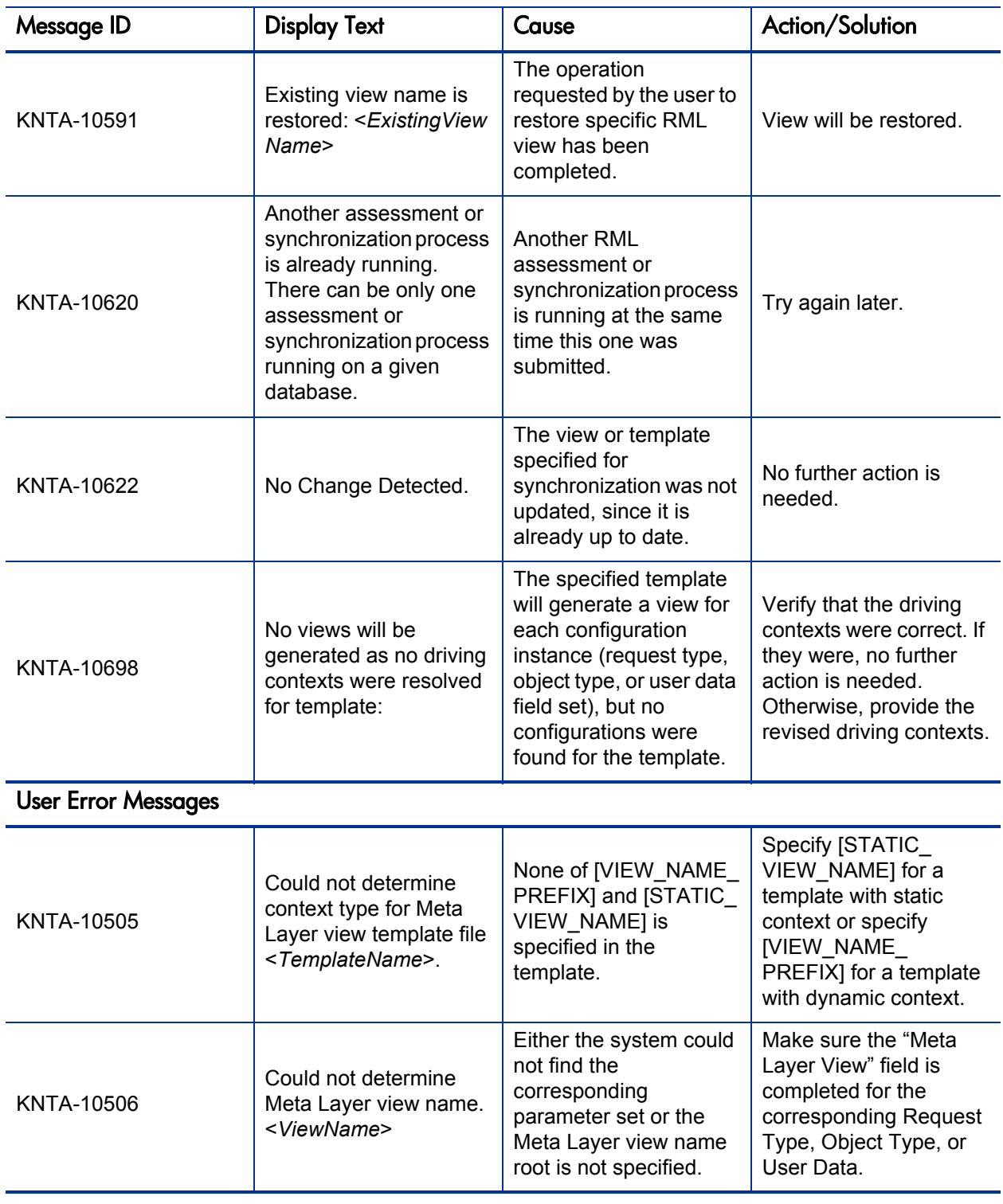

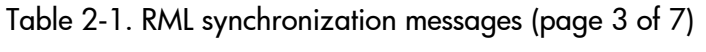

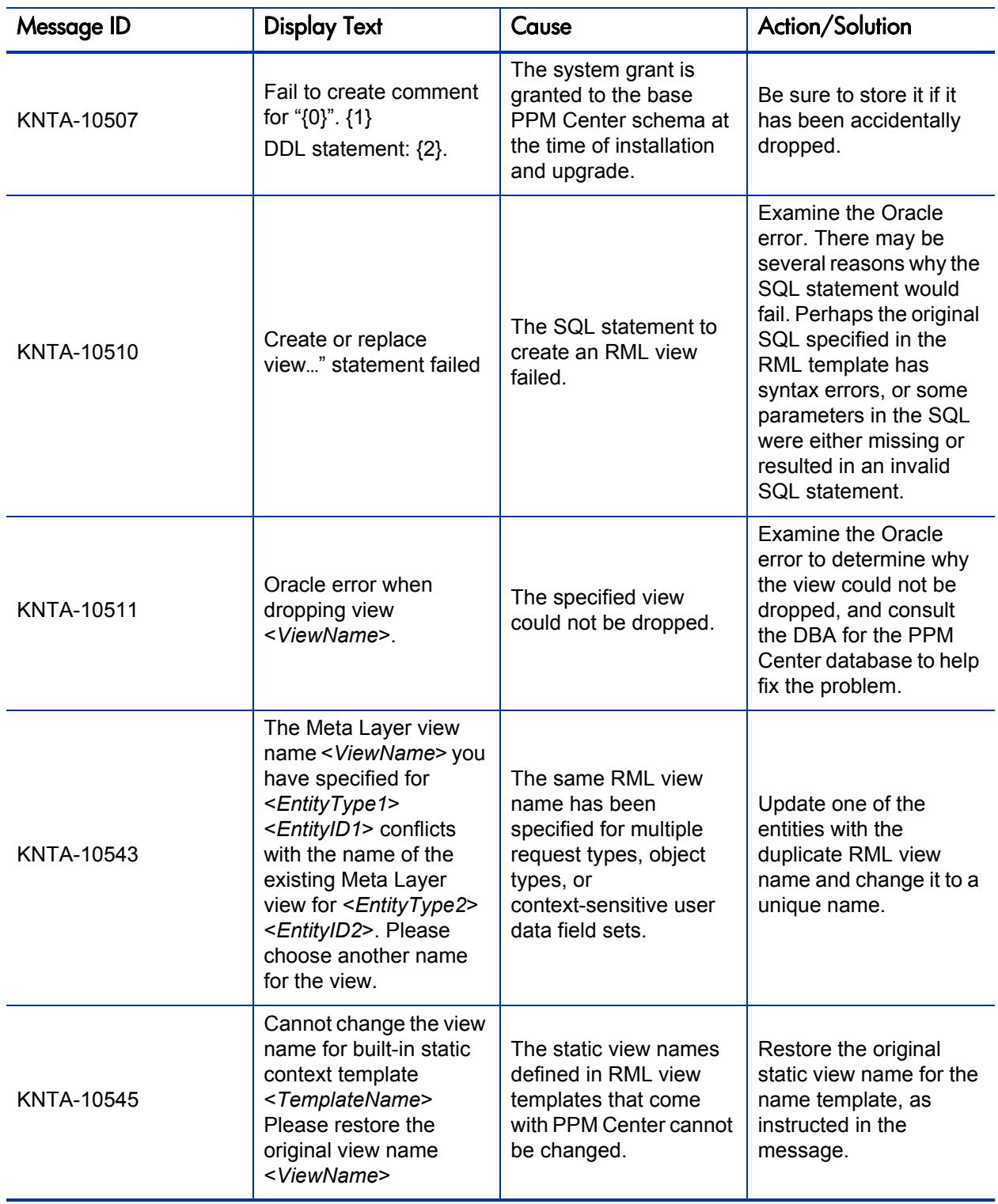

Table 2-1. RML synchronization messages (page 4 of 7)

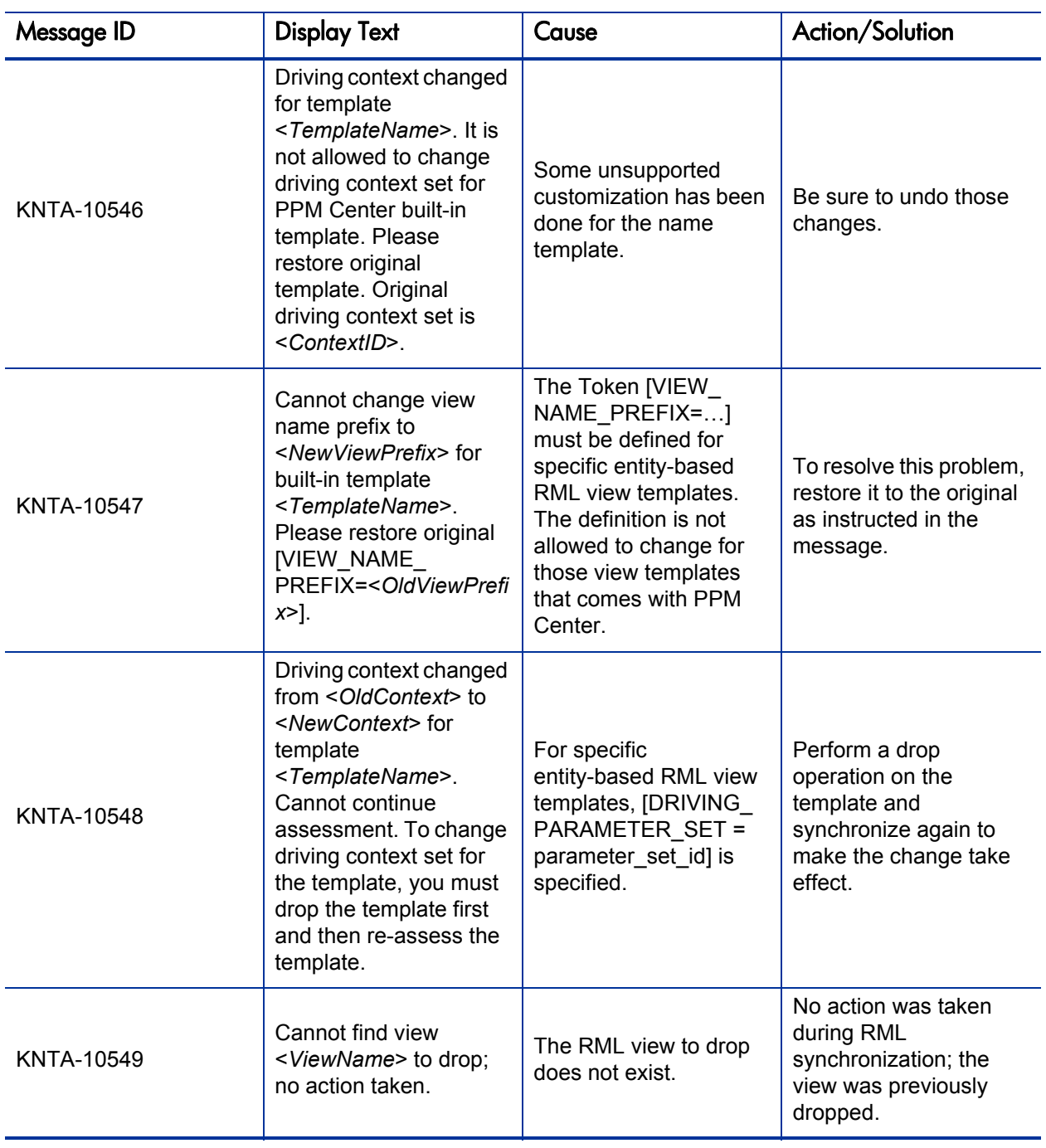

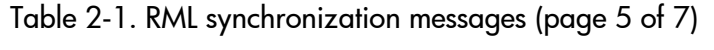

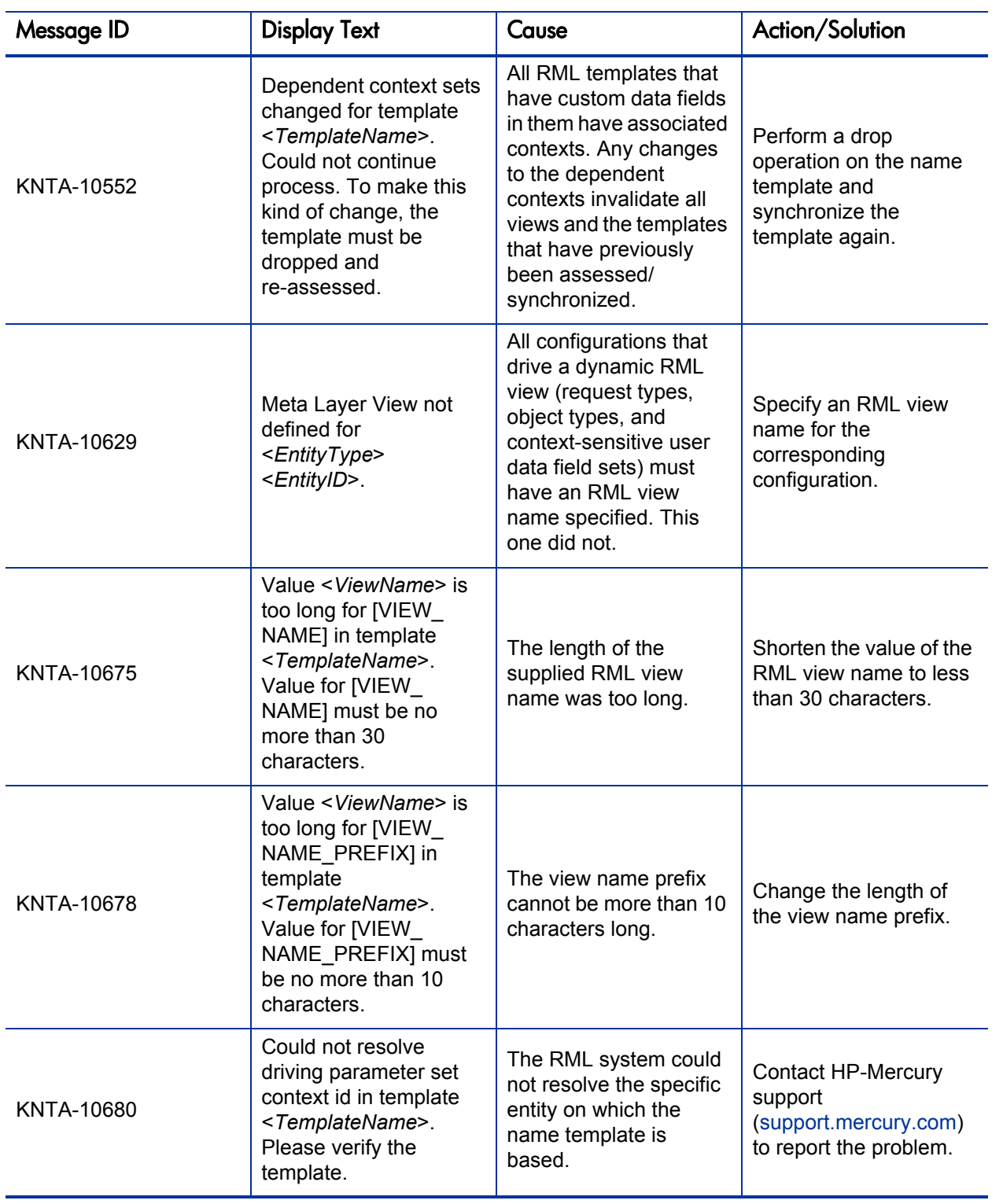

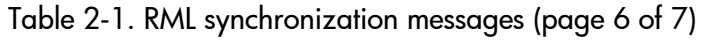

| Message ID                     | <b>Display Text</b>                                                                                                    | Cause                                                                                                    | Action/Solution                                                                                                    |  |  |
|--------------------------------|----------------------------------------------------------------------------------------------------|----------------------------------------------------------------------------------------------------|----------------------------------------------------------------------------------------------------|--|--|
| <b>KNTA-10681</b>              | The Meta Layer view<br>name < ViewName> you<br>have specified for<br><entitytype><br/><entityid> conflicts with<br/>the name of another<br/>Meta Layer view that<br/>either failed a previous<br/>drop attempt, or is<br/>currently pending to be<br/>dropped. Please make<br/>sure the existing view<br/><viewname> has been<br/>successfully dropped by<br/>a Meta Layer<br/>Synchronization report<br/>before trying to create<br/>the new one.</viewname></entityid></entitytype> | The RML<br>synchronization is<br>attempting to create a<br>new view with the same<br>name as an existing<br>view that should have<br>been dropped. | Please make sure the<br>existing view<br><viewname> has been<br/>successfully dropped<br/>before trying to create<br/>the new one.</viewname> |  |  |
| <b>Internal Error Messages</b> |                                                                                                    |                                                                                                    |                                                                                                    |  |  |
| KNTA-10509                     | View ID is not returned<br>after assessment                                                                                                    | An unexpected error<br>occurred.                                                                                                    | Contact HP-Mercury<br>support<br>(support.mercury.com)<br>to report the problem.                                                              |  |  |

Table 2-1. RML synchronization messages (page 7 of 7)

# <span id="page-24-0"></span>A Reporting Meta Layer

### In This Appendix:

- *[Cross-product Views](#page-25-0) [MWFL\\_STEP\\_ACTIVITIES](#page-25-1)*
- *[Deployment Management Views](#page-28-0)*
	- *[MPKG\\_DEPLOYMENT\\_DETAILS](#page-28-1)*
	- *[MPKG\\_NOTES](#page-31-0)*
	- *[MPKG\\_PACKAGES](#page-33-0)*
	- *[MPKG\\_PENDING\\_PACKAGES](#page-37-0)*
	- *[MPKG\\_REFERENCES](#page-39-0)*
	- *[MPKG\\_UD\\_<Context Value>](#page-41-0)*
	- *[MPKGL\\_<Object Type Name>](#page-44-0)*
	- *[MPKGL\\_APP\\_DEPLOYMENT\\_D/M](#page-47-0)*
	- *[MPKGL\\_ENV\\_DEPLOYMENT\\_D/M](#page-50-0)*
	- *[MPKGL\\_OBJ\\_TYPE\\_DEPLOYMENT\\_D/M](#page-53-0)*
	- *[MPKGL\\_PACKAGE\\_LINES](#page-56-0)*
	- *[MPKGL\\_PACKAGE\\_LINE\\_ACTIONS](#page-59-0)*
	- *[MPKGL\\_PENDING\\_DEPLOYMNT\\_BY\\_ENV/APP/OT](#page-63-0)*
	- *[MREL\\_DISTRIBUTIONS](#page-66-0)*
	- *[MREL\\_DISTRIBUTION\\_ACTIONS](#page-68-0)*
	- *[MREL\\_REFERENCES](#page-72-0)*
	- *[MREL\\_RELEASES](#page-74-0)*
- *[Demand Management Views](#page-76-0)*
	- *[MREQ\\_<Request Type Name>](#page-76-1)*
	- *[MREQ\\_CONTACTS](#page-79-0)*
	- *[MREQ\\_CHANGES](#page-83-0)*
	- *[MREQ\\_NOTES](#page-85-0)*
	- *[MREQ\\_OPENED\\_CLOSED\\_BY\\_DETAIL\\_D/M](#page-87-0)*
	- *[MREQ\\_OPENED\\_CLOSED\\_BY\\_TYPE\\_D/M](#page-90-0)*
	- *[MREQ\\_PENDING\\_REQUESTS](#page-93-0)*
	- *[MREQ\\_REQUESTS](#page-96-0)*
	- *[MREQ\\_REQUEST\\_ACTIONS](#page-101-0)*
	- *[MREQ\\_REFERENCES](#page-106-0)*
	- *[MREQ\\_REQUEST\\_HEADER\\_TYPES](#page-108-0)*
	- *[MREQ\\_REQUEST\\_TYPES](#page-110-0)*
	- *[MREQ\\_TABLE\\_COMPONENT](#page-113-0)*
- *[Other Views](#page-114-0)* 
	- *[MWFL\\_STEP\\_SECURITY\\_GROUPS and MWFL\\_STEP\\_SECURITY\\_USERS\)](#page-114-1)*
	- *[MWFL\\_WORKFLOWS](#page-117-0)*
- *[MWFL\\_WORKFLOW\\_STEPS](#page-120-0)*
- *[KCRT\\_PARTICIPANT\\_CHECK\\_V](#page-124-0)*
- *[KDLV\\_PARTICIPANT\\_CHECK\\_V](#page-126-0)*
- *[KRML\\_CALENDAR\\_DAYS and KRML\\_CALENDAR\\_MONTHS](#page-128-0)*

# <span id="page-25-2"></span><span id="page-25-0"></span>Cross-product Views

Cross-product views relate information across PPM Center products. Each view is described in the sections that follow. After each description is a table that includes the column names and information for that view.

For example, MWFL\_STEP\_ACTIVITIES shows statistics about workflow step completion across applications.

# <span id="page-25-1"></span>MWFL\_STEP\_ACTIVITIES

This view contains activity statistics for all workflow steps, including subworkflows.

### Usage

For any given workflow or workflow step, MWFL\_STEP\_ACTIVITIES can be used to get a quick snapshot of aggregate system activity. It is provided as a general reference for gathering data that is not covered by other product-specific statistical views. The internal ID columns for workflow and workflow step (WORKFLOW\_ID and WORKFLOW\_STEP\_ID, respectively) can be used to join this view to other product action or workflow-related views to gather additional information about the records contained therein.

This view can also be used to flag step duration bottlenecks by looking at step completion times (AVG\_TIME\_TO\_COMPLETE and AVG\_TIME\_OPEN), or other exceptions like spikes in the number of cancelled workflow steps for a point in time.

#### Sample Query

Suppose a report needs to contain summary information for the number of errors for step 2 in the FIN dev-test-prod workflow, broken down by month. The calendar table KRML\_CALENDAR\_MONTHS can be used to provide the month-by-month breakdown to join with the ACTIVITY\_DATE column in this view:

```
SELECT m.calendar_month MONTH,<br>sum(sa.error) NUM ERRORS
sum(sa.error) NUM_ERRORS
FROM krml calendar months m,
 mwfl_step_activities sa
WHERE sa.workflow = 'FIN dev-test-prod'
AND sa.workflow\_step\_number = 2<br>AND sa.activity\_date > = m.startAND sa.activity\_date > = m.start\_date<br>AND sa.activity\_date < m.end datesa.activity\_date < m.end date
GROUP BY m.calendar month
ORDER BY 1;
```
#### **Results**

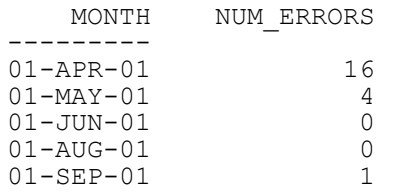

<span id="page-26-0"></span>Table A-1. MWFL\_STEP\_ACTIVITIES view column descriptions (page 1 of 2)

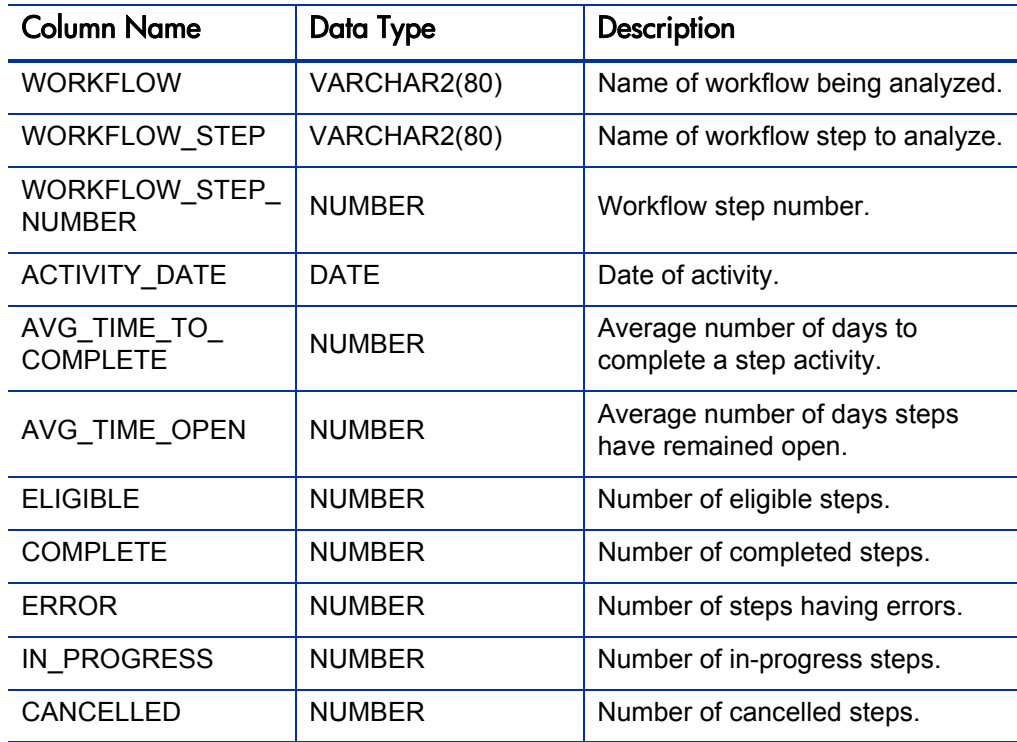

--------- -------------

| <b>Column Name</b>  | Data Type     | Description                                  |
|---------------------|---------------|----------------------------------------------|
| <b>PENDING</b>      | <b>NUMBER</b> | Number of steps pending some<br>other event. |
| <b>SCHEDULED</b>    | <b>NUMBER</b> | Number of scheduled execution<br>steps.      |
| WORKFLOW ID         | <b>NUMBER</b> | Internal ID for the workflow.                |
| WORKFLOW STEP<br>ID | <b>NUMBER</b> | Internal ID for the workflow step.           |

Table A-1. MWFL\_STEP\_ACTIVITIES view column descriptions (page 2 of 2)

# <span id="page-28-2"></span><span id="page-28-0"></span>Deployment Management Views

Deployment Management views provide information specific to HP Deployment Management. For example, MPKGL\_OBJ\_TYPE\_ DEPLOYMENT D provides summary information for package deployment activity, broken down by object type and calendar day. MPKGL\_PACKAGE\_ LINES provides information about package lines including global package line user data fields.

## <span id="page-28-1"></span>MPKG\_DEPLOYMENT\_DETAILS

Provides information on the details of object deployments to environments. MPKG\_DEPLOYMENT\_DETAILS has a record for each deployment.

#### Usage

This view is based on object deployment history stored in the environment contents tables. As a result, it includes accurate records for deployments even when the destination environment specified on the migration workflow step was overridden during object type command processing.

#### Sample Query

The following example reports on all objects deployed to the MFG Prod environment in the last day:

```
SELECT package_number package,<br>line number line,
        line number
 object_type object,
 object_name name,
 object_revision version
FROM mpkg deployment details
WHERE destination_environment = 'MFG Prod'<br>AND deployment date > sysdate - 1:
        deployment date > sysdate - 1;
```
#### **Results**

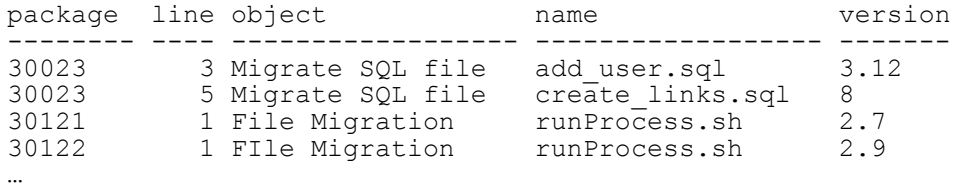

<span id="page-29-0"></span>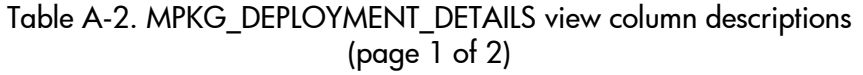

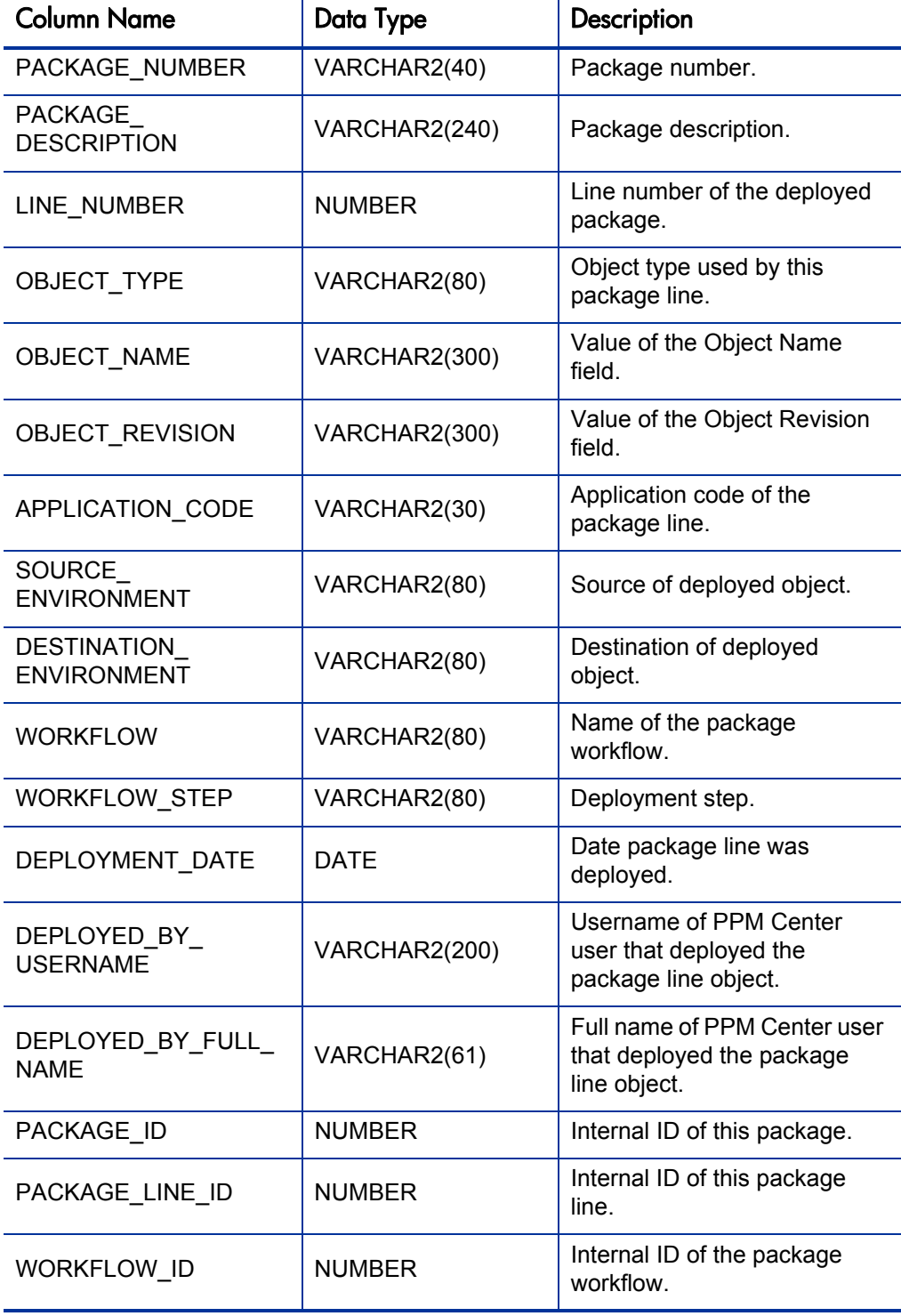

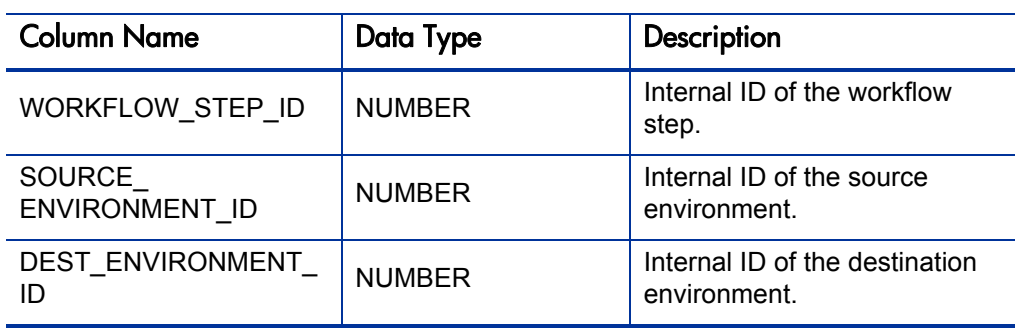

### Table A-2. MPKG\_DEPLOYMENT\_DETAILS view column descriptions (page 2 of 2)

## <span id="page-31-0"></span>MPKG\_NOTES

Provides access to the notes for all packages in Deployment Management.

#### Usage

Notes are stored in an Oracle LONG database column; to prevent an overload of information this is presented in a separate Meta Layer view, making it less likely to design a report that inadvertently returns too much data.

To query package notes, join this view with the MPKG\_ALL\_PACKAGES view.

### Sample Query

To retrieve a list of the notes for all open packages being processed through the FIN dev -> prod workflow, and that have Critical priority, use the following logic in an SQL statement:

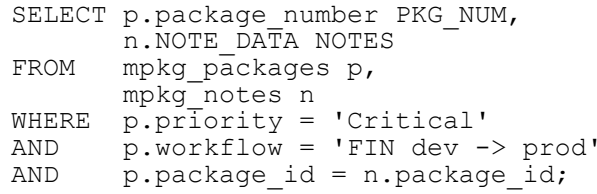

Table A-3. MPKG\_NOTES view column descriptions (page 1 of 2)

<span id="page-31-1"></span>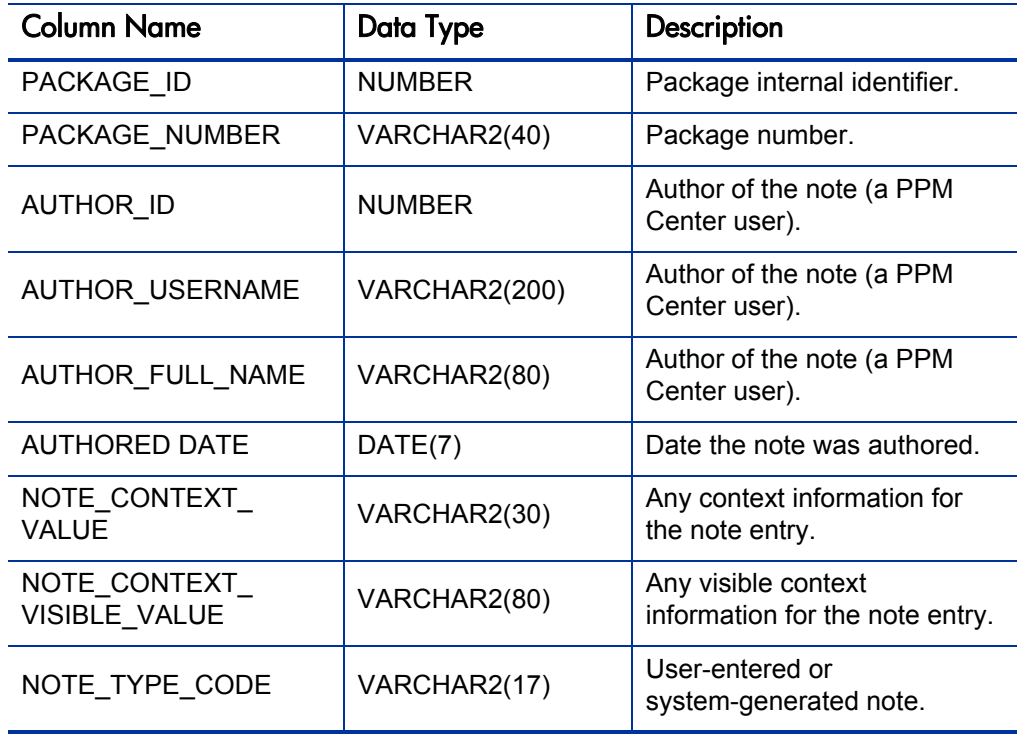

| <b>Column Name</b>                 | Data Type             | Description                                         |
|------------------------------------|-----------------------|-----------------------------------------------------|
| USER NOTE DATA                     | CLOB(4000)            | User-entered note.                                  |
| NOTE DATA                          | <b>VARCHAR2(4000)</b> | Note contents.                                      |
| OLD COLUMN VALUE                   | <b>VARCHAR2(1800)</b> | Old value for a field-change<br>note entry.         |
| OLD VISIBLE<br><b>COLUMN VALUE</b> | <b>VARCHAR2(1800)</b> | Old visible value for a<br>field-change note entry. |
| NEW COLUMN VALUE                   | <b>VARCHAR2(1800)</b> | New value for a field-change<br>note entry.         |
| NEW VISIBLE<br>COLUMN VALUE        | <b>VARCHAR2(1800)</b> | New visible value for a<br>field-change note entry. |
| <b>COLUMN PROMPT</b>               | VARCHAR2(80)          | Column prompt.                                      |

Table A-3. MPKG\_NOTES view column descriptions (page 2 of 2)

## <span id="page-33-0"></span>MPKG\_PACKAGES

The most general view into package transaction data. A blind query (that is, SELECT  $*$  FROM mpkg packages) returns one row for each package present in the system, including closed packages.

#### Usage

The view columns map to package header fields like Priority, Package Group, and Assigned-to User. There are also columns for the package status and the dates on which it was submitted, closed, and/or cancelled. Since global package user data fields are present on all packages, there is also a view column for each global package user data field that is defined.

The column name for each global package user data field is the same as the token name for that field.

Context-sensitive package user data sets have their own views. See MPKG\_ UD\_<*Context Value*>.)

Use this view when writing a report to present general package header information. For information about individual package lines, use the other views that provide line detail.

The MPKGL PACKAGE LINES view can be used to query general package line data, including package line user data fields. If it is necessary to report on the activity of specific object types, the set of object type-specific views is more appropriate. See MPKGL\_<*Object Type Name*>.

#### Sample Query 1

For example, to get a picture of the number of open packages in the system and to whom they are assigned:

```
SELECT assigned to username ASSIGNED USER,
       COUNT(*) NUM OPEN
FROM mpkg_packages
WHERE close date IS NULL
AND cancel_date IS NULL<br>AND submission date IS 1
       submission date IS NOT NULL
GROUP BY assigned to username
ORDER BY 1;
```
#### Results 1

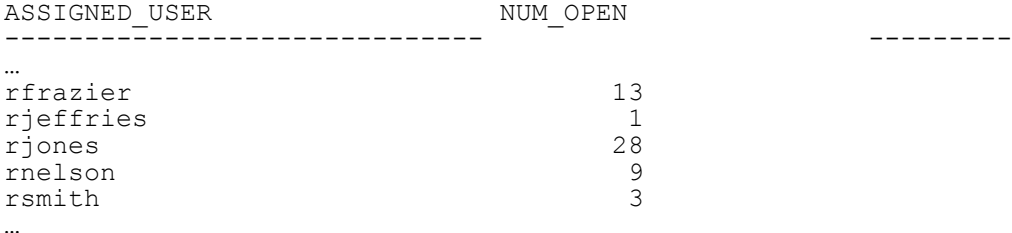

#### Sample Query 2

For another example, consider the case where a global package user data field has been defined to capture the username of a backup user responsible for each package. The token name for this field is BACKUP\_USERNAME. In this view there would be a column named BACKUP\_USERNAME:

#### SQL> **desc mpkg\_packages**

#### Results 2

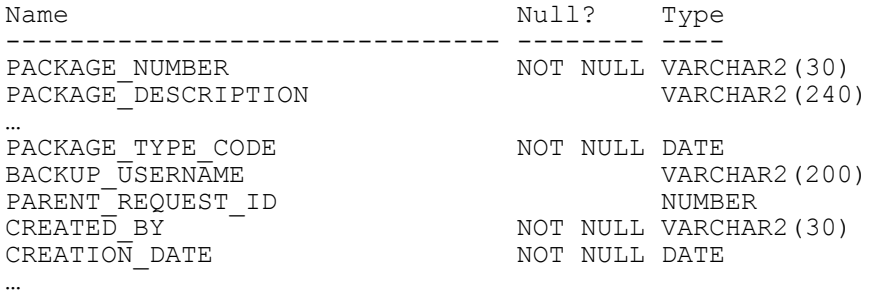

This new column can be used to drive a report, if necessary. For example, to report on packages that have been open for more than five days and assigned to a particular backup user:

```
SELECT backup username BACKUP USER,
          assigned to username \overline{\text{ASSIGNED}} USER,
COUNT(*) \negthickspace \overline{N} ULD_REQS<br>FROM \negthickspace \overline{m} ppkq packageSmpkg packages
WHERE backup_username = '<ValidUsername>'<br>AND close date IS NULL
AND close date IS NULL<br>AND cancel date IS NULL
AND canceldate IS NULL<br>AND submission date IS
          submission_date IS NOT NULL
AND (sysdate -\overline{\phantom{a}} submission date) > 5
GROUP BY backup username, assigned to username
ORDER BY 1, 2;
```
This query also displays the original user to whom the package was assigned.

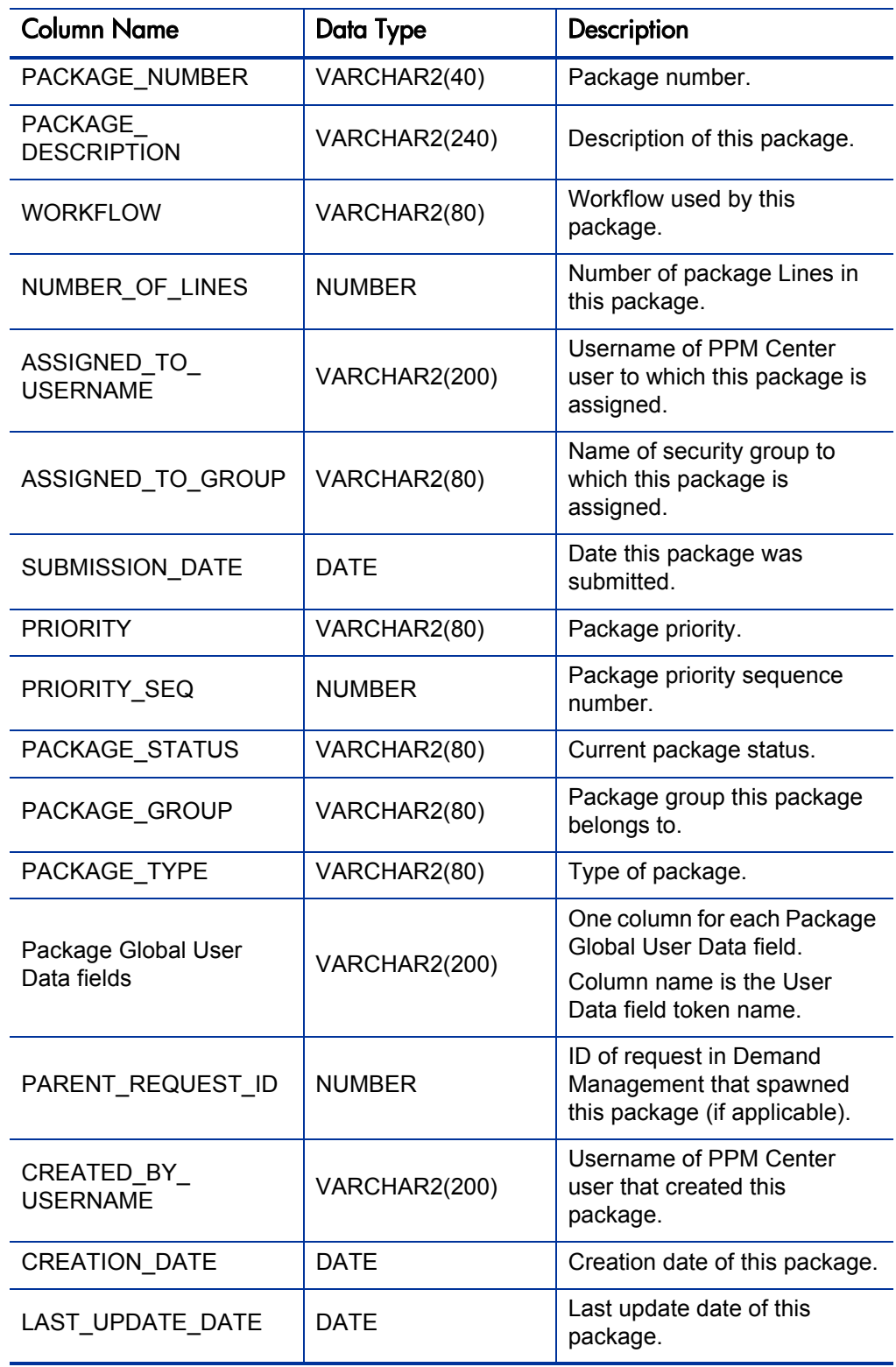

<span id="page-35-0"></span>Table A-4. MPKG\_PACKAGES view column descriptions (page 1 of 2)
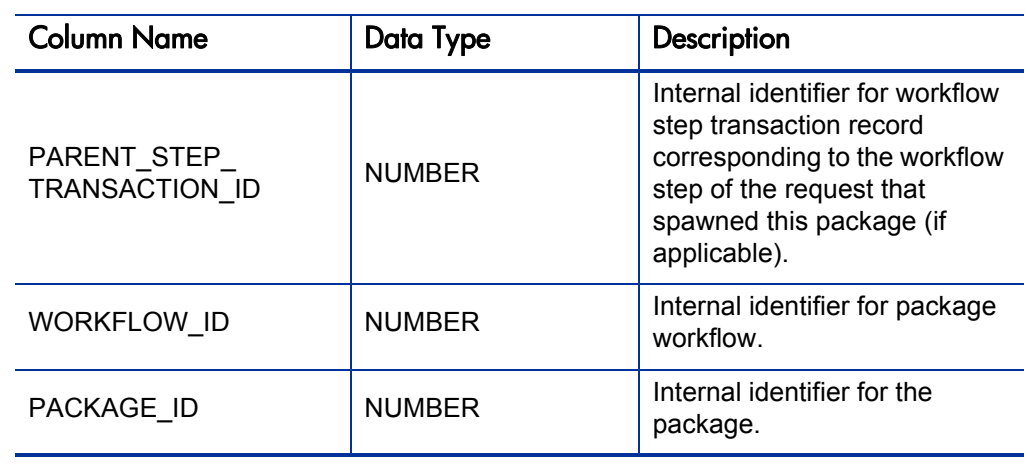

Table A-4. MPKG\_PACKAGES view column descriptions (page 2 of 2)

# MPKG\_PENDING\_PACKAGES

Used to create a report that shows the volume of open packages for any given workflow in Deployment Management.

### Usage

It can be used to get a quick snapshot of ongoing package processing work. It shows a summary of packages currently open for a specific Deployment Management workflow (for example, total number or average age), as well as information showing how many packages have been opened and closed in the current week and current month.

MPKG\_PENDING\_PACKAGES is aggregated across all packages.

In addition to overall totals of open packages, this view breaks down the information by priority (using the Priority header field). This is done because priority is usually the most important breakdown of load information. Data is grouped into three priority groupings: P1, P2, and P3. These groupings map to the three highest–priority levels defined.

## Sample Query

Suppose a project manager has deployments running through three separate workflows in a current project. The manager needs a report that will show current work volume in each of these workflows, to help prioritize work and identify bottlenecks. If the three workflows are named MFG prod deployment, FIN prod deployment, and prod backup, the following SQL query can be used as a basis for a report to display the desired information:

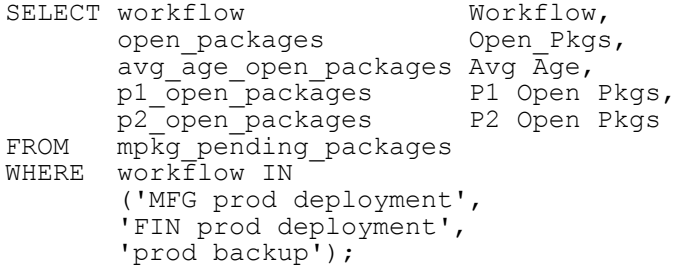

## Results

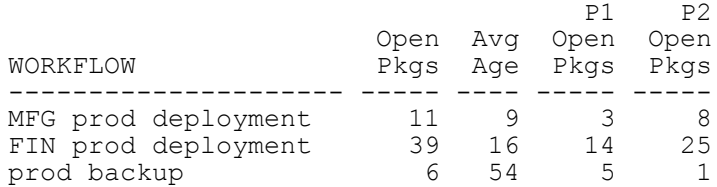

This view ignores packages that have not been submitted.

| <b>Column Name</b>                    | Data Type     | Description                                   |
|---------------------------------------|---------------|-----------------------------------------------|
| <b>WORKFLOW</b>                       | VARCHAR2(80)  | Name of workflow.                             |
| <b>WORKFLOW</b><br><b>DESCRIPTION</b> | VARCHAR2(240) | Workflow description.                         |
| OPEN_PACKAGES                         | <b>NUMBER</b> | Number of open packages for<br>this workflow. |
| AVG_AGE_OPEN_<br><b>PACKAGES</b>      | <b>NUMBER</b> | Average age of open<br>packages.              |
| MAX_AGE_OPEN_<br><b>PACKAGES</b>      | <b>NUMBER</b> | Age of oldest open package.                   |
| P1 OPEN PACKAGES                      | <b>NUMBER</b> | Number of open P1 packages.                   |
| P2_OPEN_PACKAGES                      | <b>NUMBER</b> | Number of open P2 packages.                   |
| P3 OPEN PACKAGES                      | <b>NUMBER</b> | Number of open P3 packages.                   |
| P1_AVG_AGE_OPEN_<br><b>PACKAGES</b>   | <b>NUMBER</b> | Average age of open P1<br>packages.           |
| P2_AVG_AGE_OPEN_<br><b>PACKAGES</b>   | <b>NUMBER</b> | Average age of open P2<br>packages.           |
| P3_AVG_AGE_OPEN_<br><b>PACKAGES</b>   | <b>NUMBER</b> | Average age of open P3<br>packages.           |
| P1_MAX_AGE_OPEN_<br><b>PACKAGES</b>   | <b>NUMBER</b> | Age of oldest open P1<br>package.             |
| P2_MAX_AGE_OPEN_<br><b>PACKAGES</b>   | <b>NUMBER</b> | Age of oldest open P2<br>package.             |
| P3_MAX_AGE_OPEN_<br><b>PACKAGES</b>   | <b>NUMBER</b> | Age of oldest open P3<br>package.             |
| PKGS_OPENED_THIS_<br><b>MONTH</b>     | <b>NUMBER</b> | Number of packages opened<br>this month.      |
| PKGS OPENED THIS<br><b>WEEK</b>       | <b>NUMBER</b> | Number of packages opened<br>this week.       |
| PKGS_CLOSED_THIS_<br><b>MONTH</b>     | <b>NUMBER</b> | Number of packages closed<br>this month.      |
| PKGS_CLOSED_THIS_<br><b>WEEK</b>      | <b>NUMBER</b> | Number of packages closed<br>this week.       |
| WORKFLOW_ID                           | <b>NUMBER</b> | Internal ID of workflow.                      |

Table A-5. MPKG\_PENDING\_PACKAGES view column descriptions

# MPKG\_REFERENCES

References are used throughout PPM Center to relate transaction entities together. The MPKG\_REFERENCES view can be used to view the references of packages in Deployment Management.

### Usage

There are several types of references for packages. If a package is part of a release, then there will be a reference for that release. If a package was spawned by a request, then there will be a reference for that request. Packages can be related to other packages through the use of references. References are also used to attach documents to a package.

The RELATIONSHIP column in MPKG\_REFERENCES describes the relationship of the referenced item to the package that references it. This view also has columns for each of the entities that can be referenced to a package other packages, projects, tasks, requests, releases, attachments, and URLs. For each record in MPKG\_REFERENCES, only one of these columns will have a value and the others will be NULL.

### Sample Query

The following SQL statement can be used to retrieve a list of all references to a particular package:

```
SELECT referenced_package_id PKG,
referenced project id PROJ,
 referenced_request_id REQ,
 referenced_release_id REL,
        referenced_task_id TASK,<br>attachment_name ATTACHMENT,
        attachment<sup>-</sup>name<sup>-</sup> ATTA<br>document url URL,
        document_url URL,<br>relationship RELATIONSHIP
relationship<br>FROM mpkg referenc
      mpkg references
WHERE package number = '30121';
```
#### **Results**

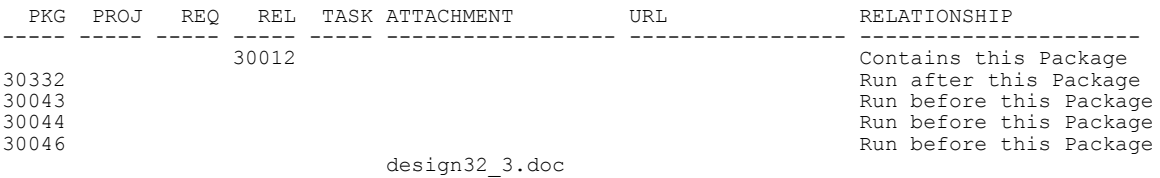

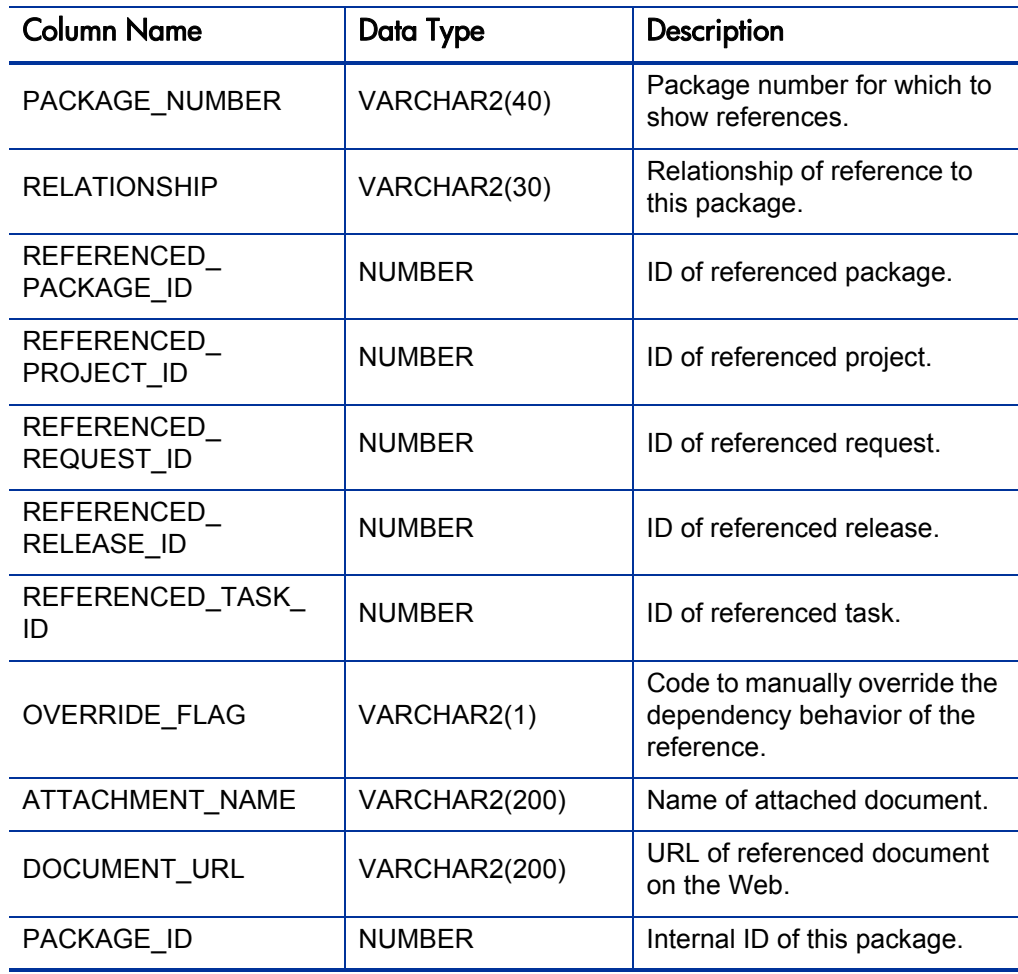

Table A-6. MPKG\_REFERENCES view column descriptions

# MPKG\_UD\_<Context Value>

Set of views containing context-sensitive package user data information.

## Usage

When the Reporting Meta Layer is synchronized, a view is created for every set of context-sensitive package user data fields defined in the system. The name of each view is defined in the User Data window in the Meta Layer View field. It defaults to a prefix MPKG\_UD\_ and a suffix that defaults to the first 20 alphanumeric characters of the corresponding context value.

For example, if there are two sets of context-sensitive package user data defined in PPM Center, with a Workflow context field and context values FIN dev -> prod and MFG dev -> prod, then two corresponding Meta Layer views would exist: MPKG\_UD\_FIN\_DEV\_PROD and MPKG\_UD\_MFG\_DEV\_ PROD.

If no context-sensitive package user data has been defined in the User Data window, then no views of this type will exist in the Meta Layer. Global package user data fields are incorporated directly into the package view MPKG PACKAGES and therefore do not require a separate unique view.

If context-sensitive package user data has been defined, only new packages with this user data and existing packages that have been edited will appear in the views.

## Sample Query1

Continuing with the example started above, suppose there are two package user data fields defined for the FIN dev -> prod workflow context, with tokens named VERSION\_CTL\_PROJECT and VERSION\_CTL\_ENV.

In the corresponding view MPKG\_UD\_FIN\_DEV\_PROD, two columns named the same as the token names would be present:

```
SQL> desc mpkg_ud_fin_dev_prod;
```
# Results 1

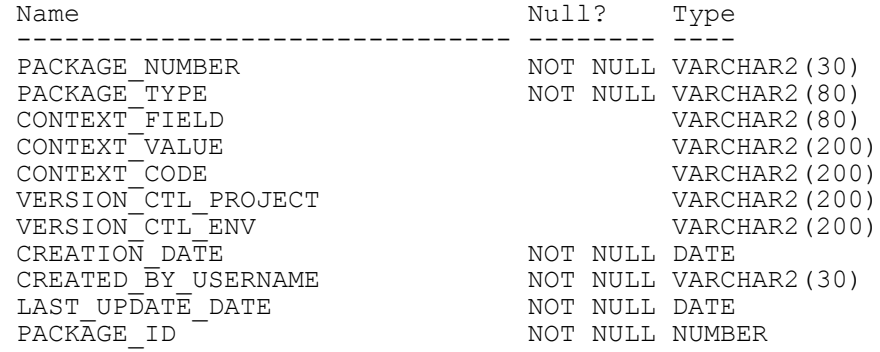

# Sample Query 2

Suppose that a report is needed that shows the number of open packages that are being processed through the FIN dev -> prod workflow, broken down by VERSION\_CTL\_PROJECT and priority:

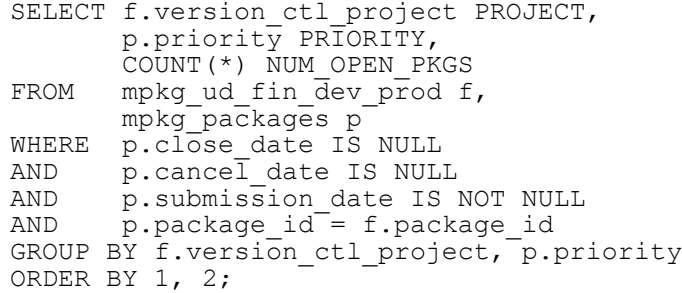

# Results 2

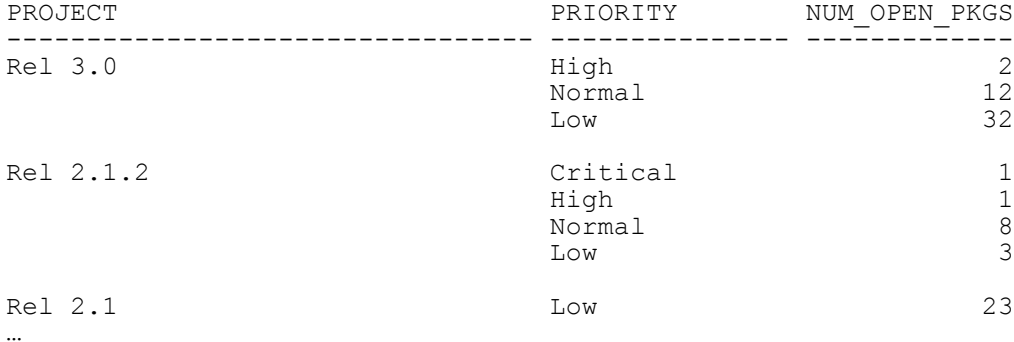

| <b>Column Name</b>                            | Data Type     | Description                                                                                                    |
|-----------------------------------------------|---------------|----------------------------------------------------------------------------------------------------|
| PACKAGE NUMBER                                | VARCHAR2(40)  | Package number.                                                                                                    |
| PACKAGE TYPE                                  | VARCHAR2(80)  | Type of package.                                                                                                    |
| <b>CONTEXT FIELD</b>                          | VARCHAR2(30)  | Field whose value drives this<br>context-sensitive user data.                                                                                           |
| CONTEXT_VALUE                                 | VARCHAR2(200) | Displayed value of the<br>CONTEXT FIELD on which<br>this context-sensitive user<br>data is based.                                                       |
| CONTEXT_CODE                                  | VARCHAR2(200) | Hidden code of the<br>CONTEXT FIELD on which<br>this context-sensitive user<br>data is based.                                                           |
| Package User Data fields<br>for Context Value | VARCHAR2(200) | One column for each<br>context-sensitive user data<br>field for the driving context of<br>this view - column name is the<br>User Data field token name. |
| <b>CREATION DATE</b>                          | <b>DATE</b>   | Creation date of this package.                                                                                                    |
| CREATED BY<br><b>USERNAME</b>                 | VARCHAR2(200) | Username of PPM Center<br>user that created this package<br>record.                                                                                     |
| LAST_UPDATE_DATE                              | <b>DATE</b>   | Last update date of this<br>package.                                                                                                    |
| PACKAGE ID                                    | <b>NUMBER</b> | Internal identifier for this<br>package.                                                                                                    |

Table A-7. MPKG\_UD\_< Context Value> view column descriptions

# MPKGL\_<Object Type Name>

Set of views containing object type-specific package line information.

#### Usage

When the Reporting Meta Layer is synchronized, a view is created for every object type defined in the system. The name of each view is defined on the object type screen in the Meta Layer View field. It defaults to a prefix MPKGL and a suffix that defaults to the first 20 alphanumeric characters of the corresponding object type name.

If there are three object types defined in Deployment Management named Java File Migration, SQL Script Migration, and Forms 4.5 Migration, then three corresponding Meta Layer views would exist: MPKGL\_JAVA\_FILE\_ MIGRATION, MPKGL\_SQL\_SCRIPT\_MIGRATION, and MPGKL\_ FORMS\_45\_MIGRATION.

The view columns are identical to those of the general MPKGL\_PACKAGE LINES view (including the package line user data fields), and they include additional columns for each custom field for the object type. This allows a report designer to create a report that implements business logic that drives off of customer-defined object type fields.

For example, consider the Java File Migration object type mentioned above. This object type might have custom fields with tokens such as FILE\_NAME, FILE\_LOCATION, and SUB\_PATH. The corresponding view MPKGL JAVA\_FILE\_MIGRATION would contain columns with these names.

#### Sample Query 1

SQL> **desc mpkgl\_java\_file\_migration;**

#### Results 1

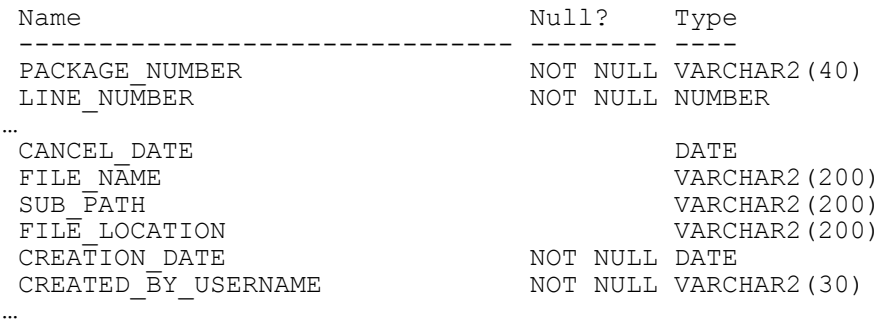

## Sample Query 2

To continue the example, suppose a report is needed that will list the PPM Center user who is assigned to open packages containing one (or more) package lines that are Java File Migration objects, and that are eligible for migration.

A SQL query such as the following might handle this:

```
SELECT p.workflow,
 p.assigned_to_username ASSIGNED_USER,
COUNT(UNIQUE(\overline{p}.package_id)) NUM_ELIGIBLE<br>FROM mpkg packages p,
FROM mpkg_packages p,
 mpkgl_package_line_actions pla,
          mpkgl_java_file_migration j
WHERE j.close_date IS NULL<br>AND      i.cancelled flag = 'I
AND j.cancelled_flag = 'N'<br>AND j.submission date IS N
AND \frac{1}{1}.submission_date IS NOT NULL<br>AND \frac{1}{1}.package line id = pla.package
AND j.package_line_id = pla.package_line_id
AND pla.status_type = 'ELIGIBLE'
AND j.\text{package } \bar{id} = p.\text{package } \text{id}GROUP BY p.workflow, p.assigned_to_username
ORDER BY 1, 2;
```
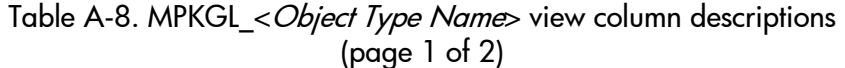

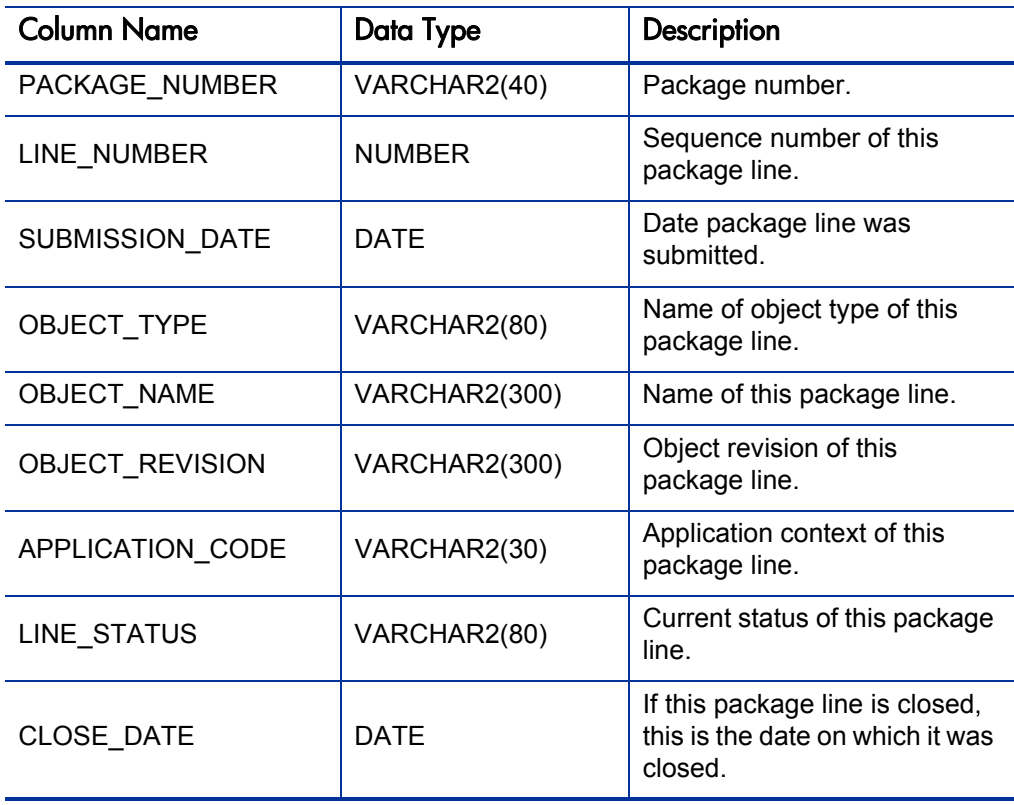

| <b>Column Name</b>                      | Data Type     | Description                                                                                                    |
|-----------------------------------------|---------------|----------------------------------------------------------------------------------------------------|
| CANCELLED_FLAG                          | VARCHAR2(1)   | Was this package line<br>cancelled? (Y/N).                                                                       |
| CANCEL_DATE                             | DATE          | If this package line was<br>cancelled, this is the date on<br>which it was cancelled.                            |
| Package Line Global User<br>Data fields | VARCHAR2(200) | One column for each package<br>line global user data field.<br>Column name is the user data<br>field token name. |
| Package Line Fields                     | VARCHAR2(200) | One column for each package<br>line field.<br>Column name is the token<br>name of the field.                     |
| <b>CREATION DATE</b>                    | DATE          | Creation date of this package<br>line.                                                                           |
| CREATED_BY_<br><b>USERNAME</b>          | VARCHAR2(200) | Username of PPM Center<br>user that created this package<br>line.                                                |
| LAST_UPDATE_DATE                        | <b>DATE</b>   | Last update date of this<br>package line.                                                                        |
| LAST_UPDATED_BY_<br><b>USERNAME</b>     | VARCHAR2(200) | Username of PPM Center<br>user that last updated this<br>package line.                                           |
| WORKFLOW ID                             | NUMBER        | Internal identifier for package<br>workflow.                                                                     |
| PACKAGE_ID                              | <b>NUMBER</b> | Internal identifier for the<br>package.                                                                          |
| OBJECT TYPE ID                          | <b>NUMBER</b> | Internal identifier for the object<br>type.                                                                      |
| PACKAGE_LINE_ID                         | <b>NUMBER</b> | Internal identifier for the<br>package line.                                                                     |

Table A-8. MPKGL\_<*Object Type Name*> view column descriptions (page 2 of 2)

# MPKGL\_APP\_DEPLOYMENT\_D/M

Summary information for package deployment activity, broken down by application, environment, and calendar day (month) for MPKGL\_APP\_ DEPLOYMENT\_D (MPKGL\_APP\_DEPLOYMENT\_M).

## Usage

This information can be used to quickly assess regular package throughput for each application managed by the IT department, and can help indicate trends in package processing over time for a specified application. An application corresponds to an app code designated in environment definitions.

Besides just the number or packages which were deployed on a given day (month), these views also contain columns to show the number of packages and package lines that were involved in listed deployments, and the number of different object types that were used.

Results from a query of one of these views contain records only for days (months) on which deployments occurred for each application.

## Sample Query

The following SQL query can be used as a basis for a report that summarizes all package deployment activity, per day, for a specified application, over a range of dates:

```
SELECT app_code <br>environment Dest Env,
       env<sub>ironment</sub>
       deployment date Date,
      total deployments Total Deployed,
      unique obj types Num Obj Types
FROM mpkgl app deployment d
WHERE deployment_date BETWEEN '01-APR-01' AND '05-APR-01'
AND app_code = 'FINAPP02'
ORDER BY deployment date;
```
To get a breakdown by month, replace deployment date with deployment month and mpkgl app deployment  $d$  with mpkgl app deployment  $m$  in the query above.

# **Results**

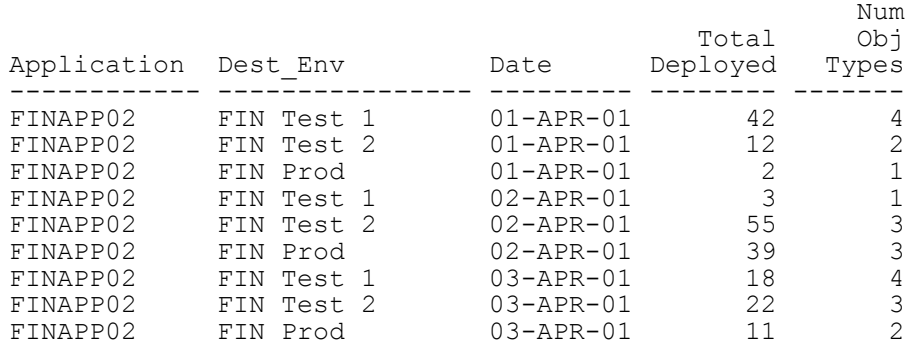

…

Table A-9. MPKGL\_APP\_DEPLOYMENT\_D view column descriptions

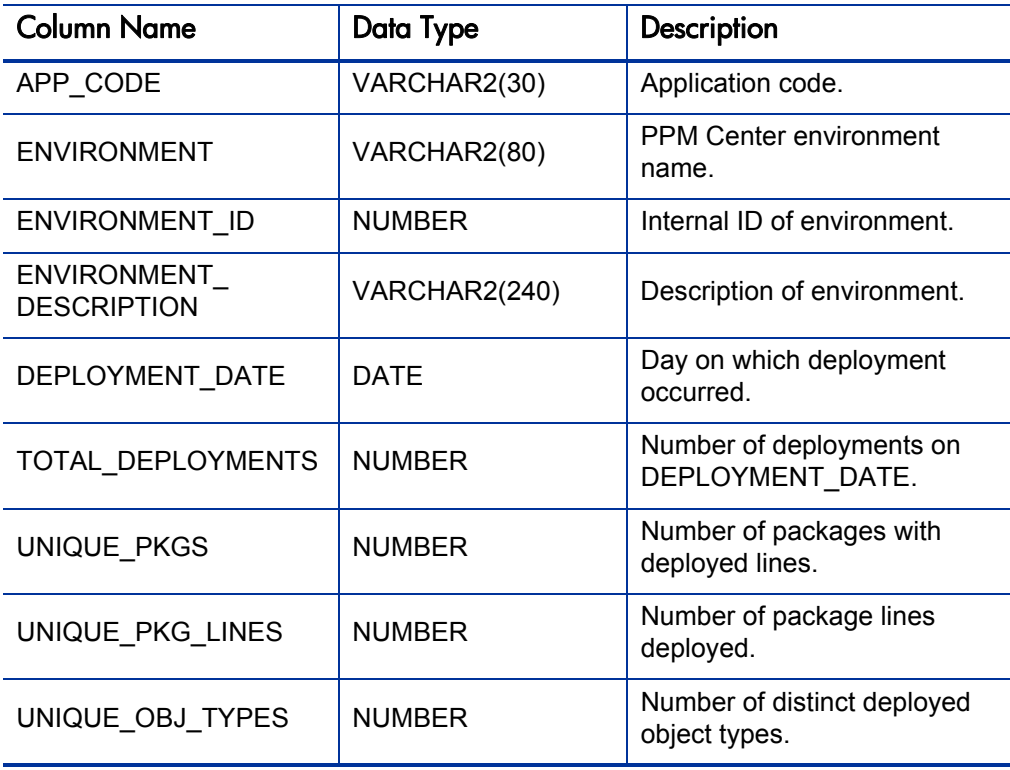

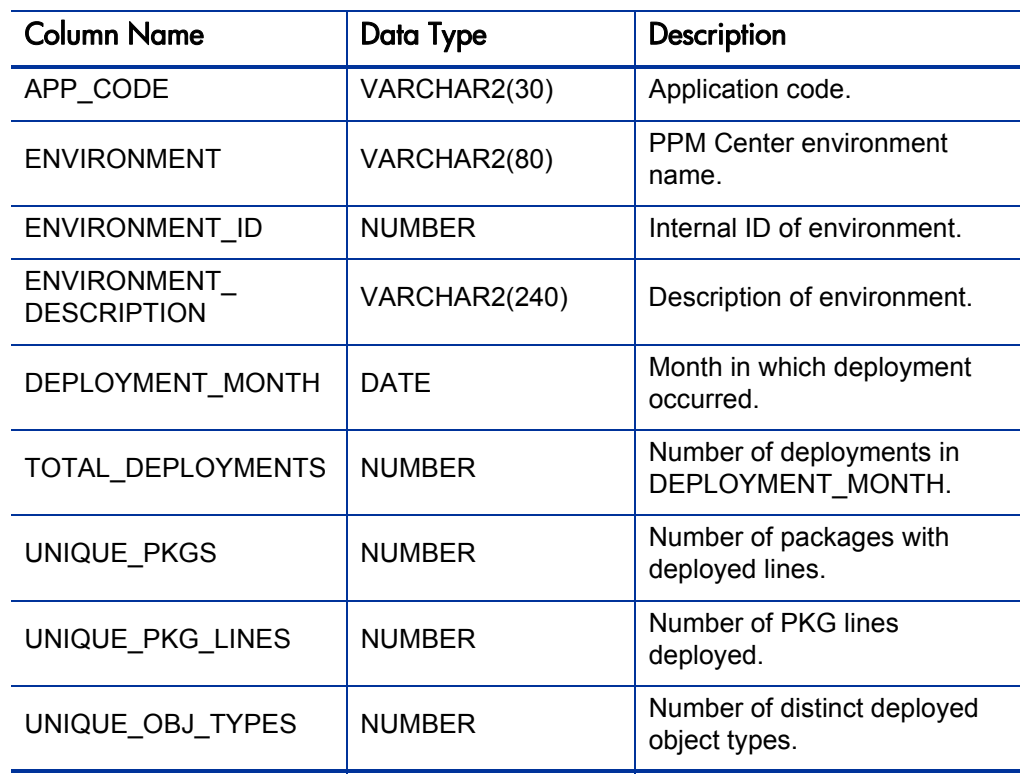

Table A-10. MPKGL\_APP\_DEPLOYMENT\_M view column descriptions

# MPKGL\_ENV\_DEPLOYMENT\_D/M

The Reporting Meta Layer views MPKGL\_ENV\_DEPLOYMENT\_D and MPKGL\_ENV\_DEPLOYMENT\_M give summary information for package deployment activity, broken down by environment and calendar day (month).

### Usage

These views can be used to assess regular package throughput for each environment managed by the IT department, and can help indicate trends in package processing over time for a specified environment.

Besides just the number or packages which were deployed on a given day (month), these views also contain columns to show the number of packages and package lines that were involved in listed deployments, and the number of different object types that were used.

Results from a query of one of these views contain records only for days (months) on which deployments occurred for each environment.

#### Sample Query

The following SQL query can be used as a basis for a report that summarizes all package deployment activity, per day, for a specified environment, over a range of dates:

```
SELECT environment Dest Env,
deployment_date Date,
 total_deployments Total_Deployed,
unique obj types Num Obj Types
FROM mpkgl_env_deployment_d
WHERE deployment_date BETWEEN '01-APR-01' AND '10-APR-01'
      \overline{\text{environment}} = 'FIN Test 2'
ORDER BY deployment date;
```
To get a breakdown by month, replace deployment date with deployment month and mpkgl\_env\_deployment\_d with mpkgl\_env\_deployment\_m in the query above.

# **Results**

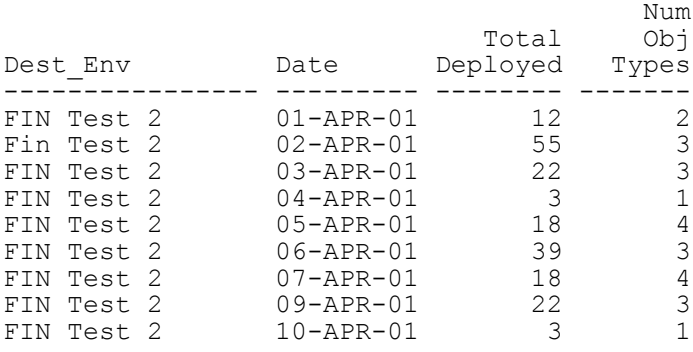

Table A-11. MPKGL\_ENV\_DEPLOYMENT\_D view column descriptions

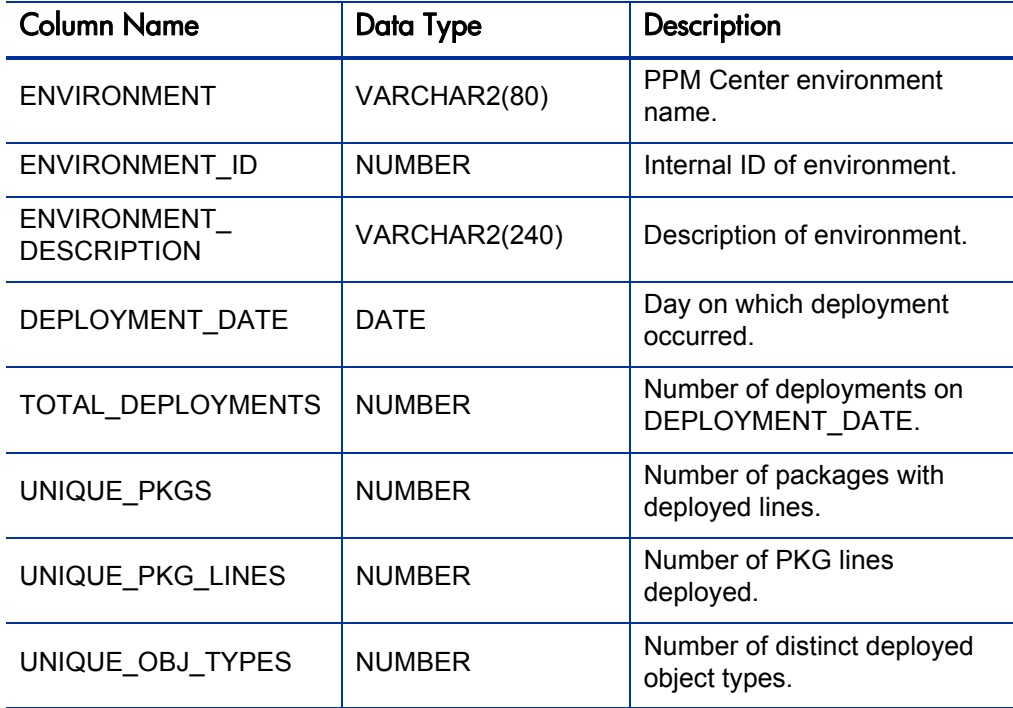

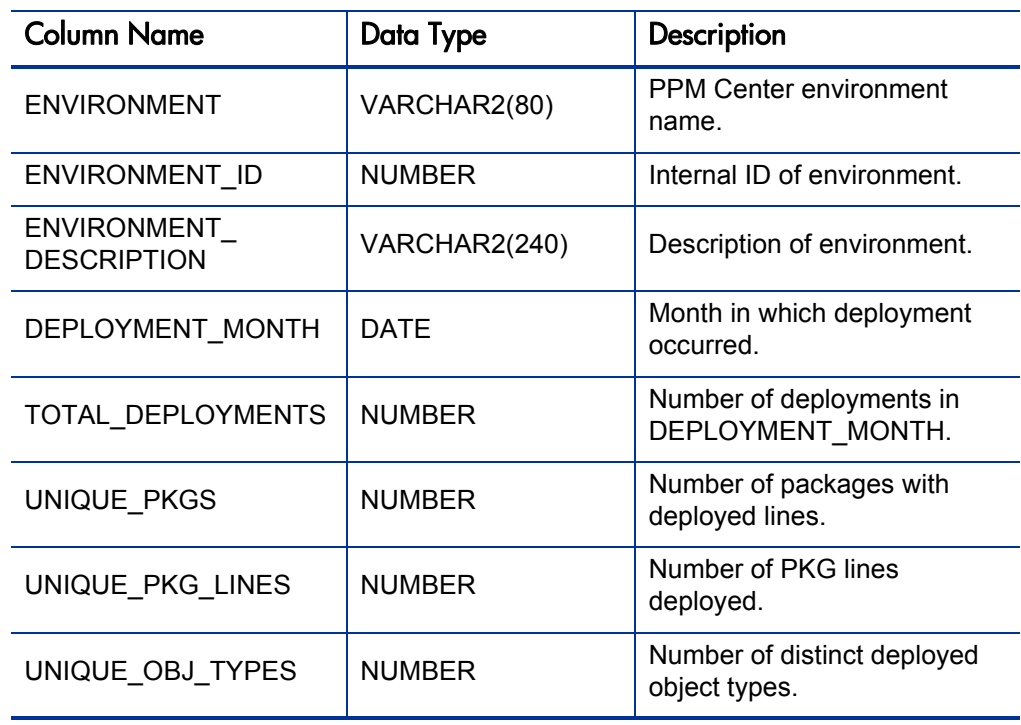

Table A-12. MPKGL\_ENV\_DEPLOYMENT\_M view column descriptions

# MPKGL\_OBJ\_TYPE\_DEPLOYMENT\_D/M

The views MPKGL\_OBJ\_TYPE\_DEPLOYMENT\_D and MPKGL\_OBJ TYPE\_DEPLOYMENT\_M give summary information for package deployment activity, broken down by object type and calendar day (month).

## Usage

These views can be used to assess regular package throughput for each object type used by the IT department, and can help indicate trends in package processing over time for a specified object type.

Besides the number or packages that were deployed on a given day (month), these views also contain columns to show the number of packages and package lines that were involved in listed deployments, and the number of different environments they were deployed to.

Results from a query of one of these views contain records only for days (months) on which deployments occurred for each object type.

## Sample Query

The following SQL query can be used as a basis for a report that summarizes all package deployment activity, per month, for a specified object type, over a range of dates:

```
SELECT object_type Object_Type,
      deployment month
      total_deployments
      unique environments Num Envs
FROM mpkgl_obj_type_deployment_m
WHERE deployment_month BETWEEN '01-MAR-01' AND '01-AUG-01'
AND object type = 'File Migration'
ORDER BY deployment date;
```
To get a breakdown by day, replace deployment month with deployment day and mpkgl\_obj\_type\_deployment\_m with mpkgl\_obj\_type deployment d in the query above.

## **Results**

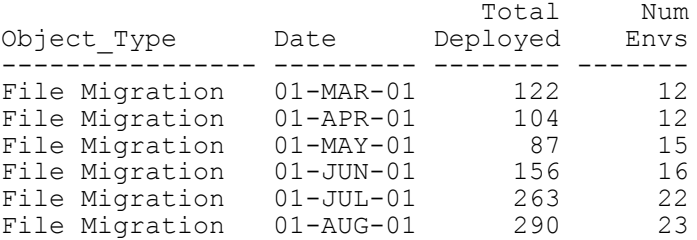

| <b>Column Name</b>                 | Data Type     | Description                                     |
|------------------------------------|---------------|-------------------------------------------------|
| <b>OBJECT TYPE</b>                 | VARCHAR2(80)  | Object type name.                               |
| OBJECT TYPE ID                     | <b>NUMBER</b> | Internal ID of object type.                     |
| OBJECT_TYPE_<br><b>DESCRIPTION</b> | VARCHAR2(240) | Description of object type.                     |
| OBJECT TYPE<br><b>CATEGORY</b>     | VARCHAR2(200) | Category of object type.                        |
| DEPLOYMENT_DATE                    | <b>DATE</b>   | Day on which deployment<br>occurred.            |
| TOTAL DEPLOYMENTS                  | <b>NUMBER</b> | Number of deployments on<br>DEPLOYMENT DATE.    |
| UNIQUE PKGS                        | <b>NUMBER</b> | Number of packages with<br>deployed lines.      |
| UNIQUE PKG LINES                   | <b>NUMBER</b> | Number of PKG lines<br>deployed.                |
| UNIQUE<br><b>ENVIRONMENTS</b>      | <b>NUMBER</b> | Number of distinct<br>environments deployed to. |

Table A-13. MPKGL\_OBJ\_TYPE\_DEPLOYMENT\_D view column descriptions

| <b>Column Name</b>                   | Data Type     | Description                                     |
|--------------------------------------|---------------|-------------------------------------------------|
| OBJECT_TYPE                          | VARCHAR2(80)  | Object type name.                               |
| OBJECT TYPE ID                       | <b>NUMBER</b> | Internal ID of object type.                     |
| OBJECT TYPE<br><b>DESCRIPTION</b>    | VARCHAR2(240) | Description of object type.                     |
| OBJECT TYPE<br><b>CATEGORY</b>       | VARCHAR2(200) | Category of object type.                        |
| DEPLOYMENT MONTH                     | DATE          | Month in which deployment<br>occurred.          |
| TOTAL DEPLOYMENTS                    | <b>NUMBER</b> | Number of deployments in<br>DEPLOYMENT MONTH.   |
| UNIQUE PKGS                          | <b>NUMBER</b> | Number of packages with<br>deployed lines.      |
| UNIQUE PKG LINES                     | <b>NUMBER</b> | Number of PKG lines<br>deployed.                |
| <b>UNIQUE</b><br><b>ENVIRONMENTS</b> | <b>NUMBER</b> | Number of distinct<br>environments deployed to. |

Table A-14. MPKGL\_OBJ\_TYPE\_DEPLOYMENT\_M view column descriptions

# MPKGL\_PACKAGE\_LINES

General view into package line transaction data. A blind query (SELECT  $*$ FROM mpkgl package lines;) will return one row for each package line present in the system, including closed lines.

The view columns map to common package line fields like Sequence, Object Type Name, Object Revision, and App Code. There are also columns for the dates on which it was submitted, closed, and/or cancelled, and for each package line user data field that is defined.

The column name for each package line user data field is the same as the token name for that field.

#### Usage

This view does not contain an indication of workflow status. Since workflows may be branched and multiple steps might be active at one time, the workflow status is not necessarily a single piece of information that can be represented in a view column. Instead, the report designer must also reference the MPKGL\_ PACKAGE\_LINE\_ACTIONS view for workflow step statuses.

#### Sample Query

The package line ID is provided as a key column on which to join MPKGL\_ PACKAGE\_LINE\_ACTIONS with MPKGL\_PACKAGE\_LINES. For example, to list all workflow steps that a particular PPM Center user is eligible to act on:

```
SELECT p.package number PKG NUM,
          pl.line_number LINE_NUM,
          pl.object name OBJECT,
pla.workflow_step_number STEP_NUM<br>FROM mpkg packages p,
          mpkg packages p,
           mpkgl_package_lines pl,
          mwfl step security users ssu,
mpkgl_package_line_actions pla<br>WHERE pla.status type = TELIGIBLE'WHERE pla.s\bar{t}atus_\bar{t}y\bar{p}e = \bar{t}E\bar{t}fBLE\bar{t}<br>AND ssu.workflow step id = pla.w
AND ssu.workflow_step_id = pla.workflow_step_id<br>AND ssu.username = 'FJOHNSON'
AND ssu.username = 'FJOHNSON'<br>AND pla.package line id = pl.
AND pla.package_line_id = p1.package_line_id<br>AND pla.package_id = p.package_id
          pla.packageid = p.package id
ORDER BY 1, 2, 4;
```
The view column PACKAGE\_LINE\_ID was used to join MPKGL\_ PACKAGE\_LINES with MPKGL\_PACKAGE\_LINE\_ACTIONS.

The column PACKAGE\_ID was used to join MPKGL\_PACKAGE\_LINES with MPKG\_PACKAGES.

Note also the use of the Meta Layer view MWFL\_STEP\_SECURITY\_ USERS, which is used to determine if a specified user is authorized for a specified workflow step.

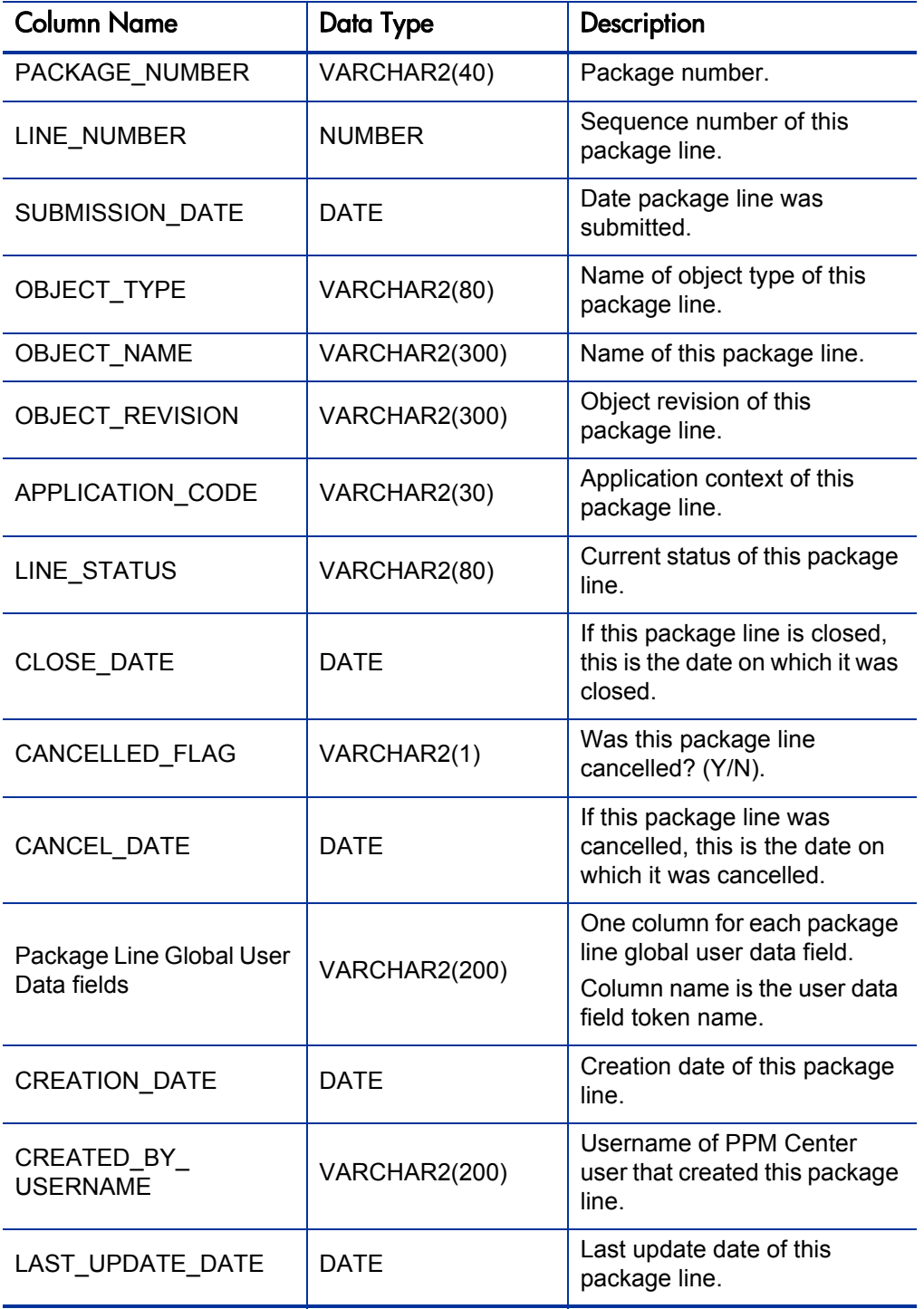

Table A-15. MPKGL\_PACKAGE\_LINES view column descriptions (page 1 of 2)

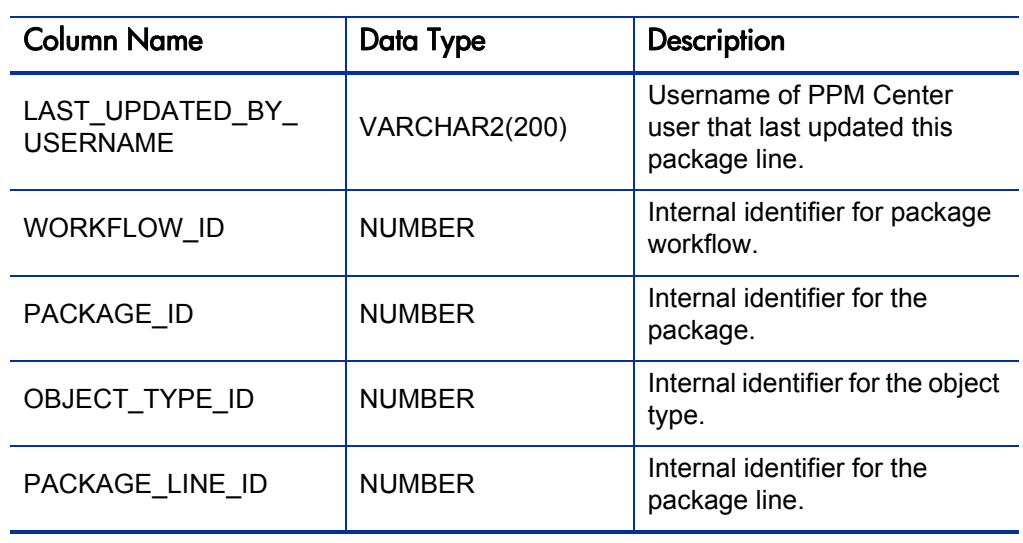

Table A-15. MPKGL\_PACKAGE\_LINES view column descriptions (page 2 of 2)

# MPKGL\_PACKAGE\_LINE\_ACTIONS

Used to gather transaction details for any given package line in Deployment Management. Contains columns to display the current status of a step, how long that step has been in the current status, whether the step is complete or resulted in an error, details about the step (source and destination environment), and other relevant details.

# Usage

To relate information from this view with detail information from related packages or package lines, the report designer can use the package and package line identifiers (PACKAGE\_ID and PACKAGE\_LINE\_ID columns) to join with other standard views such as MPKG\_PACKAGES and MPKGL\_ PACKAGE\_LINES.

## Sample Query

Suppose a report is needed that shows the number of package lines that have had certain actions taken for each calendar week in the last month, broken down by object type, for a customer's Dev-Test-Prod workflow:

```
SELECT trunc(eligible_date,'WW') Week,<br>
line object type (Object Type,
            line_object_type
 sum(decode(action_name,'Open',1,0)) Opened,
 sum(decode(action_name,'Migrate to Test',1,0)) Into_Test,
            sum(decode(action_name,'Migrate to Prod',1,0)) Into_Prod,<br>sum(decode(action_name,'Close',1,0))    Closed
sum (decode (action_name, 'Close', 1, 0))<br>FROM mckd package line actions
FROM mpkgl_package_line_actions
WHERE package_workflow = 'Dev - Test - Prod'
AND eligible_date > sysdate - 30
GROUP BY trunc(eligible_date,'WW'),
             line_object_type;
```
The column STATUS is the status name that is displayed for lines in the status tab of packages in the Deployment Management application. The internal code STATUS\_TYPE is provided to group these status names into logical groupings.

For example, there may be many different statuses that all represent a COMPLETE status type (for example, the result value of any workflow step, such as Approved, Succeeded, Rejected, Failed QA Test).

While STATUS may have many different possible values, STATUS\_TYPE has any of the following possible values:

- SUBMITTED
- IN\_PROGRESS
- CLOSED\_SUCCESS
- **ELIGIBLE**
- **ERROR**
- **CLOSED\_FAILURE**
- **PENDING**
- **COMPLETE**
- **CANCELLED**

The internal code STEP\_TRANSACTION\_ID is provided in this view for use with the Meta Layer view MWFL\_TRANSITIONS, which can be used to get detailed information about previous or subsequent process steps.

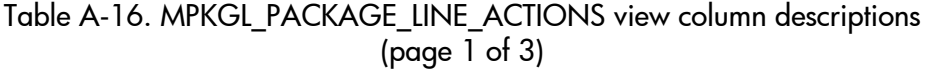

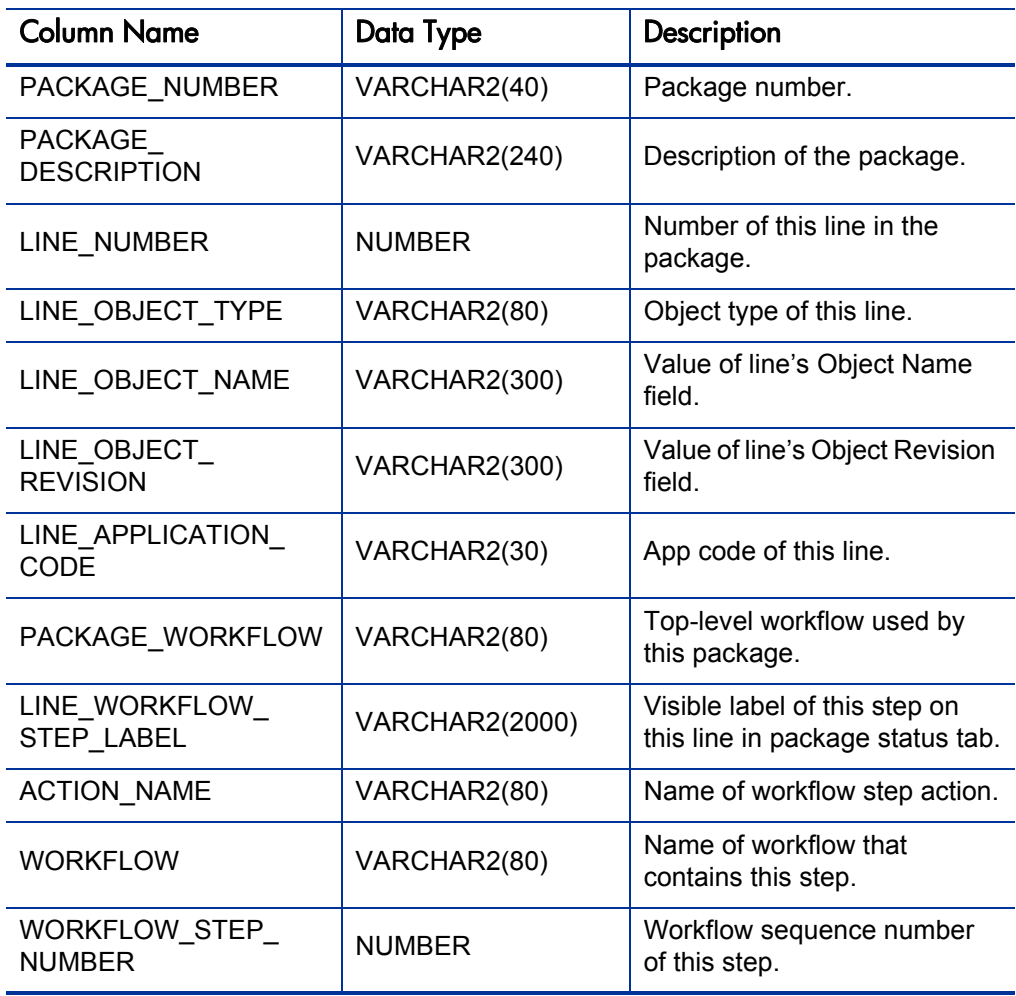

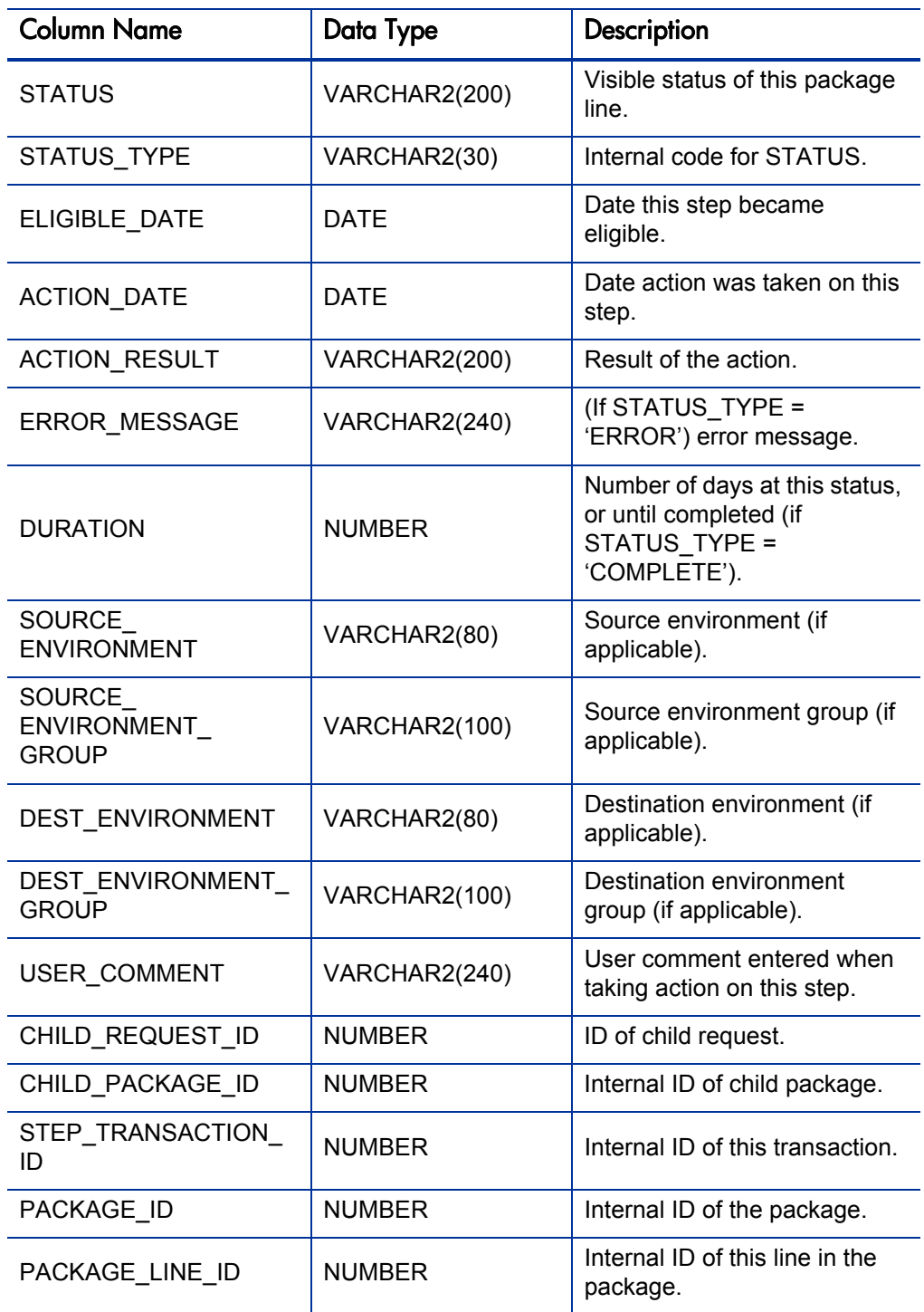

# Table A-16. MPKGL\_PACKAGE\_LINE\_ACTIONS view column descriptions (page 2 of 3)

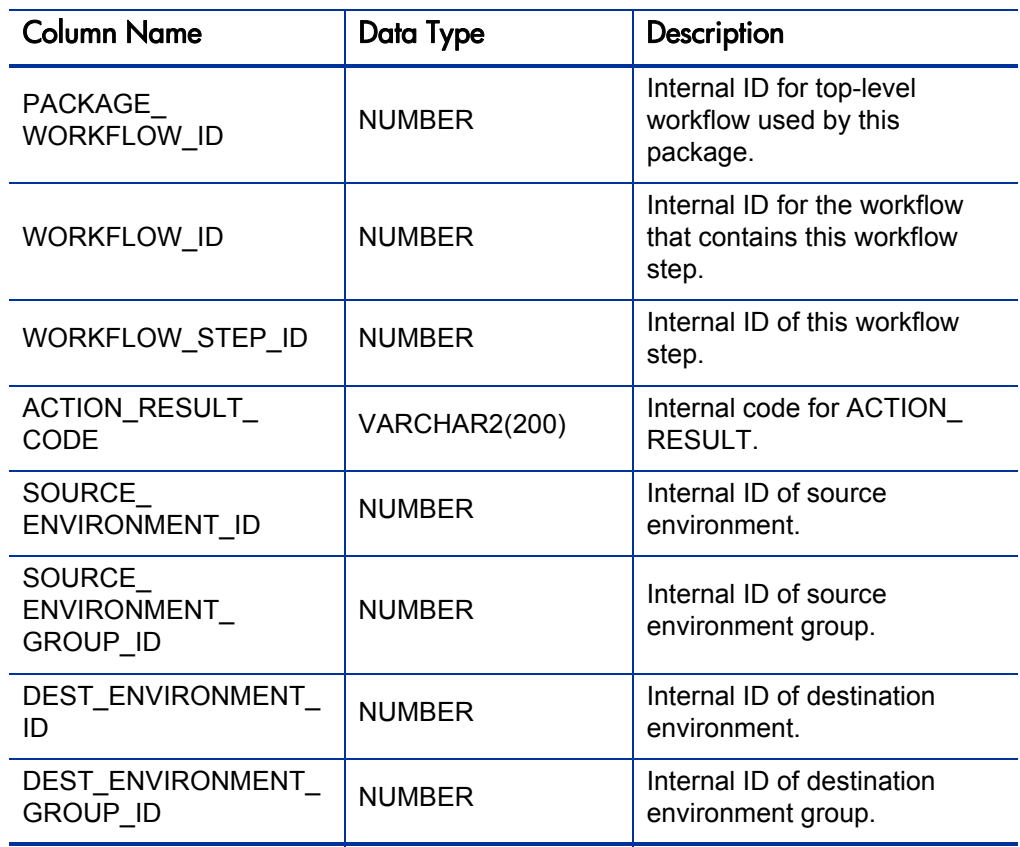

# Table A-16. MPKGL\_PACKAGE\_LINE\_ACTIONS view column descriptions (page 3 of 3)

# MPKGL\_PENDING\_DEPLOYMNT\_BY\_ENV/APP/OT

Summarizes the number of open packages and package lines that are currently pending deployment into environments.

The deployment information is broken down into a different category for each view:

- To see the distribution of the number of objects pending deployment across environments, use the view MPKGL\_PENDING\_DEPLOYMNT\_BY ENV.
- To see the same information distributed across applications, use MPKGL\_ PENDING\_DEPLOYMNT\_BY\_APP.
- To see the same deployment information distributed across object types, use MPKGL\_PENDING\_DEPLOYMENT\_BY\_OT.

## Sample Query

To obtain a quick look at the volume of deployments queued up at each environment defined in the system (for those with one or more pending deployments):

```
SELECT environment,
         total_count,
        unique pkqs,
        unique pkg lines,
unique_obj_types<br>FROM mokal pending de
        mpkgl\_pending deploymnt by env;
```
The internal ID columns for Environments and Object Types (ENVIRONMENT\_ID and OBJECT\_TYPE\_ID) can be used to link this view with other relevant views (for example, MPKGL\_PACKAGE\_LINES) to provide additional information in a report built from these views.

This view will not capture processes in which the package line is waiting at an approval step which will fire an immediate execution step.

| <b>Column Name</b>                       | Data Type     | Description                 |
|------------------------------------------|---------------|-----------------------------|
| <b>ENVIRONMENT</b>                       | VARCHAR2(80)  | Environment name.           |
| ENVIRONMENT ID                           | <b>NUMBER</b> | Environment name.           |
| <b>ENVIRONMENT</b><br><b>DESCRIPTION</b> | VARCHAR2(240) | Internal ID of environment. |

Table A-17. MKPGL\_PENDING\_DEPLOYMNT\_BY\_ENV view column descriptions (page 1 of 2)

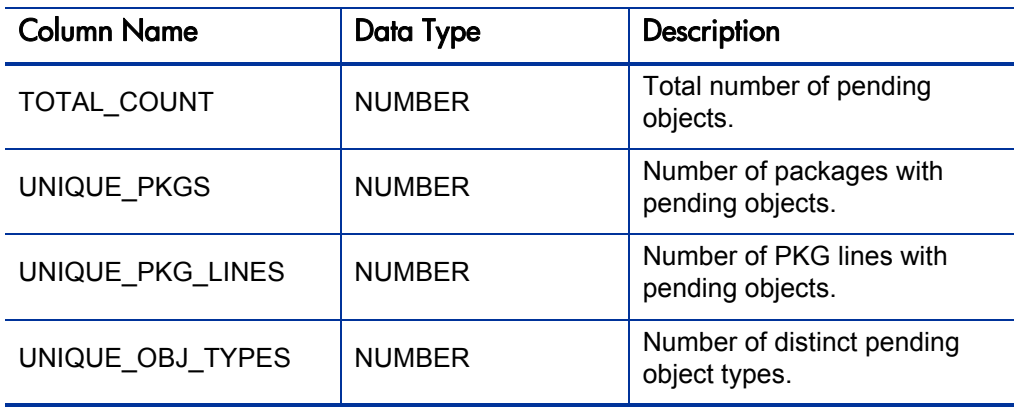

# Table A-17. MKPGL\_PENDING\_DEPLOYMNT\_BY\_ENV view column descriptions (page 2 of 2)

Table A-18. MPKGL\_PENDING\_DEPLOYMNT\_BY\_APP view column descriptions

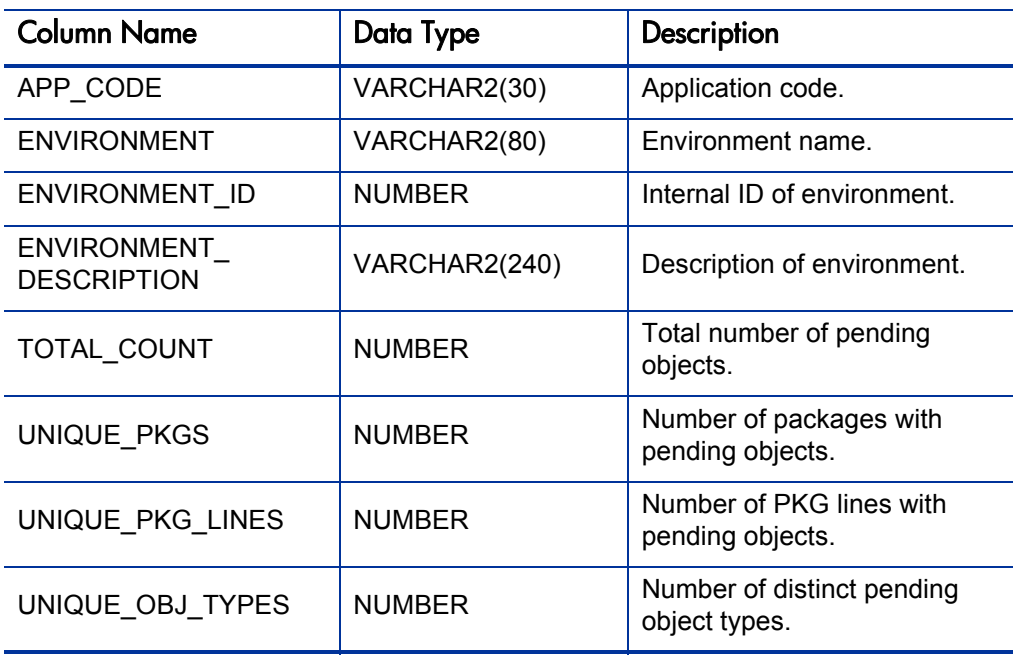

| <b>Column Name</b>                   | Data Type     | Description                                  |
|--------------------------------------|---------------|----------------------------------------------|
| OBJECT_TYPE                          | VARCHAR2(80)  | Object type name.                            |
| OBJECT TYPE ID                       | <b>NUMBER</b> | Internal ID of object type.                  |
| OBJECT_TYPE<br><b>DESCRIPTION</b>    | VARCHAR2(240) | Description of object type.                  |
| OBJECT TYPE<br><b>CATEGORY</b>       | VARCHAR2(80)  | Category of object type.                     |
| TOTAL COUNT                          | <b>NUMBER</b> | Total number of pending<br>objects.          |
| UNIQUE PKGS                          | <b>NUMBER</b> | Number of packages with<br>pending objects.  |
| UNIQUE PKG LINES                     | <b>NUMBER</b> | Number of PKG lines with<br>pending objects. |
| <b>UNIQUE</b><br><b>ENVIRONMENTS</b> | <b>NUMBER</b> | Number of distinct pending<br>environments.  |

Table A-19. MPKGL\_PENDING\_DEPLOYMENT\_BY\_OT view column descriptions

# MREL\_DISTRIBUTIONS

Used to gather information about distributions of releases in Deployment Management. Contains columns to display the workflow used by a distribution, a distribution's status, whether a distribution has provided a feedback value to contained packages, and other information.

# Usage

To relate information from this view with information from related views, the report designer can use the release identifier RELEASE\_ID and distribution identifier DISTRIBUTION ID to join with other views like MREL RELEASES and MREL\_DISTRIBUTION\_ACTIONS.

Also provided is the DIST\_WORKFLOW\_ID, which can be useful in joining to workflow views such as MWFL\_WORKFLOWS to include information about the workflows being used by a distribution.

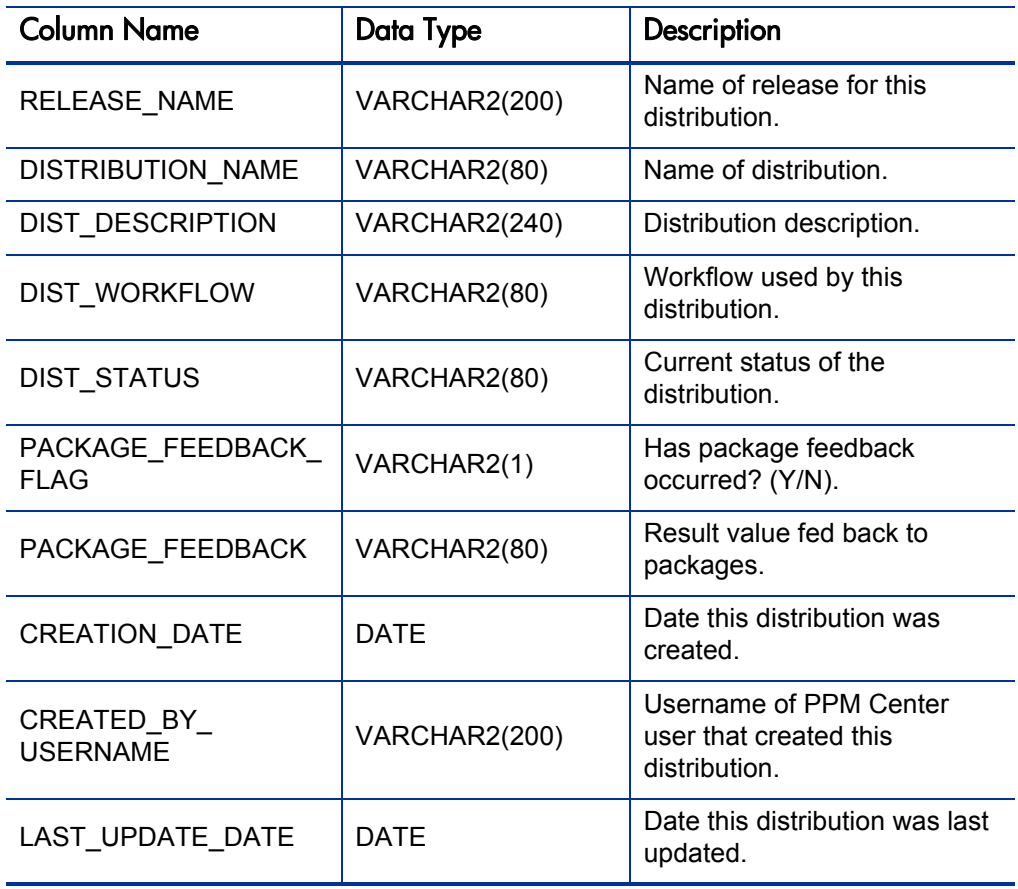

Table A-20. MREL\_DISTRIBUTIONS view column descriptions (page 1 of 2)

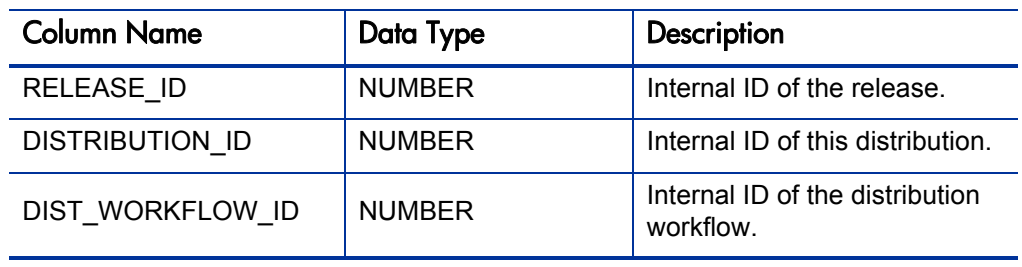

Table A-20. MREL\_DISTRIBUTIONS view column descriptions (page 2 of 2)

# MREL\_DISTRIBUTION\_ACTIONS

Used to gather information about current workflow steps for any given release distribution in Deployment Management. Contains columns to display the current status of a step, how long that step has been in the current status, whether the step is complete or resulted in an error, details about the step (source and destination Environment), and other relevant details.

## **Usage**

To relate information from this view with information from related releases or release distributions, the report designer can use the release and distribution identifiers (RELEASE\_ID and DISTRIBUTION\_ID columns) to join with other standard views like MREL\_RELEASES and MREL\_DISTRIBUTIONS.

## Sample Query

Suppose a report is needed that takes a release name input from the user running the report, and shows the details of all open distributions of the release:

```
SELECT release_name <br>distribution name <br>DISTRIBUTION N
                                            DISTRIBUTION NAME,
      dist workflow step label || \cdot || ': '|| action name
                                            ELIGIBLE STEP,
      duration DAYS ELIGIBLE
FROM mrel_distribution_actions
WHERE status type = 'ELIGIBLE'
GROUP BY release name,
        distribution name,
        dist workflow step label || \cdot || ': '|| action name,
         duration
ORDER BY 1,2;
```
The column STATUS is the status name that is displayed in the status tab of distributions in the Deployment Management application.

The internal code STATUS TYPE is provided to group these status names into logical groupings. For example, there may be many different statuses that all represent a COMPLETE status type (for example, the result value of any workflow step like Approved, Succeeded, Rejected, Failed QA Test).

While STATUS may have many different possible values, STATUS\_TYPE has only the following possible values:

- **SUBMITTED**
- **IN\_PROGRESS**
- **CLOSED\_SUCCESS**
- **ELIGIBLE**
- **ERROR**
- **CLOSED\_FAILURE**
- **PENDING**
- **COMPLETE**
- **CANCELLED**

The internal code STEP\_TRANSACTION\_ID is provided in this view for use with the Meta Layer view MWFL\_TRANSITIONS, which can be used to get detailed information about previous or subsequent process steps.

Table A-21. MREL\_DISTRIBUTION\_ACTIONS view column descriptions (page 1 of 3)

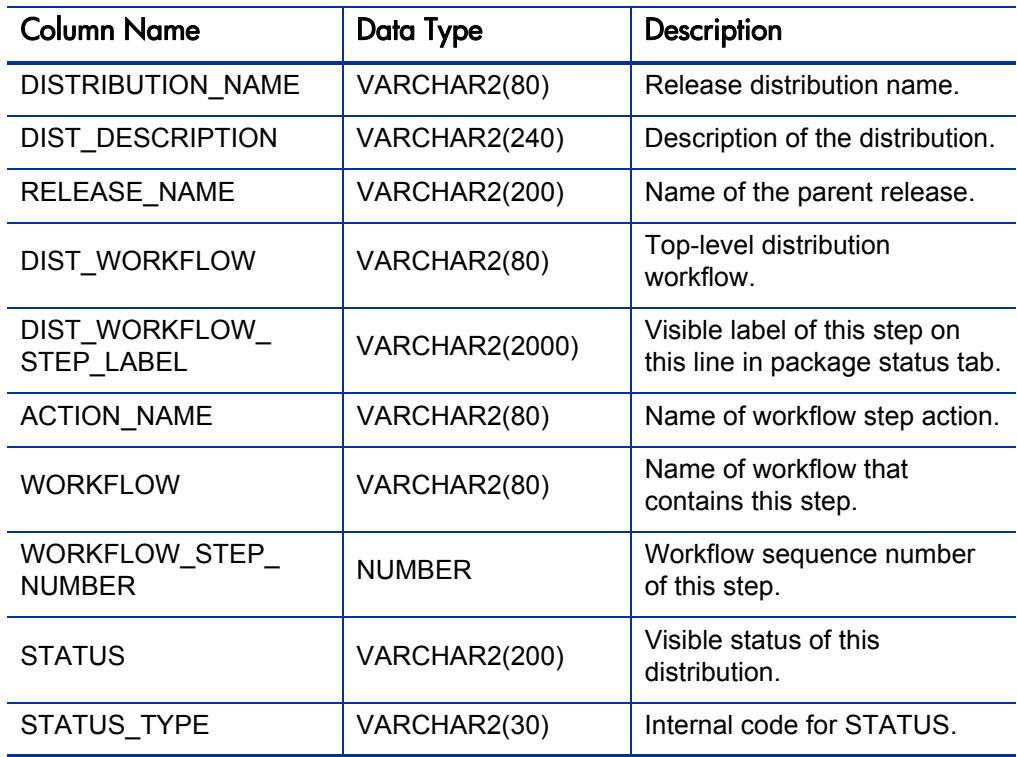

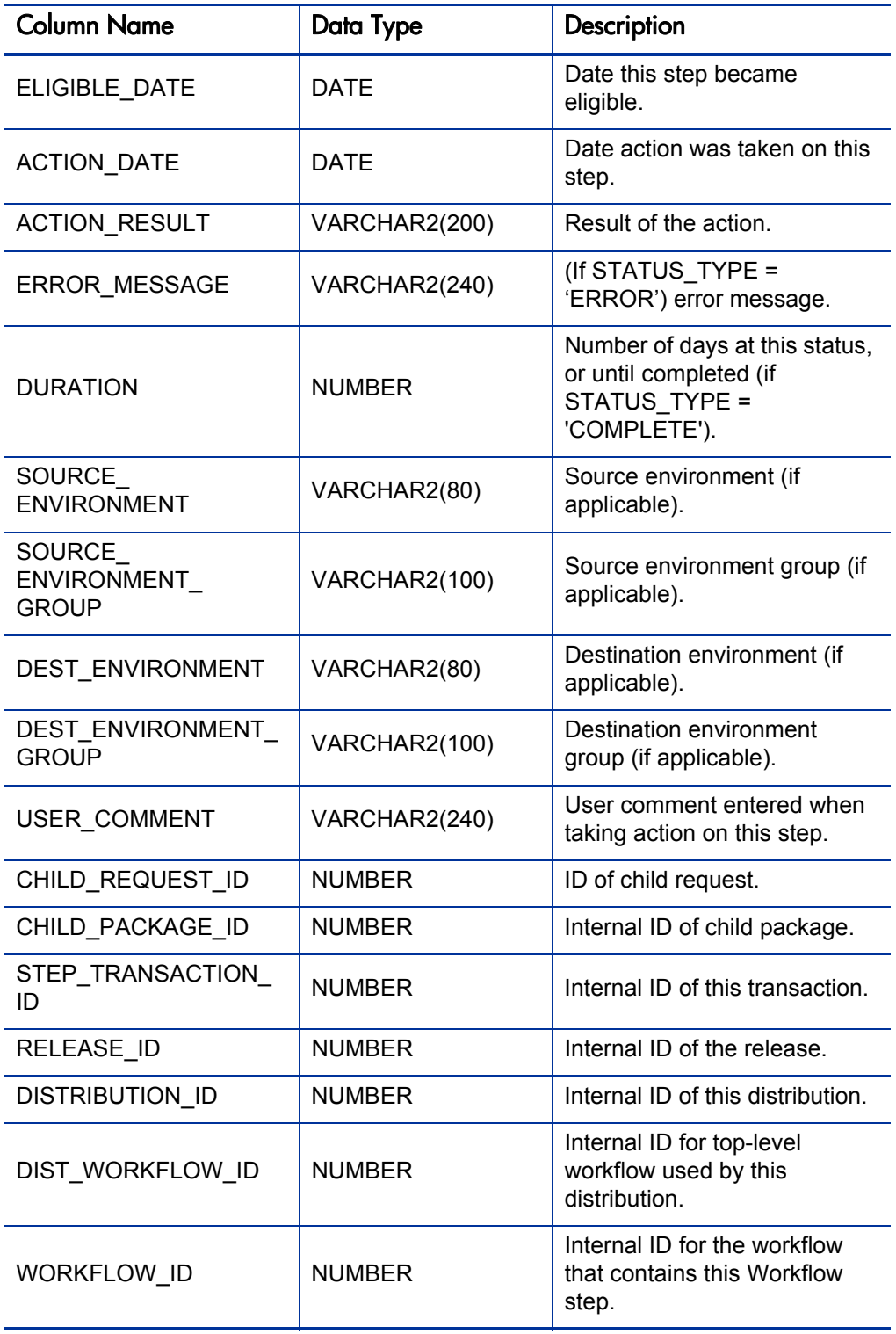

# Table A-21. MREL\_DISTRIBUTION\_ACTIONS view column descriptions (page 2 of 3)

| <b>Column Name</b>                              | Data Type     | Description                                      |
|-------------------------------------------------|---------------|--------------------------------------------------|
| WORKFLOW STEP ID                                | <b>NUMBER</b> | Internal ID of this workflow<br>step.            |
| <b>ACTION RESULT</b><br><b>CODE</b>             | VARCHAR2(200) | Internal code for ACTION<br>RESULT.              |
| SOURCE<br>ENVIRONMENT ID                        | <b>NUMBER</b> | Internal ID of source<br>environment.            |
| SOURCE<br><b>ENVIRONMENT</b><br><b>GROUP ID</b> | <b>NUMBER</b> | Internal ID of source<br>environment group.      |
| DEST ENVIRONMENT<br>ID                          | <b>NUMBER</b> | Internal ID of destination<br>environment.       |
| DEST ENVIRONMENT<br><b>GROUP ID</b>             | <b>NUMBER</b> | Internal ID of destination<br>environment group. |

Table A-21. MREL\_DISTRIBUTION\_ACTIONS view column descriptions (page 3 of 3)
# MREL\_REFERENCES

Used to view the references of releases in Deployment Management.

#### Usage

There are several types of references for releases. If a package is part of a release, then there will be a reference for that package. Similarly, if a request is part of a release, then there will be a reference for that request. Releases can be designated as children or parents of other releases through the use of references. References are also used to attach documents to a release.

The RELATIONSHIP column in MREL\_REFERENCES describes the relationship of the referenced item to the release that references it. This view also has columns for each of the entities that can be referenced to a release: other releases, requests, packages, attachments, and URLs.

For each record in MREL\_REFERENCES, only one of these columns will have a value and the others will be NULL.

#### Sample Query

To retrieve a list of all references to a particular release:

```
SELECT referenced release id REL,
         referenced_package_id PKG,
        referenced_request_id REQ,<br>attachment_name ATTACHMENT,
        attachment_name - ATTA<br>document url - URL,
        document_url URL,<br>
relationship RELATIONSHIP
        relationship
FROM mrel_references
WHERE release name = 'FIN Apps Prod Release';
```
#### **Results**

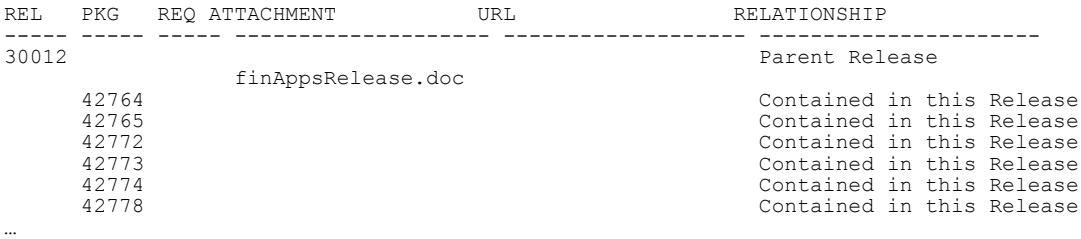

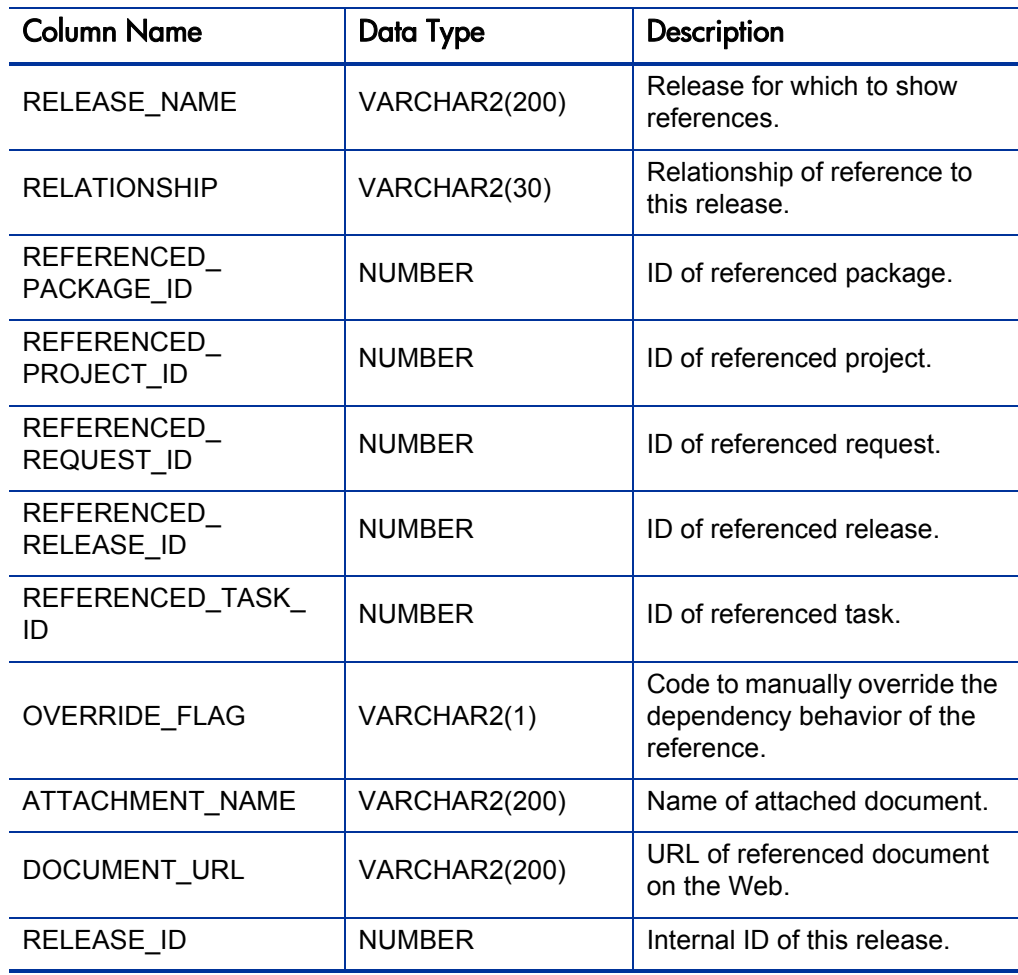

Table A-22. MREL\_REFERENCES view column descriptions

# MREL\_RELEASES

Used to gather information about releases in Deployment Management. Contains columns to display the current status of a release, the number of distributions that have been deployed for a release, the manager, team, and group of a release, and other information.

### Usage

To relate information from this view with information from related distributions, the report designer can use the release identifier RELEASE\_ID to join with other views such as MREL\_DISTRIBUTIONS or MREL\_ REFERENCES.

### Sample Query

Suppose a report is needed that shows details about releases that are part of the release team FIN Apps Prod Release. To show all packages that are included in relevant releases, and their statuses:

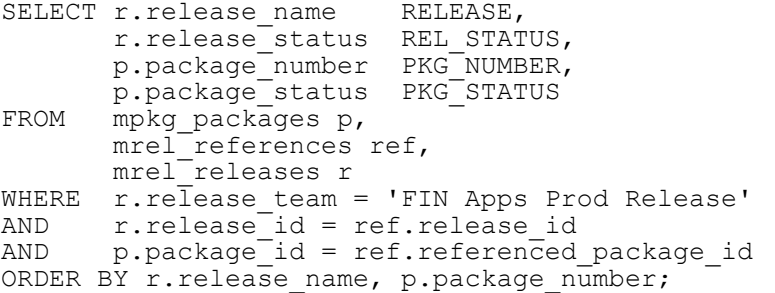

#### **Results**

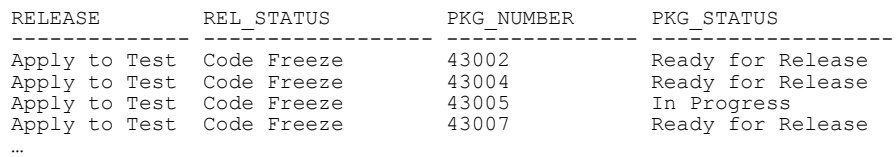

The column RELEASE\_STATUS in MREL\_RELEASES is the status displayed in the releases screen in the Deployment Management application. The RELEASE STATUS column has the following possible values:

- $\blacksquare$  New
- Code freeze
- Open
- Closed

| <b>Column Name</b>                 | Data Type     | Description                                                             |
|------------------------------------|---------------|-------------------------------------------------------------------------|
| <b>RELEASE NAME</b>                | VARCHAR2(200) | Name of release.                                                        |
| RELEASE<br><b>DESCRIPTION</b>      | VARCHAR2(200) | Release description.                                                    |
| <b>RELEASE STATUS</b>              | VARCHAR2(200) | Current status of release.                                              |
| RELEASE MANAGER<br><b>USERNAME</b> | VARCHAR2(200) | Username of PPM Center<br>user designated as release<br>manager.        |
| RELEASE TEAM                       | VARCHAR2(200) | Name of security group<br>designated as release team.                   |
| RELEASE GROUP                      | VARCHAR2(200) | Release group, if this release<br>is categorized as part of a<br>group. |
| NUMBER OF<br><b>DISTRIBUTIONS</b>  | <b>NUMBER</b> | Number of distributions<br>created to date.                             |
| <b>CREATION DATE</b>               | <b>DATE</b>   | Date this release was created.                                          |
| CREATED BY<br><b>USERNAME</b>      | VARCHAR2(200) | <b>Username of PPM Center</b><br>user that created this release.        |
| LAST UPDATE DATE                   | <b>DATE</b>   | Date this release was last<br>updated.                                  |
| RELEASE ID                         | <b>NUMBER</b> | Internal ID of this release.                                            |
| RELEASE MANAGER<br>USER ID         | <b>NUMBER</b> | Internal ID of release<br>manager.                                      |
| RELEASE_TEAM_ID                    | VARCHAR2(200) | Internal ID of release team<br>security group.                          |

Table A-23. MREL\_RELEASES view column descriptions

# Demand Management Views

Demand Management views provide information specific to HP Demand Management. For example, MREQ\_OPENED\_CLOSED\_BY\_TYPE\_D provides summary information for request submission and completion activity, broken down by request type and by calendar day. MREQ-REFERENCES provide information about references related to HP Demand Management requests.

# MREQ <Request Type Name>

Contains request type-specific information.

# Usage

When the Reporting Meta Layer is synchronized, a view is created for every request type defined in the system. The name of each view is defined on the request type screen in the Meta Layer View field. It defaults to a prefix MREQ\_ and a suffix that defaults to the first 20 alphanumeric characters of the corresponding request type name. For example, if there are three request types defined in Demand Management named Support Ticket, Bug, and Work Order, then three corresponding Meta Layer views would exist: MREQ\_SUPPORT\_ TICKET, MREQ\_BUG, and MREQ\_WORK\_ORDER.

The view columns are identical to those of the general MREQ ALL REQUESTS view (including the global request user data fields), and they also include additional columns for each custom request detail field for the request type. This allows a report designer to create a report that implements business logic that drives off of customer-defined request detail fields.

### Sample Query 1

For example, consider the Work Order request type mentioned above. This request type might have custom detail fields with tokens like CUSTOMER, TIME\_ESTIMATE, and ACTUAL\_TIME. The corresponding view MREQ\_ WORK ORDER would contain columns with these names:

```
SQL> desc mreq_work_order
```
# Results 1

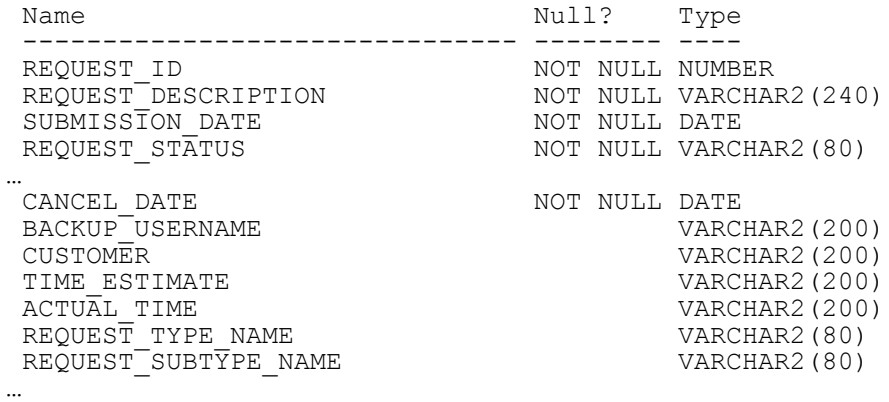

Sample Query 2

Suppose a report is needed that will list information about work order requests in which the actual time was more than one day longer than the estimated time.

An SQL query such as the following would handle this:

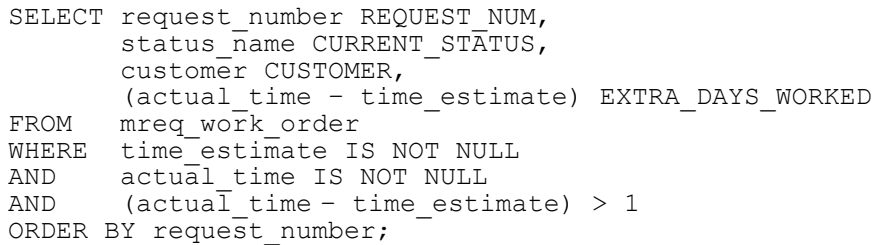

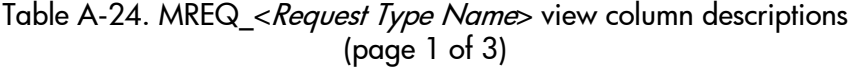

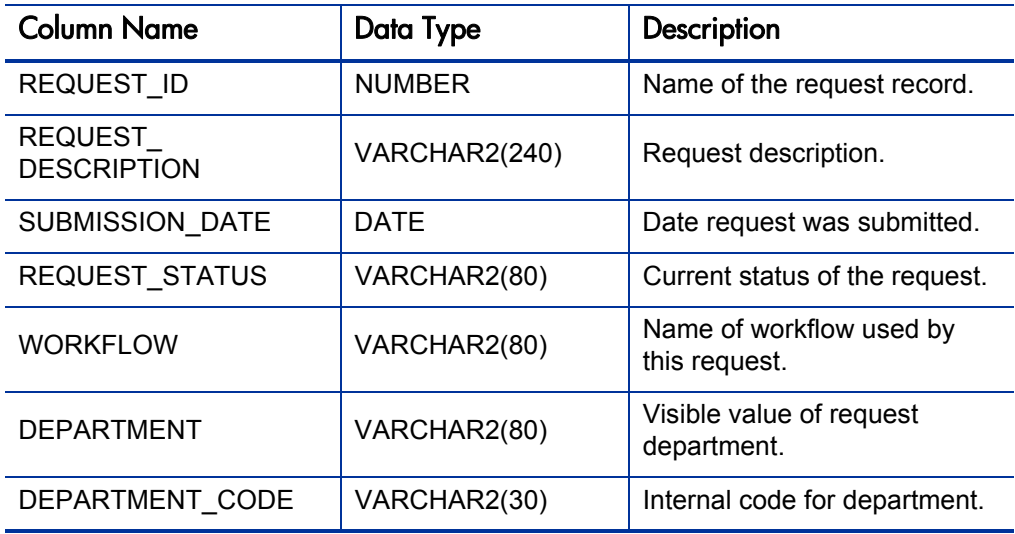

| <b>Column Name</b>              | Data Type     | Description                                                                     |
|---------------------------------|---------------|---------------------------------------------------------------------------------|
| <b>PRIORITY</b>                 | VARCHAR2(80)  | Visible value of request<br>priority.                                           |
| PRIORITY CODE                   | VARCHAR2(30)  | Internal code for priority.                                                     |
| <b>APPLICATION</b>              | VARCHAR2(80)  | Visible value of request<br>application.                                        |
| APPLICATION_CODE                | VARCHAR2(30)  | Internal code for application.                                                  |
| REQUEST_GROUP                   | VARCHAR2(80)  | Visible value of request group.                                                 |
| REQUEST_GROUP_<br>CODE          | VARCHAR2(30)  | Internal code for request<br>group.                                             |
| ASSIGNED_TO_<br><b>USERNAME</b> | VARCHAR2(200) | Username of PPM Center<br>user to which this request is<br>assigned.            |
| ASSIGNED TO GROUP               | VARCHAR2(80)  | Name of security group to<br>which this request is<br>assigned.                 |
| CONTACT_FULL_NAME               | VARCHAR2(80)  | Full name of request contact.                                                   |
| CONTACT_LAST_NAME               | VARCHAR2(30)  | Last name of request contact.                                                   |
| CONTACT_FIRST_<br><b>NAME</b>   | VARCHAR2(30)  | First name of request contact.                                                  |
| CONTACT_PHONE                   | VARCHAR2(30)  | Phone number of request<br>contact.                                             |
| CONTACT_EMAIL                   | VARCHAR2(80)  | Email address of request<br>contact.                                            |
| <b>COMPANY</b>                  | VARHCAR2(80)  | Company of request contact.                                                     |
| CLOSE RESULT                    | VARCHAR2(80)  | If this request is closed, this is<br>the visible result value.                 |
| CLOSE_DATE                      | <b>DATE</b>   | If this request is closed, this is<br>the date on which it was<br>closed.       |
| CANCEL DATE                     | <b>DATE</b>   | If this request is cancelled,<br>this is the date on which it was<br>cancelled. |

Table A-24. MREQ\_<*Request Type Name*> view column descriptions (page 2 of 3)

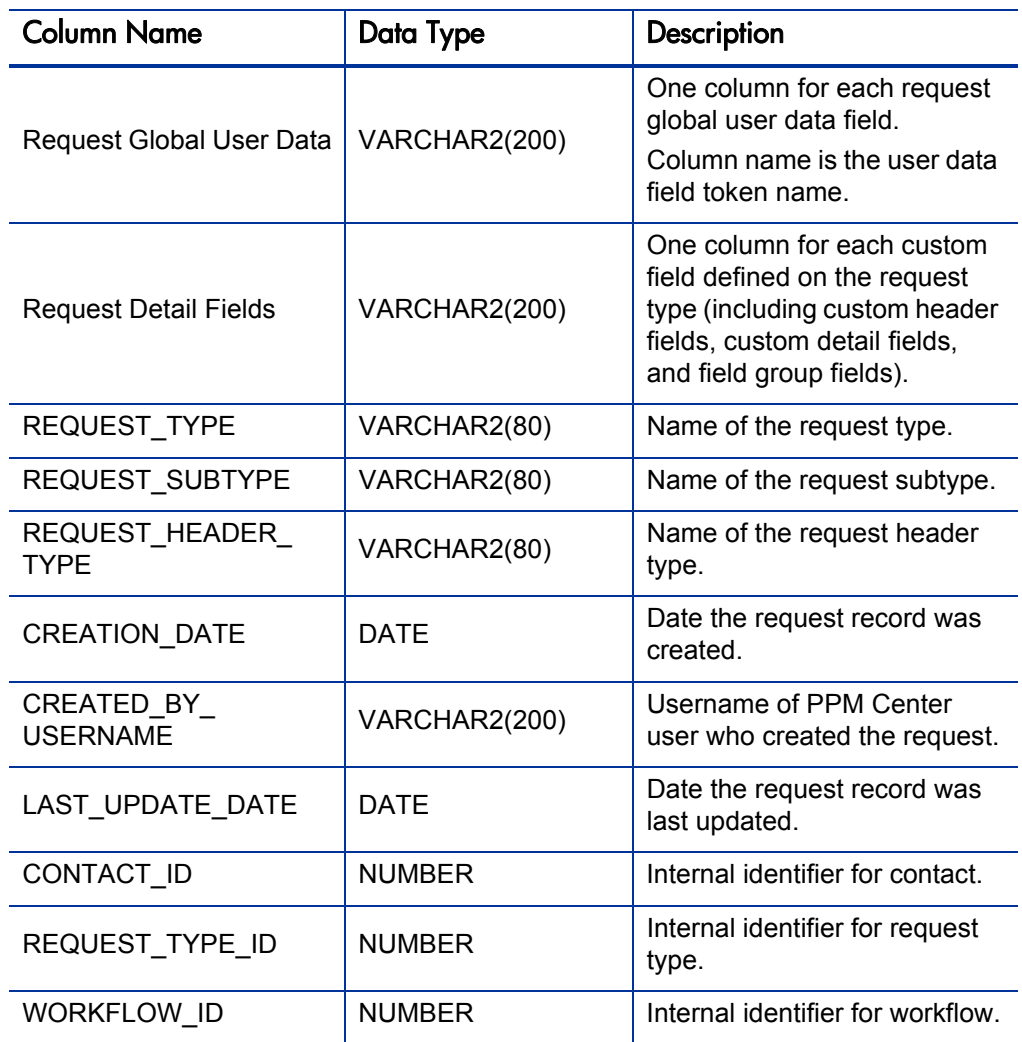

# Table A-24. MREQ\_<Request Type Name> view column descriptions (page 3 of 3)

# MREQ\_CONTACTS

Contains all fields for contacts defined in Demand Management. Contains all relevant pieces of information about a contact, including a denormalized username (if present) and a column for each Contact User Data field defined in the system. The column name for each Contact User Data field is the same as the token name for that field.

A subset of the information provided here is also present in the request views MREQ\_REQUESTS and MREQ\_<*Request Type Name*>.

```
Sample Query 1
```

```
SELECT full_name NAME,
phone number PHONE NUMBER,
email_address \mathtt{EMAI}FROM mreq_contacts
WHERE enabled flag = 'Y';
```
### Sample Query 2

If there are Contact User Data fields defined, the token for each field will appear as a separate column in MREQ\_CONTACTS.

For example, consider a scenario in which two Contact User Data fields have been defined to track additional contact information, with tokens PAGER\_ NUMBER and HOME\_PHONE\_NUMBER. Two columns with the same names would be present in MREQ\_CONTACTS:

#### SQL> **desc mreq\_contacts**

#### Results 2

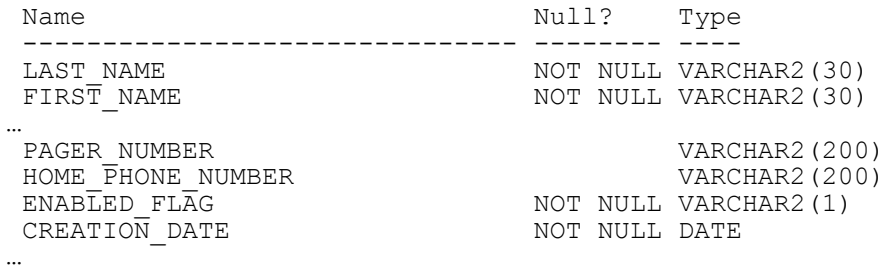

### Sample Query 3

For a slightly more complex example (building on the previous example from the MREQ\_REQUESTS section, in which a global Request User Data field called BACKUP\_USERNAME has been defined), consider designing a report to print the full name and pager, work, and home phone numbers of all users who are assigned as backup users on requests that have been open for more than 5 days.

An SQL statement to achieve this type of information might look as follows:

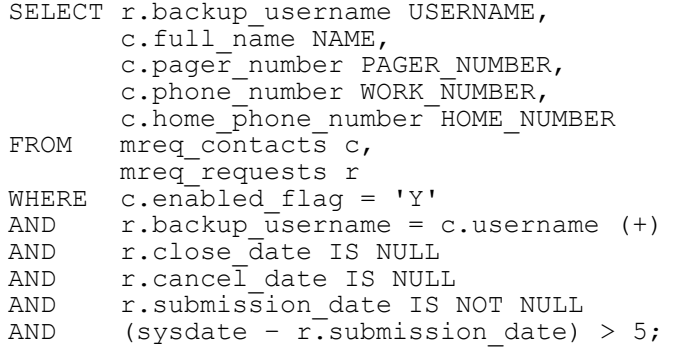

Table A-25. MREQ\_CONTACTS view column descriptions (page 1 of 2)

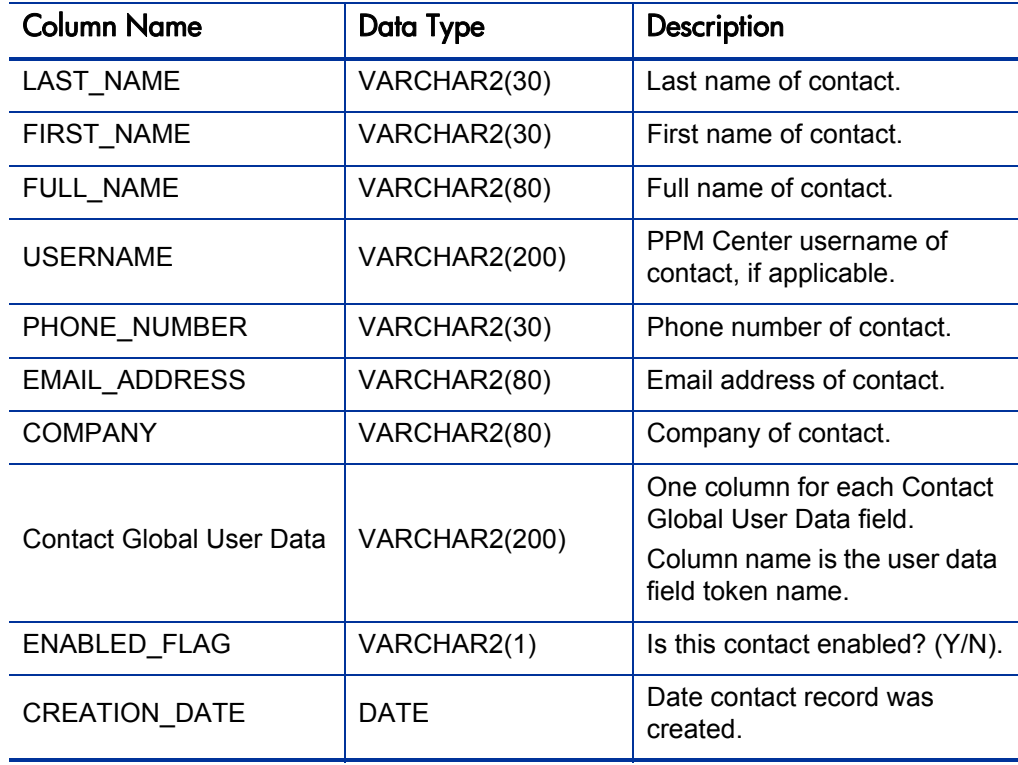

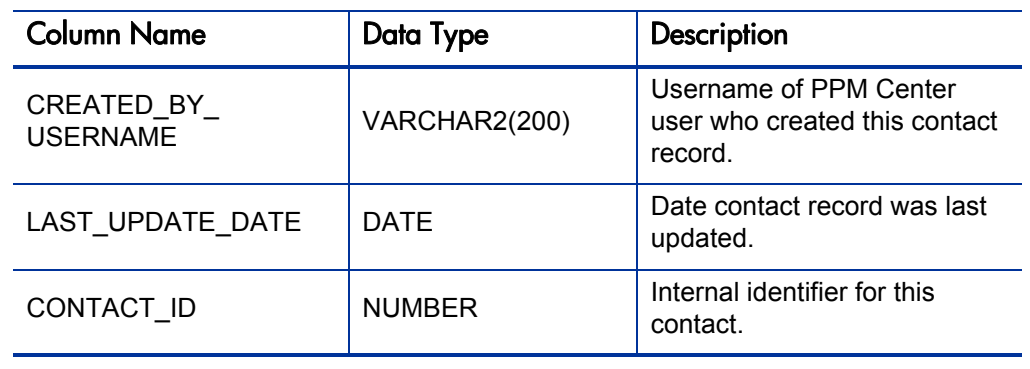

Table A-25. MREQ\_CONTACTS view column descriptions (page 2 of 2)

# MREQ\_CHANGES

When a field is being audited, a record is stored in the PPM Center database every time the value in that field changes on any open Request. This audit history can be important to business decision-making.

MREQ CHANGES allows a report to display and drive off of changes to request fields. This view exposes the audit trail for the request header and detail fields. It contains columns for the old and new values, and the field prompts and tokens.

### Sample Query

To report on the frequency at which the request priority is changed from any value to Critical, an SQL statement such as the following can be used:

```
SELECT m.calendar month MONTH,
          c.old_field_value OLD_VALUE,
         count(\star) NUM CHANGED
FROM mreq_changes c,
krml_calendar_months m
WHERE \, c.field_prompt = 'Priority' \,AND c.new_fieldcode> = 'C'<br>AND c.change date \ge m.staAND c.\text{change\_date} \ge m.\text{start\_date}<br>AND c.\text{change\_date} \le m.\text{end date}c.change date \leq m.end date
GROUP BY m.calendar month, c.old field value
ORDER BY 1, 2;
```
In the WHERE clause of this statement that we are testing, the NEW FIELD CODE is used instead of the NEW\_FIELD\_VALUE. Either would work.

C is the code for the Critical priority; this statement could also have been written WHERE c.new\_field\_value = 'Critical'.

The validation for the request priority field contains the hidden and visible values for this field. Consult this validation in the Validations window for verification of these values.

Consider a slight extension to the previous SQL statement. If it was necessary to limit this information to a specific request type, an additional AND condition could be used: AND c.request\_type = '<*Name*>'.

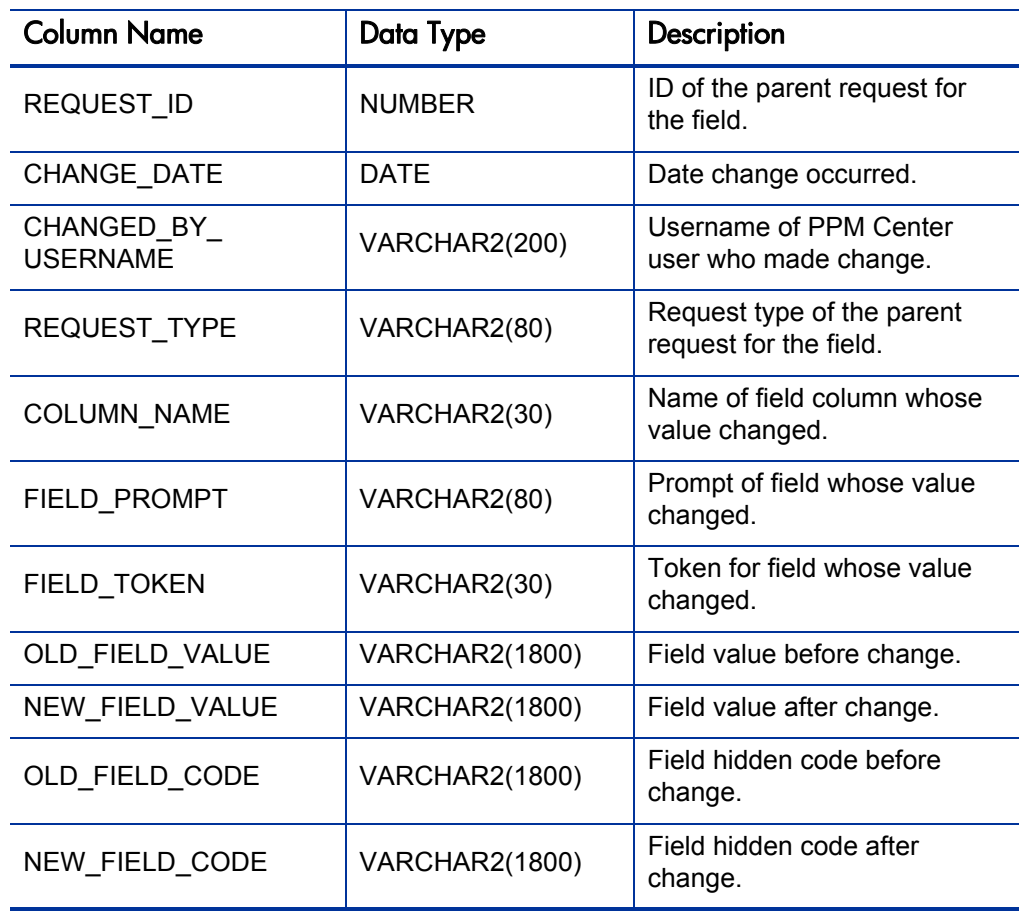

Table A-26. MREQ\_CHANGES view column descriptions

# MREQ\_NOTES

Provides access to the notes for all requests in Demand Management.

### Usage

Notes are stored in an Oracle LONG database column; to prevent an overload of information this was presented in a separate Meta Layer view, making it less likely to design a report that inadvertently returns too much data.

To query request notes, join this view with a request view (MREQ\_ REQUESTS, or a request type-specific view MREQ\_<*Request Type Name*>).

### Sample Query

To retrieve a list of the notes for all open requests of the Bug request type, that have Critical priority, use the following logic in an SQL statement:

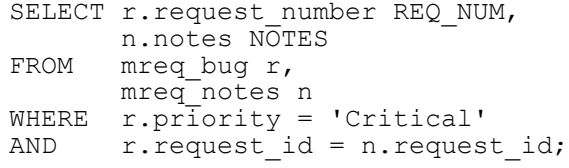

Table A-27. MREQ\_NOTES view column descriptions (page 1 of 2)

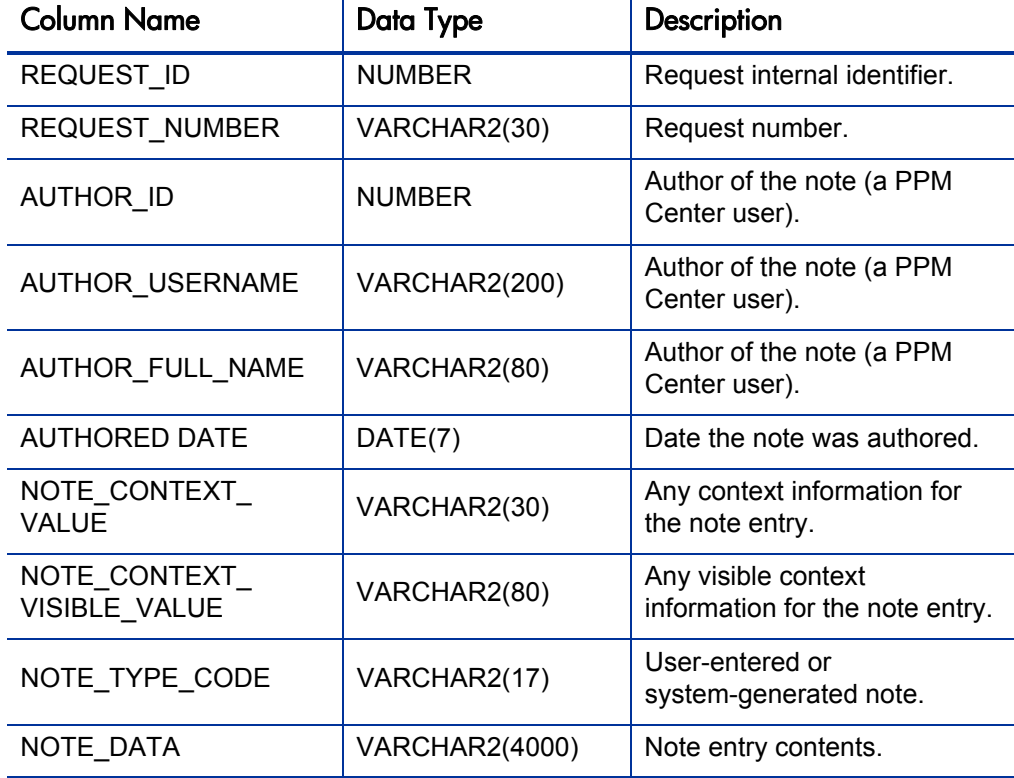

| <b>Column Name</b>                 | Data Type             | Description                                         |
|------------------------------------|-----------------------|-----------------------------------------------------|
| USER NOTE DATA                     | CLOB(4000)            | User-entered note.                                  |
| OLD COLUMN VALUE                   | <b>VARCHAR2(1800)</b> | Old value for a field-change<br>note entry.         |
| OLD VISIBLE<br>COLUMN VALUE        | <b>VARCHAR2(1800)</b> | Old visible value for a<br>field-change note entry. |
| NEW COLUMN VALUE                   | <b>VARCHAR2(1800)</b> | New value for a field-change<br>note entry.         |
| NEW VISIBLE<br><b>COLUMN VALUE</b> | <b>VARCHAR2(1800)</b> | New visible value for a<br>field-change note entry. |
| <b>COLUMN PROMPT</b>               | VARCHAR2(80)          | Column prompt.                                      |

Table A-27. MREQ\_NOTES view column descriptions (page 2 of 2)

# MREQ\_OPENED\_CLOSED\_BY\_DETAIL\_D/M

These views provide information for request submission and completion activity, broken down by day (month) and by combinations of request type, application, department, priority, and assigned-to user.

# Usage

Use the Meta Layer view to assess daily request throughput. It can also help indicate trends in open requests over time. Use this view instead of the simpler view MREQ\_OPENED\_CLOSED\_BY\_TYPE\_D (MREQ\_OPENED\_ CLOSED\_BY\_TYPE\_M) to report on request throughput for a specific application, department, priority, or assigned user, allowing access to more granular summary information.

Results from a query of this view contain records only for days (months) on which there were requests opened and/or closed.

### Sample Query

Consider using this view to create a report to examine throughput of all work order request types for the IT development department:

```
SELECT activity date,
          application,
          priority,
          total_opened,
          total_closed,
        num still open,
        avg^-comp\overline{t}ime opened,
avg_comp_time_closed<br>FROM mreq opened closed by
       mreq_opened_closed_by_detail_d
WHERE \arctan \vec{x} activity_date BETWEEN '01-APR-01' AND '05-APR-01'<br>AND sequest type name = 'Work Order'
AND     request type name = 'Work Order'
AND department = 'Development'
ORDER BY activity date;
```
To get a breakdown by month, replace activity date with activity month and mreq opened closed by detail d with mreq opened closed by detail  $m$  in the query above.

# **Results**

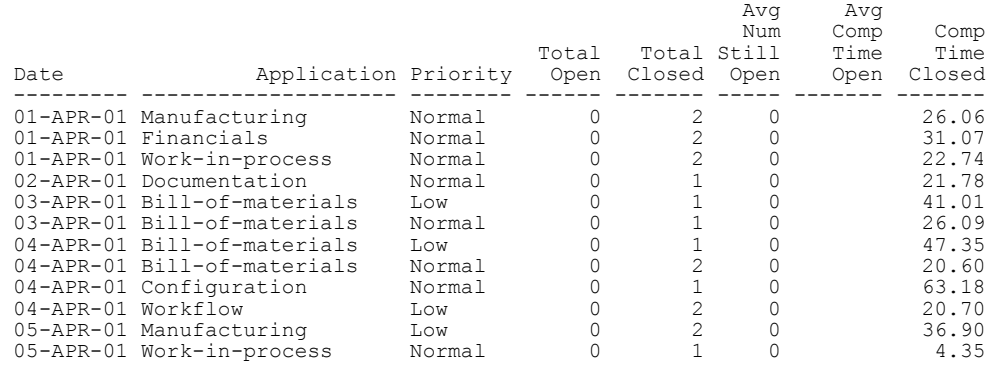

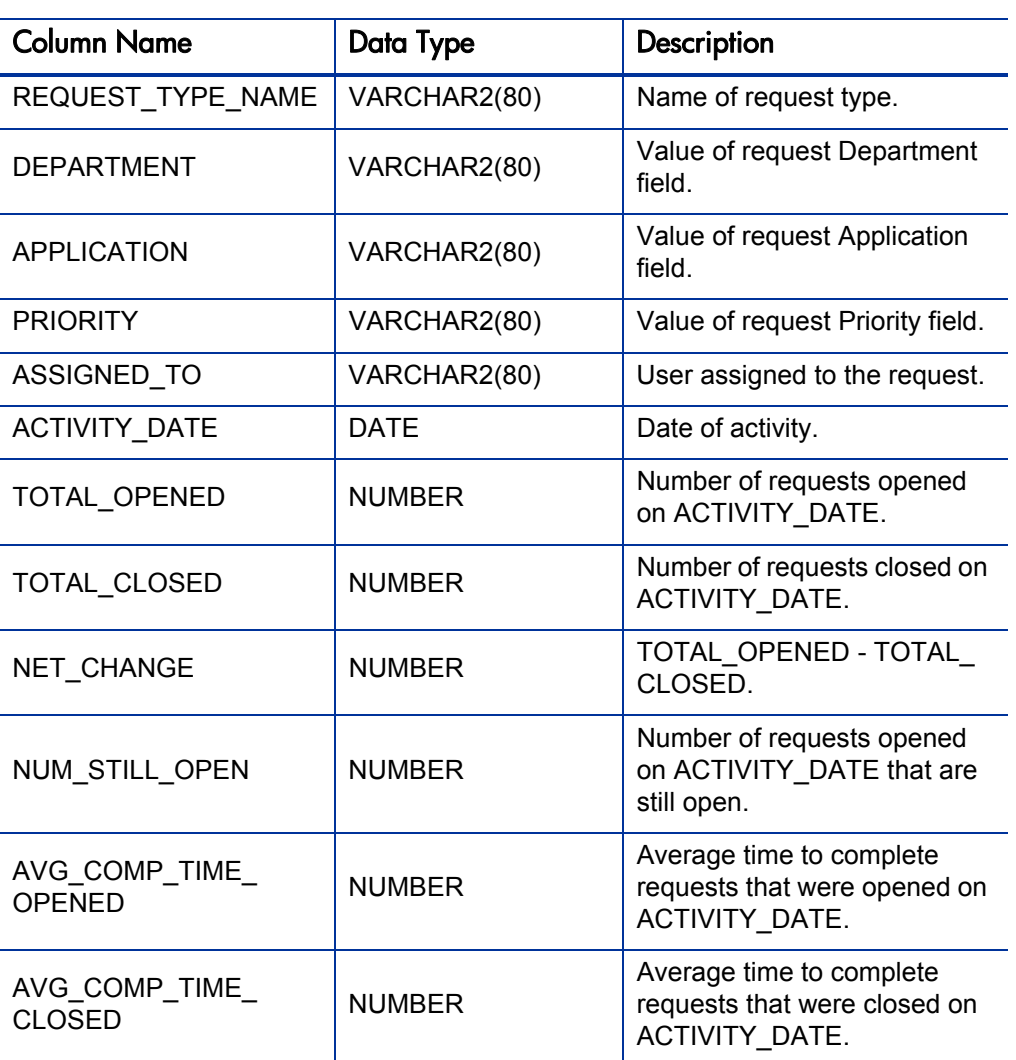

Table A-28. MREQ\_OPEN\_CLOSED\_BY\_DETAIL\_D view column descriptions

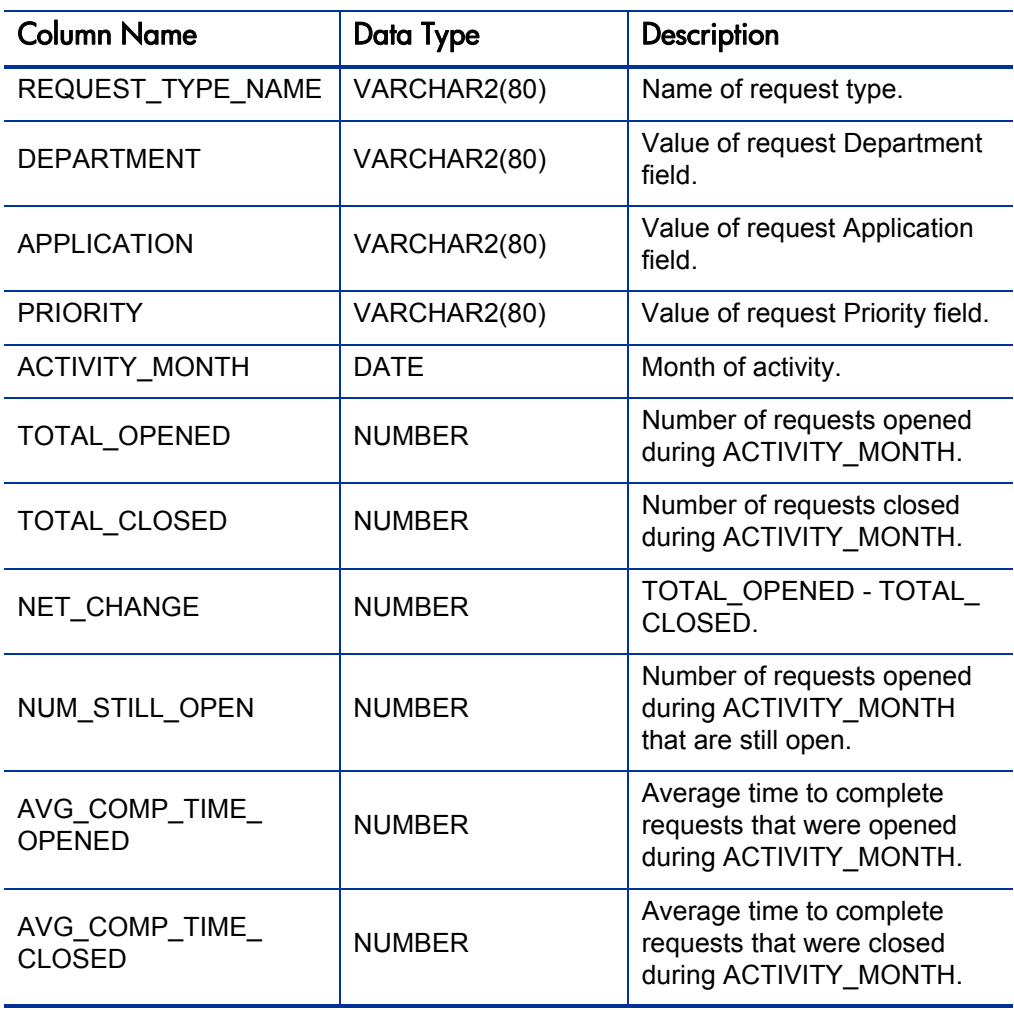

Table A-29. MREQ\_OPEN\_CLOSED\_BY\_DETAIL\_M view column descriptions

# MREQ\_OPENED\_CLOSED\_BY\_TYPE\_D/M

The Reporting Meta Layer views MREQ\_OPENED\_CLOSED\_BY\_TYPE\_D (MREQ\_OPENED\_CLOSED\_BY\_TYPE M) provide summary information for request submission and completion activity, broken down by request type and by calendar day (month).

# Usage

They can be used to assess daily (monthly) request throughput, and can help indicate trends in request processing over time.

Besides just the number or requests which were opened or closed in a given day (month), these views also contains columns like the net change in number of open requests during that day (month), the number of requests still open at the end of the day (month), and the average time to completion, in days (months), for requests opened in that day (month) and which have already been closed.

Results from a query of this view contain records only for days (months) in which there were requests opened and/or closed.

### Sample Query

The following SQL query can be used as a basis for a report that summarizes all request submission and completion activity, per month, over a range of dates:

```
SELECT *
FROM mreq opened closed by type m
WHERE activity month BETWEEN '01-MAR-01' AND '01-APR-01'
ORDER BY activity month;
```
To get a breakdown by day, replace activity month and mreq opened closed by type m with activity date and mreq opened closed by type  $d$  (respectively) in the query above.

# **Results**

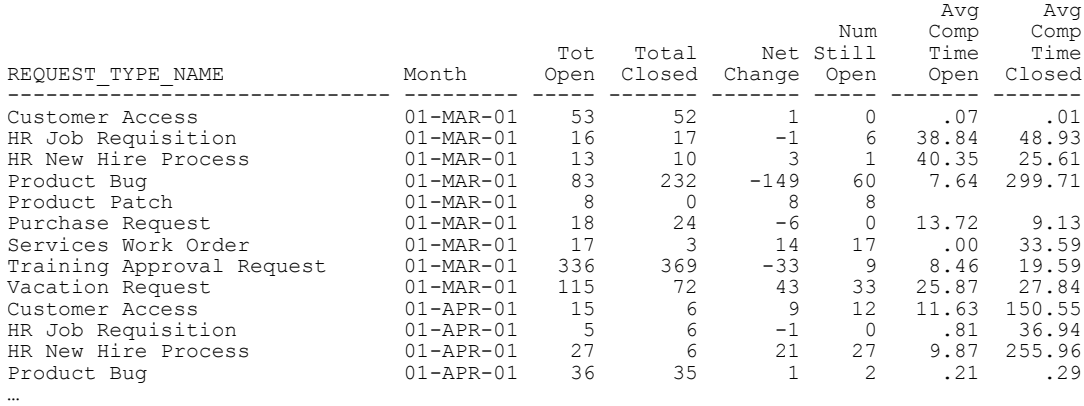

For more detailed request information filtered by common request header fields like Application, Department, Priority, and Assigned-to User, use the detail summary views MREQ\_OPENED\_CLOSED\_BY\_DETAIL\_D and MREQ\_OPENED\_CLOSED\_BY\_DETAIL\_M.

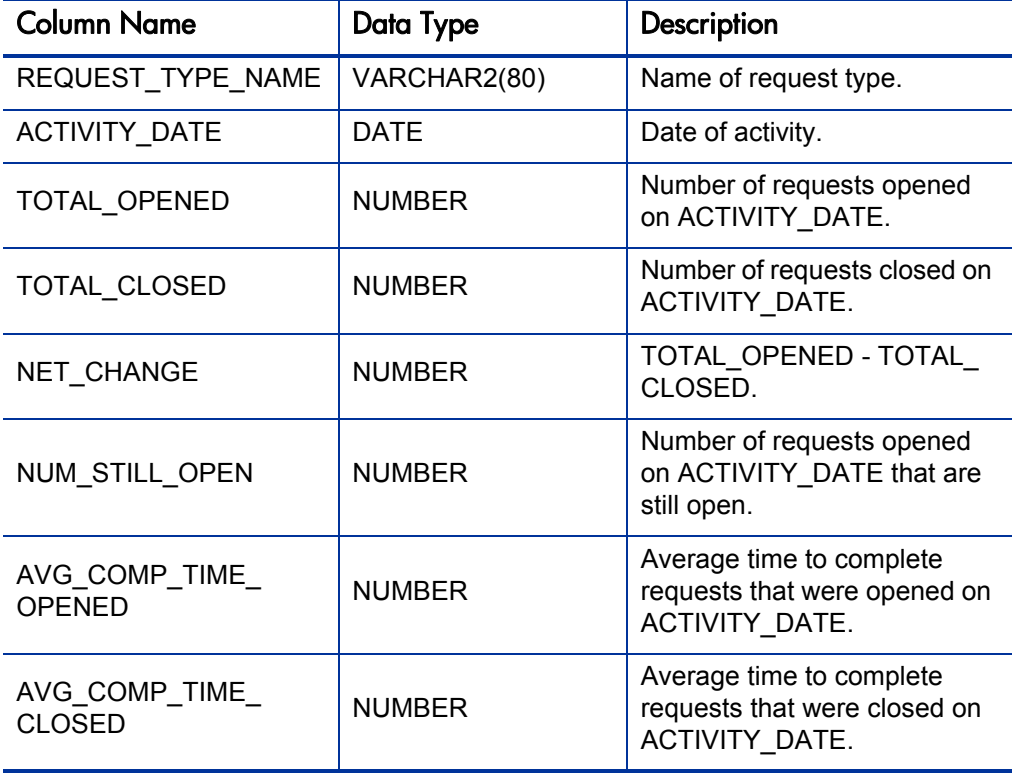

Table A-30. MREQ\_OPEN\_CLOSED\_BY\_TYPE\_D view column descriptions

| <b>Column Name</b>              | Data Type     | <b>Description</b>                                                              |
|---------------------------------|---------------|---------------------------------------------------------------------------------|
| REQUEST TYPE NAME               | VARCHAR2(80)  | Name of request type.                                                           |
| <b>ACTIVITY MONTH</b>           | <b>DATE</b>   | Month of activity.                                                              |
| TOTAL OPENED                    | <b>NUMBER</b> | Number of requests opened<br>during ACTIVITY MONTH.                             |
| TOTAL_CLOSED                    | <b>NUMBER</b> | Number of requests closed<br>during ACTIVITY MONTH.                             |
| NET_CHANGE                      | <b>NUMBER</b> | TOTAL OPENED - TOTAL<br>CLOSED.                                                 |
| NUM STILL OPEN                  | <b>NUMBER</b> | Number of requests opened<br>during ACTIVITY MONTH<br>that are still open.      |
| AVG_COMP_TIME_<br><b>OPENED</b> | <b>NUMBER</b> | Average time to complete<br>requests that were opened<br>during ACTIVITY_MONTH. |
| AVG_COMP_TIME_<br><b>CLOSED</b> | <b>NUMBER</b> | Average time to complete<br>requests that were closed<br>during ACTIVITY MONTH. |

Table A-31. MREQ\_OPEN\_CLOSED\_BY\_TYPE\_M view column descriptions

# MREQ\_PENDING\_REQUESTS

Used to create a report that shows the volume of open requests for any given request type in Demand Management.

### Usage

This report can be used to get information about ongoing request processing work. It shows a summary of requests currently open for a specific Demand Management request type (for example, total number or average age), as well as information showing how many requests have been opened and closed in the current week and current month.

MREQ PENDING REQUESTS is aggregated across all requests.

In addition to overall totals of open requests, this view breaks down the information by priority (using the Priority header field). This is done because priority is usually the most important breakdown of load information. Data is grouped into three priority groupings—P1, P2, and P3, which map to the three highest-priority levels defined.

### Sample Query

Suppose a QA manager has three types of requests to handle, running through three separate processes. The manager needs a report that will show current work volume for each of these request types, to help prioritize work and identify bottlenecks.

If the three request types are named MFG bug report, FIN bug report, and APPS enhancement request, the following SQL query can be used as a basis for a report to display the desired information:

```
SELECT request_type Request_Type,<br>
open requests Open Reqs,
       open requests
        avg_age_open_requests Avg Age,
p1 open requests P1 Open Reqs,
 p2_open_requests P2 Open Reqs
FROM mer\overline{q} pending requests
WHERE process name IN
        ('MFG bug report',
        'FIN bug report',
        'APPS enhancement request');
```
# **Results**

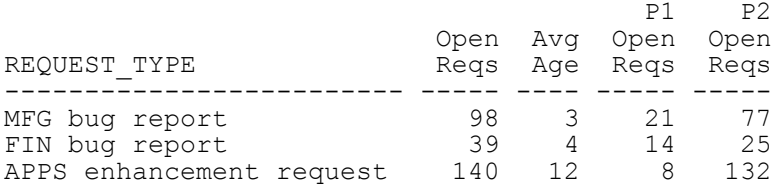

This view ignores requests that have not been submitted.

Table A-32. MREQ\_PENDING\_REQUESTS view column descriptions (page 1 of 2)

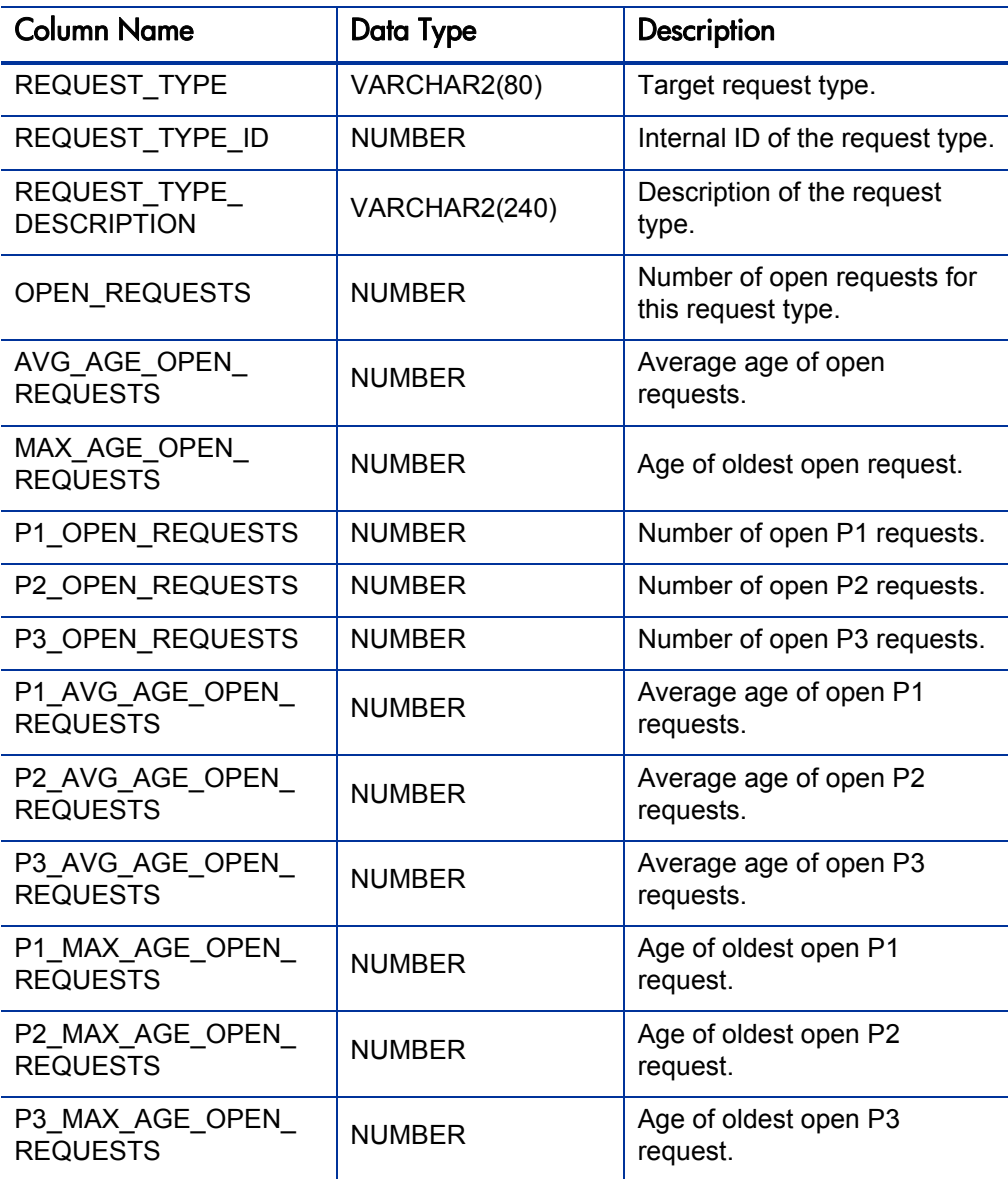

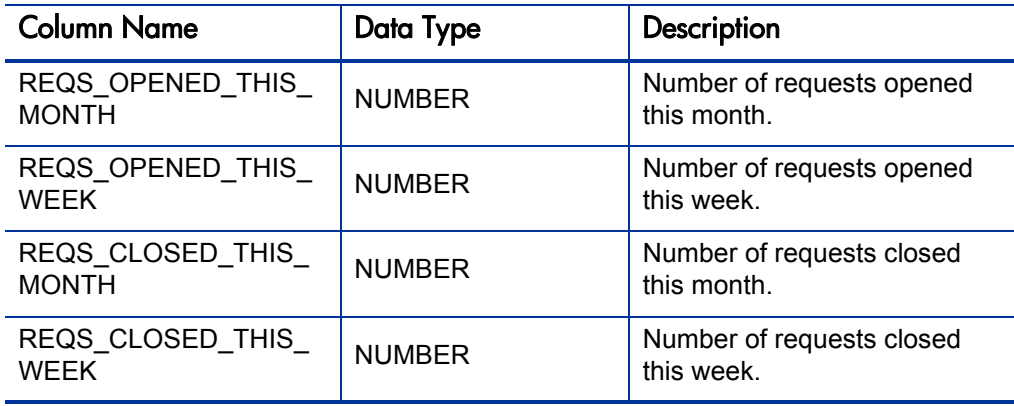

# Table A-32. MREQ\_PENDING\_REQUESTS view column descriptions (page 2 of 2)

# MREQ\_REQUESTS

The most general view into request transaction data.

A blind query (SELECT \* FROM mreq requests;) will return one row for each request present in the system, including closed request.

The view columns map to the request fields that are common to all request types (for example, priority, department, application, assigned-to user, and contact information). There are also columns for the status of a request and the dates on which it was submitted, closed, and/or cancelled.

Since global request user data fields are present on all requests, there is also a view column for each global request user data field that is defined. The column name for each global request user data field is the same as the token name for that field.

Context-sensitive request user data sets have their own views—see MREQ\_ UD\_<*Context Value*>.

#### Usage

Use this view when writing a report to present general request information without respect to a particular request type.

To build reports that make use of custom detail fields of a particular request type, the request type-specific views are more appropriate—see MREQ\_ <*Request Type Name*>.

#### Sample Query 1

To get information about the number of open requests in the system and to whom they are assigned:

```
SELECT assigned to username ASSIGNED USER,
       COUNT(*) NUM_OPEN
FROM mreq requests
WHERE close date IS NULL
AND cancel_date IS NULL<br>AND submission date IS
       submission date IS NOT NULL
GROUP BY assigned to username
ORDER BY 1;
```
# Results 1

…

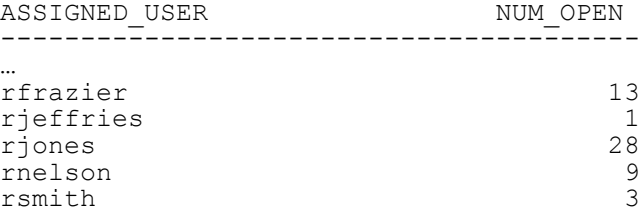

### Sample Query 2

Or consider a similar query with the results grouped by the request type, to see how many requests of each type are open:

```
SELECT request type name REQUEST TYPE,
       COUNT(\star) NUM OPEN
FROM mreq_requests
WHERE close date IS NULL
AND cancel_date IS NULL<br>AND submission date IS I
      submission_date IS NOT NULL
GROUP BY request_type_name
ORDER BY 1;
```
### Results 2

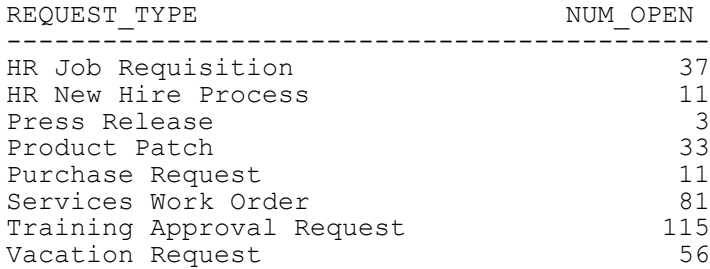

#### Sample Query 3

Consider the case where a global request user data field has been defined to capture the username of a backup user responsible for each request.

The token name for this field is BACKUP\_USERNAME. Therefore, in this view there would be a column named BACKUP\_USERNAME:

SQL> **desc mreq\_requests**

# Results 3

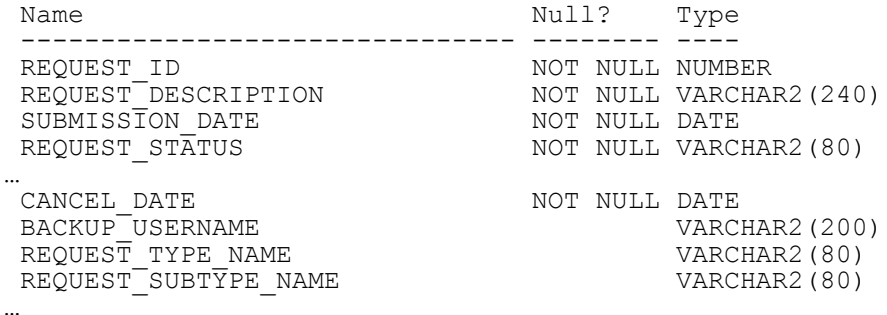

### Sample Query 4

The new column can be used to drive a report, if necessary. For example, to report on requests that have been open for more than five days and assigned to a particular backup user:

```
SELECT backup_username BACKUP_USER,
 assigned_to_username ASSIGNED_USER,
 COUNT(*) NUM_OLD_REQS
FROM mreq requests
WHERE backup_username = '<ValidUsername>'
       close date IS NULL
AND cancel_date IS NULL<br>AND submission date IS
AND submission_date IS NOT NULL<br>AND (sysdate - submission date)
       (sysdate - submission date) > 5
GROUP BY backup_username, assigned_to_username
ORDER BY 1, 2;
```
This query also displays the original user to which the request was assigned.

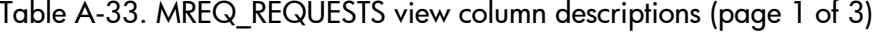

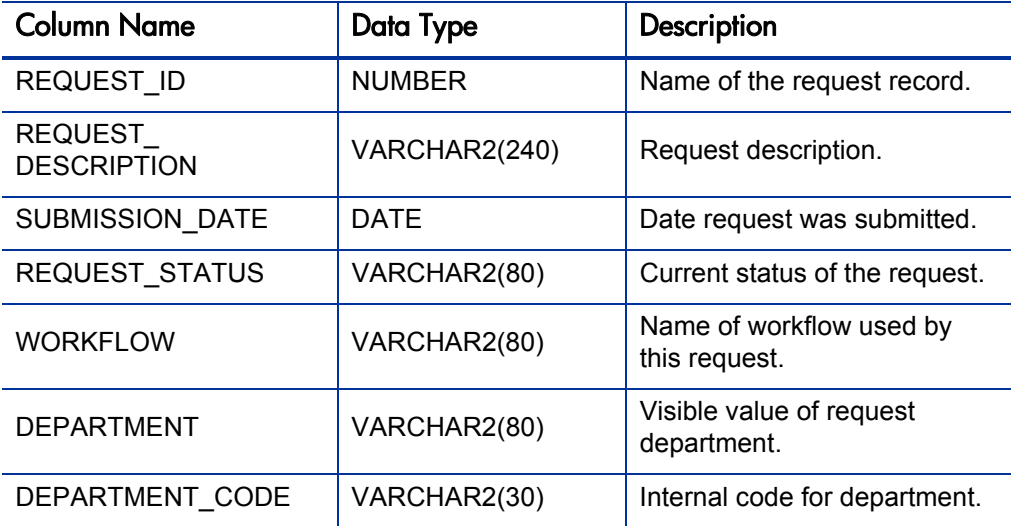

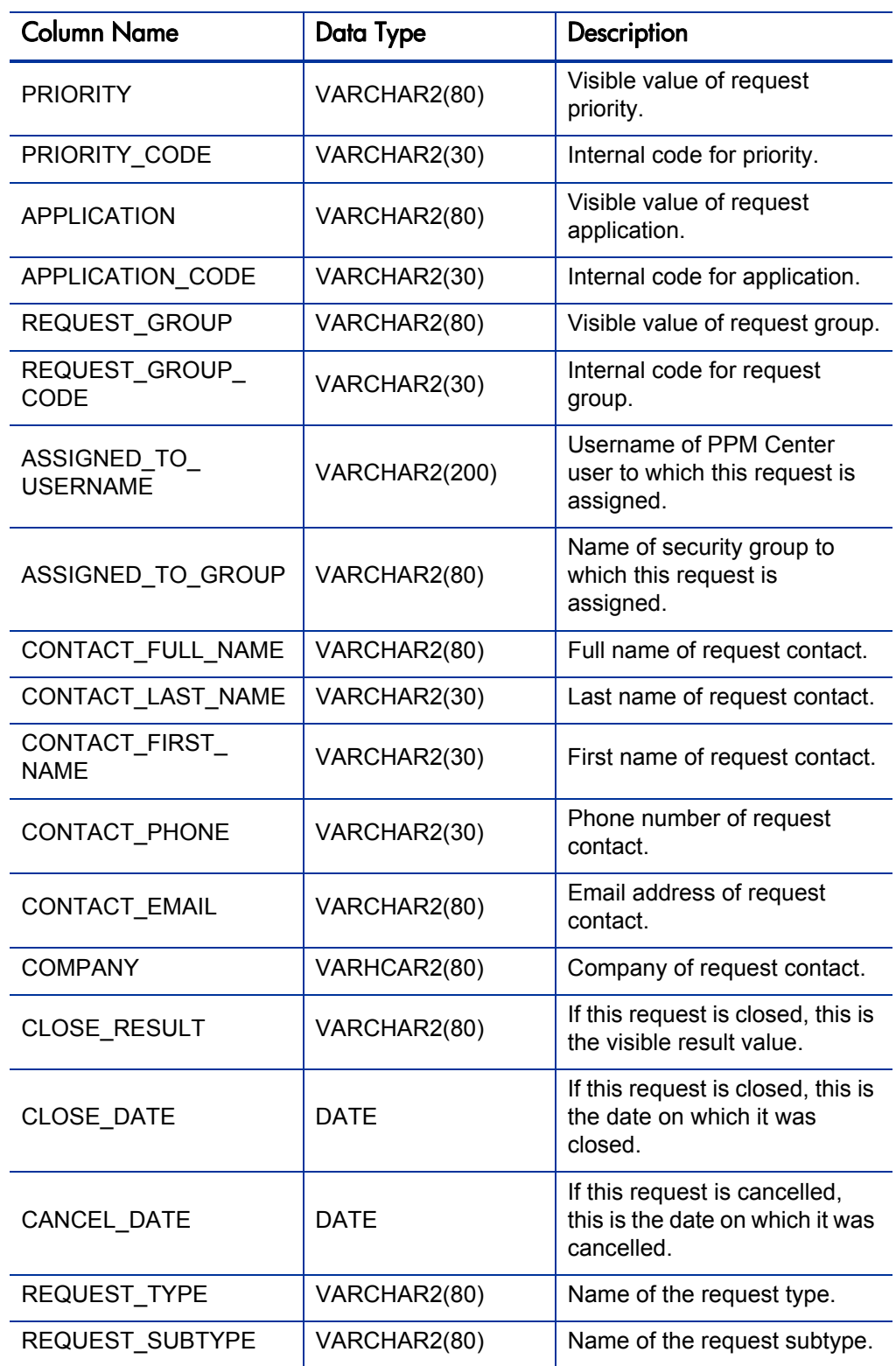

Table A-33. MREQ\_REQUESTS view column descriptions (page 2 of 3)

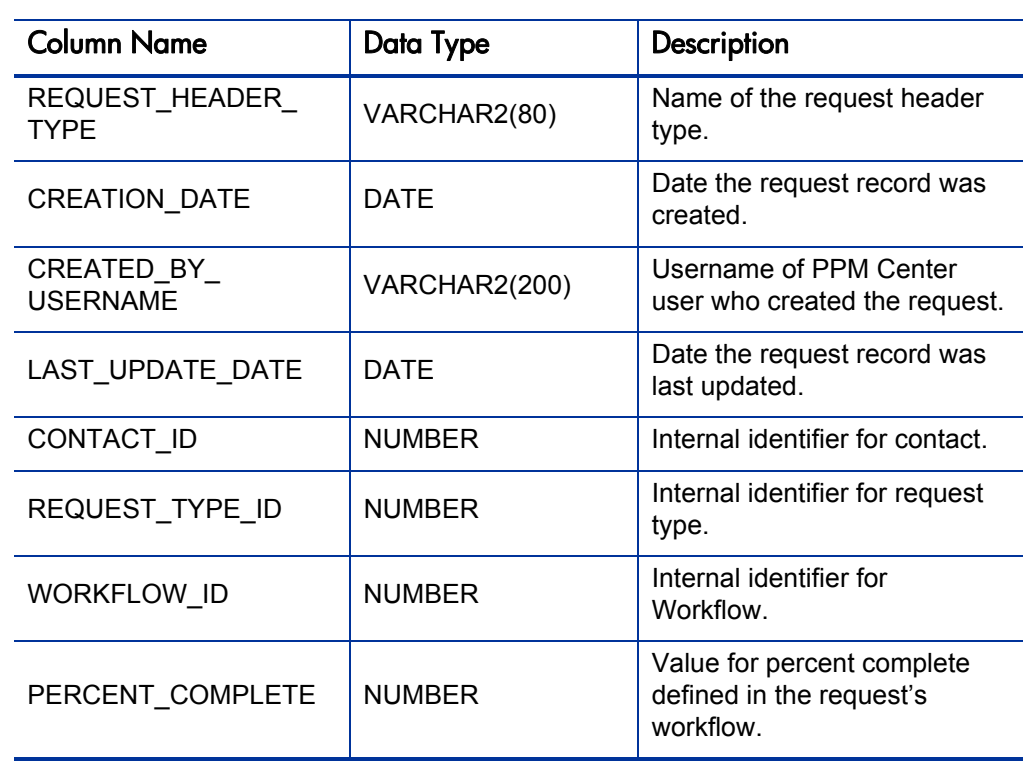

Table A-33. MREQ\_REQUESTS view column descriptions (page 3 of 3)

# MREQ\_REQUEST\_ACTIONS

Used to gather information about all workflow actions for any given request in Demand Management.

Contains columns to display the result status of each step, how long it took to complete, details about the step (for example, source and destination environment), and other relevant details. It also adds the submission (Process Open) and completion (Process Close) of a request as pseudo workflow step actions, displaying the entire life cycle of the request in a single view.

### Usage

This view can be used directly to view the full transaction history of a request, or it can be used as a basis for more complex reports showing, for example, throughput at specific request steps.

To relate information from this view with information from relevant requests, the report designer can use the request identifier REQUEST\_ID to join with other standard views (for example, MREQ\_REQUESTS, or a view for requests of a specific request type, MREQ\_<*Request Type Name*>.

### Sample Query 1

Consider a report that takes a request ID as input from the person running the report, and shows all transactions for that request. The report designer would probably want to include the name of the step, the date an action was taken, the result, and how long the step stayed active before the action was taken.

An SQL statement such as the following can accomplish this with MREQ\_ REQUEST\_ACTIONS:

```
SELECT action name,
 action_date,
action result,
       duration
FROM mreq_request_actions
WHERE request_id = <DesiredID>
ORDER BY action date;
```
#### Results 1

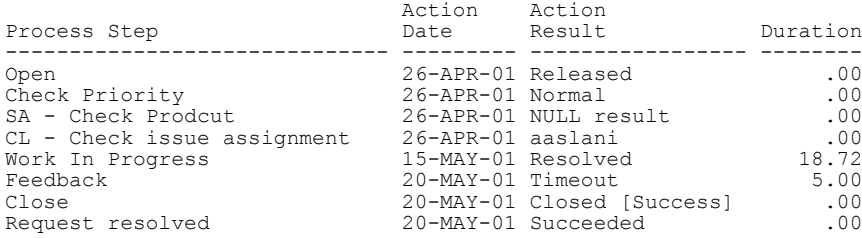

Sample Query 2

Consider a work order request type that has a Customer field with token CUSTOMER.

The name of the corresponding request view will be MREQ\_WORK\_ORDER (based on the general view MREQ\_<*Request Type Name*>). Suppose a report is needed to show all work order requests that are eligible for a particular PPM Center user (in this case, a user with username fjohnson) to act on, broken down by customer:

```
SELECT wo.customer CUSTOMER,<br>
wo.request id REQ NUM,
       wo.request id
 ra.request_workflow_step_label || ': '|| ra.action_name
ELIGIBLE_STEP,
       ra.duration DAYS ELIGIBLE
FROM mreq work_order wo,
      mwfl<sup>-</sup>step<sup>-</sup>security users ssu,
      mreq<sup>-</sup>request actions ra
WHERE ra.status type = 'ELIGIBLE'
AND ssu.workf\overline{1}ow\_step\_id = ra.workflow\_step\_id<br>AND ssu.wername = 'f\overline{1}ohnson'ssu.username = 'f\overline{1}ohnson'
AND ra.request id = w_0.request idORDER BY 1,2,3,4;
```
In this example, MREQ\_REQUEST\_ACTIONS was joined to the view MREQ\_WORK\_ORDER\_with the REQUEST\_ID column.

Note the format of the ELIGIBLE\_STEP column being selected, which will return a value like 12.3.1: Review by Lead .

Note also the use of the Meta Layer view MWFL\_STEP\_SECURITY USERS, which is used to determine if a specified user is authorized for a specified workflow step.

Additional considerations:

 The column STATUS is the status name that is displayed in the status tab of requests in the Demand Management application.

The internal code STATUS TYPE is provided to group these status names into logical groupings. For example, there may be many different statuses that all represent a COMPLETE status type (the result value of any workflow step—Approved, Succeeded, Rejected, Failed QA Test). While STATUS may have many different possible values, STATUS\_TYPE has only the following possible values:

- **D** SUBMITTED
- IN PROGRESS
- CLOSED\_SUCCESS
- **ELIGIBLE**
- **ERROR**
- CLOSED\_FAILURE
- D PENDING
- COMPLETE
- CANCELLED
- The internal code STEP\_TRANSACTION\_ID is provided in this view for use with the Meta Layer view MWFL\_TRANSITIONS, which can be used to get detailed information about previous or subsequent process steps.

Table A-34. MREQ\_REQUEST\_ACTIONS view column descriptions (page 1 of 3)

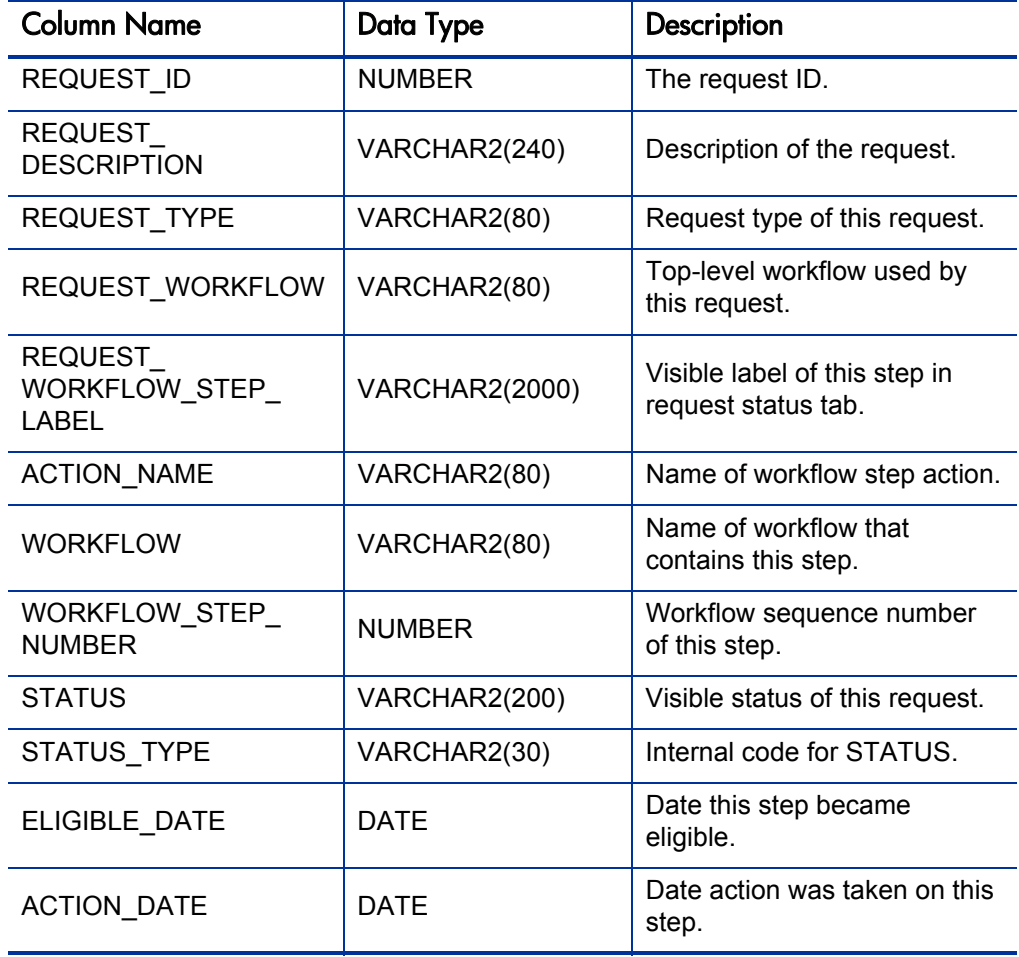

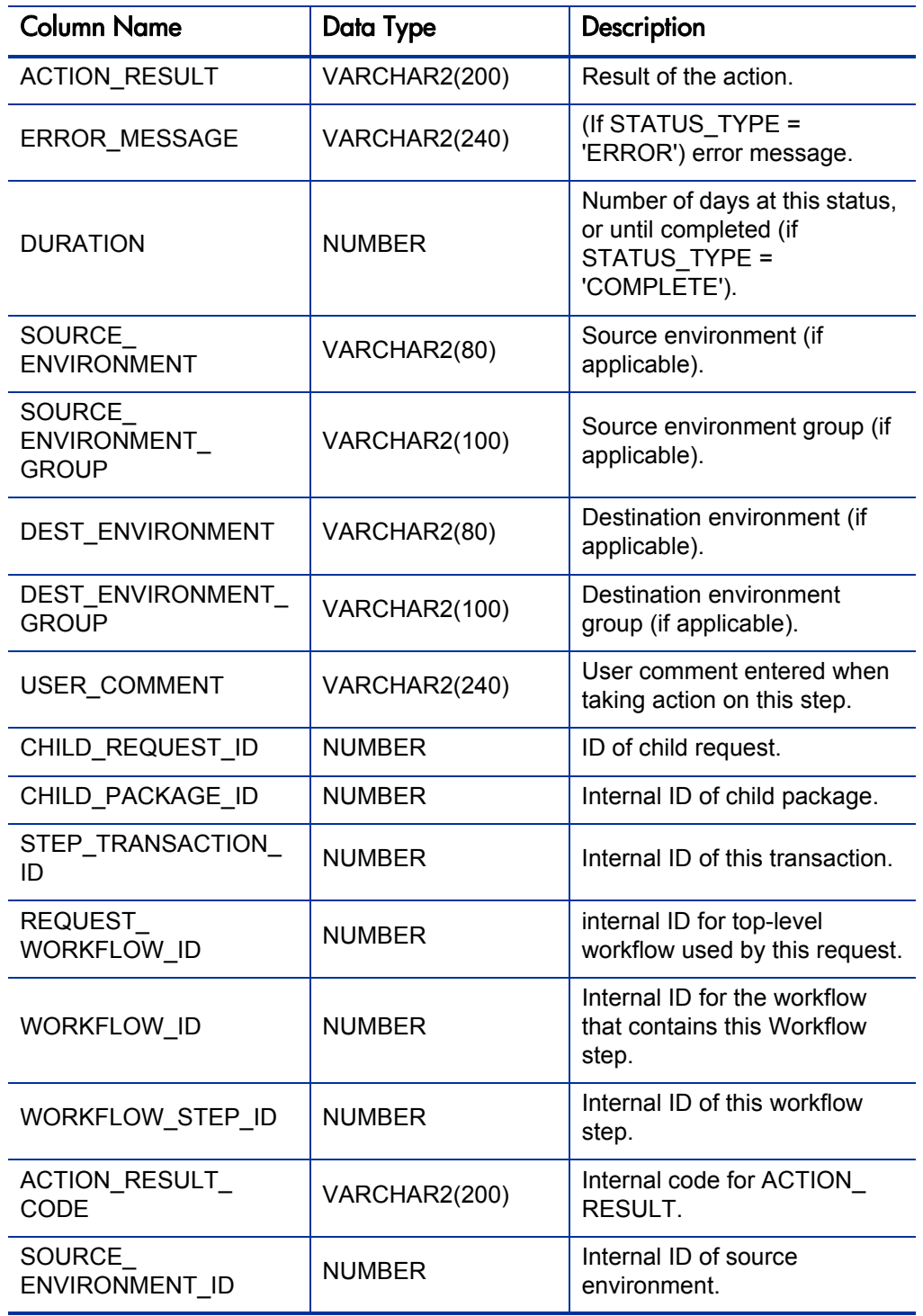

# Table A-34. MREQ\_REQUEST\_ACTIONS view column descriptions (page 2 of 3)

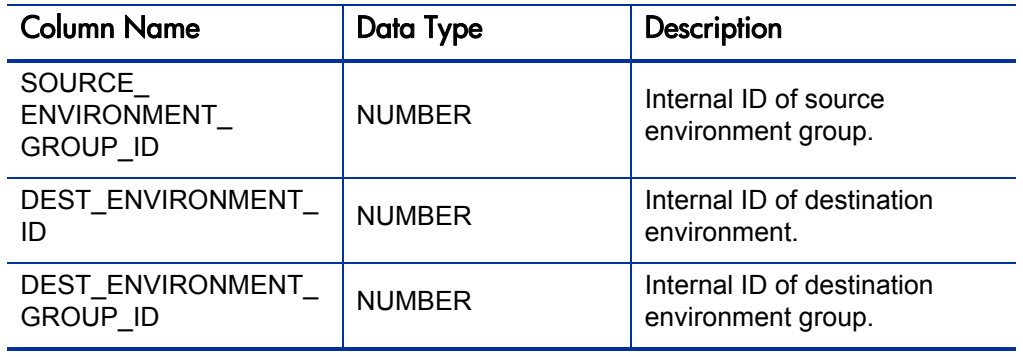

# Table A-34. MREQ\_REQUEST\_ACTIONS view column descriptions (page 3 of 3)

# MREQ\_REFERENCES

Used to view the references of requests in Demand Management.

There are several types of references for requests. If a request is part of a release, then there will be a reference for that release. If a request is a parent or child of another request, then there will be a reference for that request. References are also used to attach documents to a request.

### Usage

The RELATIONSHIP column in MREQ\_REFERENCES describes the relationship of the referenced item to the request that references it. This view also has columns for each of the entities that can be referenced to a request other requests, packages, projects, tasks, releases, attachments, and URLs.

For each record in MREQ\_REFERENCES, only one of these columns will have a value and the others will be NULL.

#### Sample Query

The following SQL can be used to retrieve a list of all references to a particular request:

```
SELECT referenced_package_id PKG,
referenced project id PROJ,
        referenced<sup>-r</sup>equest<sup>-</sup>id REQ,
        referenced_release_id REL,
       referenced_task_id TASK,<br>attachment_name ATTACHMENT,
       attachment<sup>-</sup>name<sup>-</sup> ATTA<br>document url URL,
        document_url URL,<br>relationship RELATIONSHIP
       relationship
FROM mreq_references
WHERE request_number = '54872';
```
#### **Results**

 PKG PROJ REQ REL TASK ATTACHMENT URL RELATIONSHIP ----- ----- ----- ----- ----- ------------------ ----------------- ---------------------- 43301 Contains this Request<br>43304 Contains this Request 43304 Contains this Request 30043 Child of this Request 52383 Parent of this Request screenShot.doc

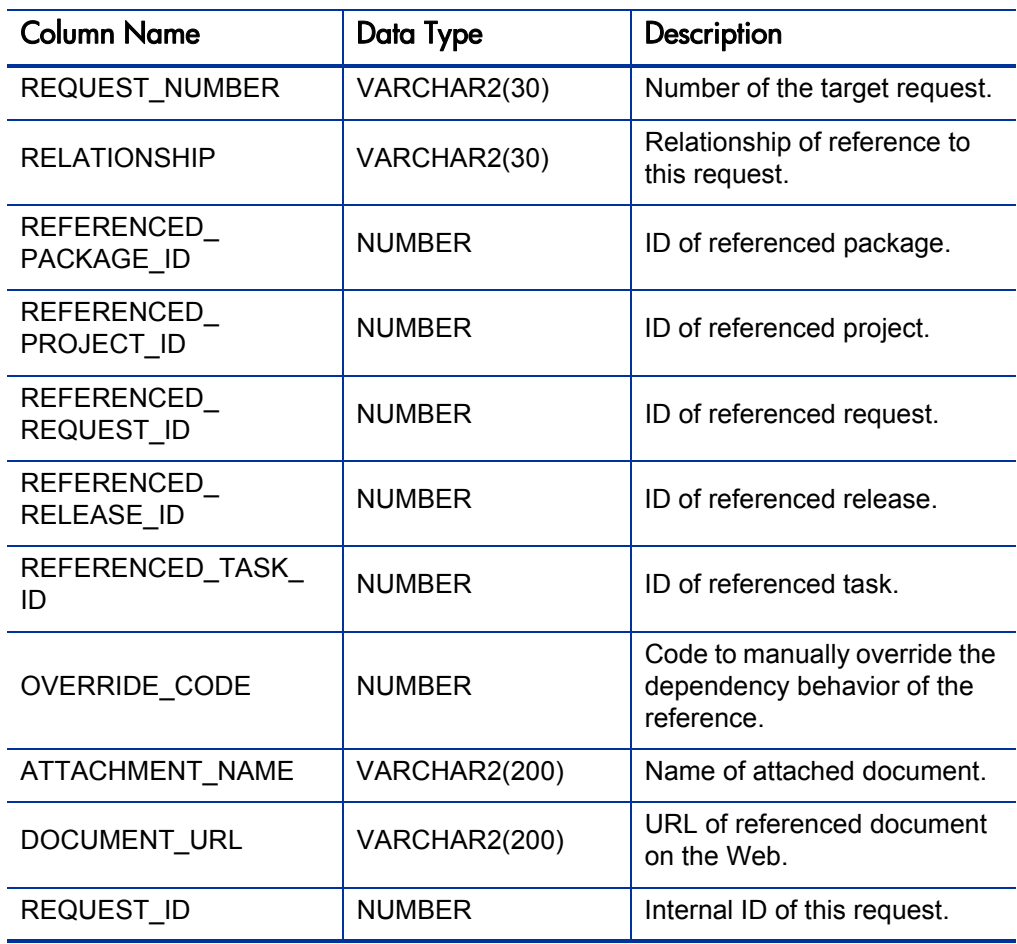

Table A-35. MREQ\_REFERENCES view column descriptions
### <span id="page-108-0"></span>MREQ\_REQUEST\_HEADER\_TYPES

Accesses configuration details of request header types in Demand Management.

#### Usage

In some cases a report designer might need to include request header type information in a report, and can join the REQUEST\_HEADER\_TYPE column in this view with the same column in the MREQ\_REQUEST\_TYPES view, and in general request views (MREQ\_REQUESTS and MREQ\_<*Request Type Name*>).

PPM Center supports user data on request header types. All defined request header type user data fields are represented in MREQ\_REQUEST\_HEADER TYPES view; there is a column for each request header type user data field.

The column name for each request header type user data field is the same as the token name for that field.

#### Sample Query

Consider a scenario in which a user data field with token name OWNER is defined for request header types, perhaps to keep track of a PPM Center administrator responsible for maintaining each request header type configuration.

A corresponding view column named OWNER will be present in MREQ\_ REQUEST\_HEADER\_TYPES view:

SQL> **desc mreq\_request\_header\_types**

#### **Results**

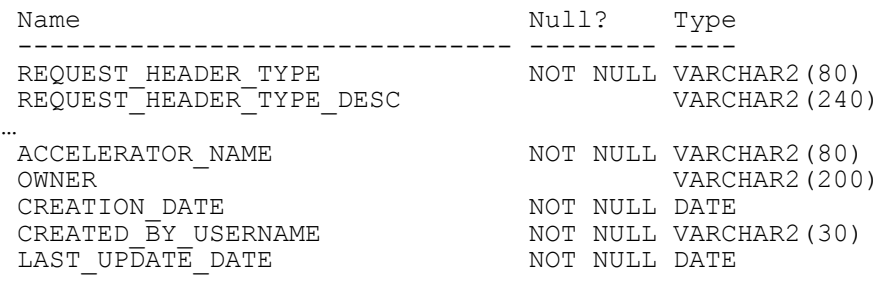

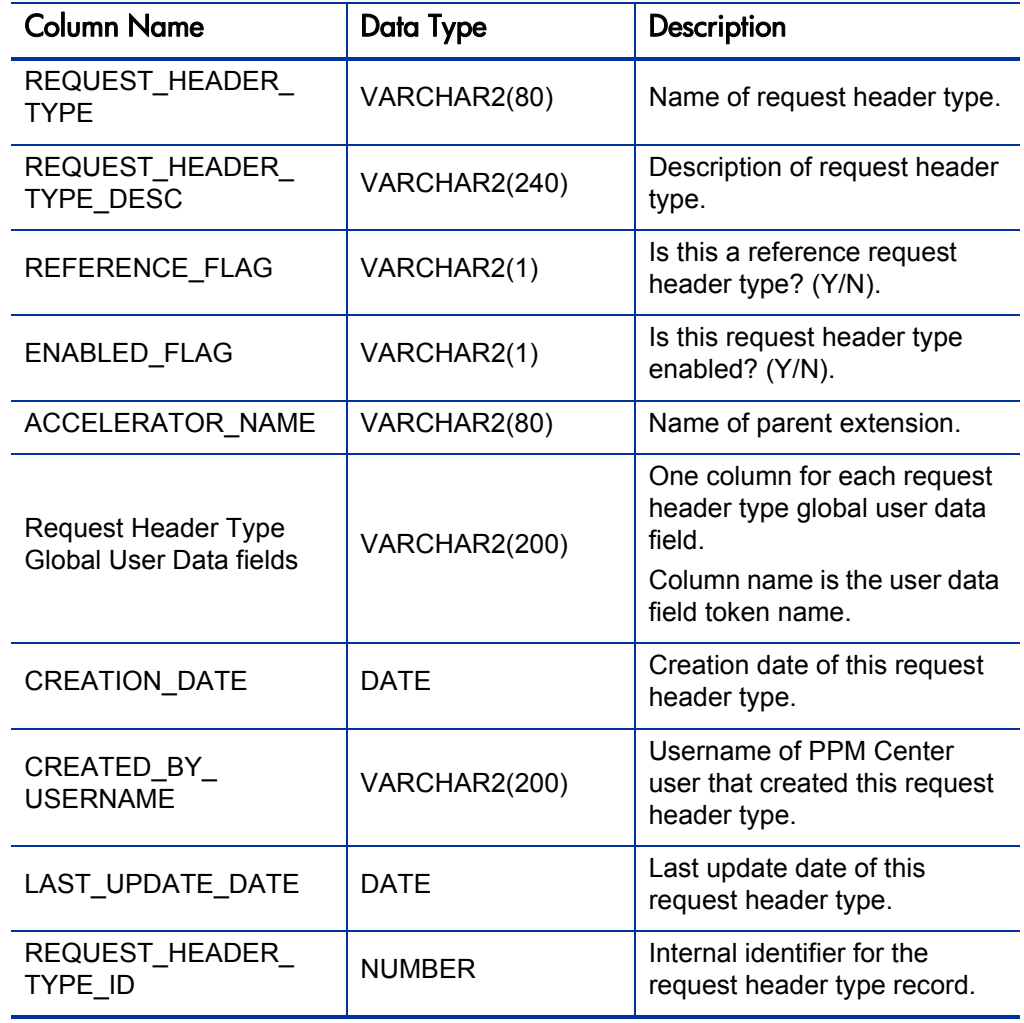

Table A-36. MREQ\_REQUEST\_HEADER\_TYPES view column descriptions

### <span id="page-110-0"></span>MREQ\_REQUEST\_TYPES

Accesses configuration details of request types in Demand Management.

#### Usage

In some cases a report designer might need to include request type information in a report, and can join the REQUEST\_TYPE column in this view with the same column in the general request views (MREQ REQUESTS and MREQ <*Request Type Name*>).

PPM Center supports user data on request types. All defined request type user data fields are represented in MREQ\_REQUEST\_TYPES view; there is a column for each request type user data field. The column name for each request type user data field is the same as the token name for that field.

#### Sample Query 1

Consider a scenario in which a user data field with token name OWNER is defined for request types, perhaps to keep track of a PPM Center administrator responsible for maintaining each request type configuration.

A corresponding view column named OWNER will be present in MREQ\_ REQUEST\_TYPES view:

#### SQL> **desc mreq\_request\_types**

#### Results 1

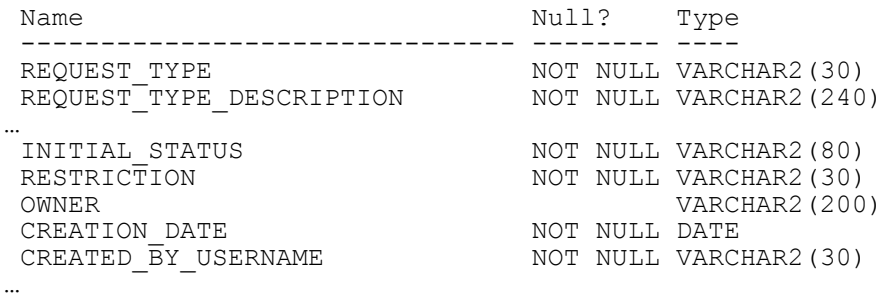

#### Sample Query 2

A SQL query based on this view might be used to determine how many requests were created prior to a configuration change for a particular request type.

For example, suppose a request type named Work Order has undergone a significant configuration change, which might invalid open work order requests that were created before the change. Therefore, a report is needed to determine the status of open work order requests that were created before the changes, which might be based on the following SQL example:

```
SELECT wo.request_id REQUEST_NUM,<br>wo.request_status CURRENT_STATUS,
wo.request_status CURRENT_STATUS,
 wo.request_description DESCRIPTION
FROM mreq_work_order wo,
 mreq_request_types rt
WHERE wo.creation date < rt.last update date
AND rt.request_type = 'Work Order'
ORDER BY 1;
```
Notice that we do not have to join the explicit request type name to the view MREQ WORK ORDER, because it is already implicit in the view definition—only work order requests are returned from that view.

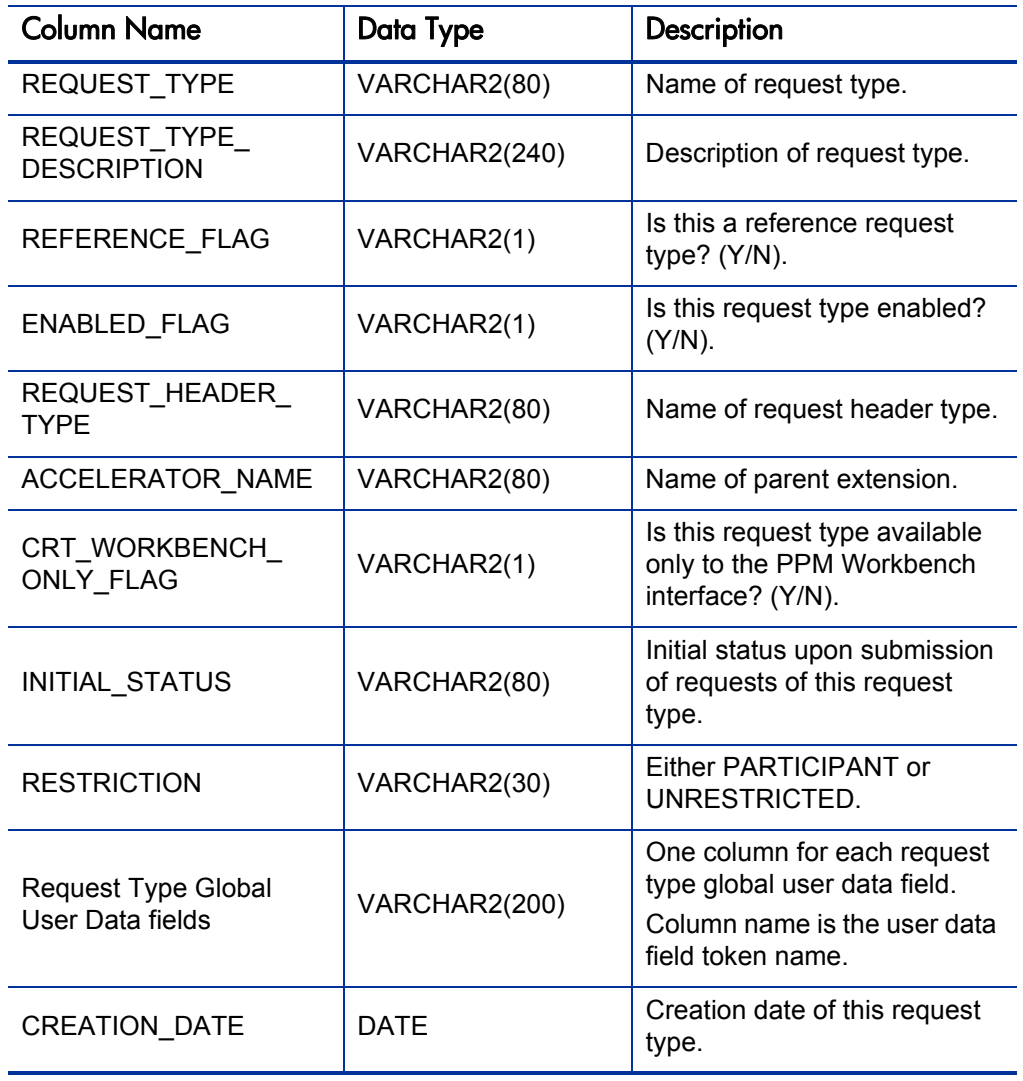

Table A-37. MREQ\_REQUEST\_TYPES view column descriptions (page 1 of 2)

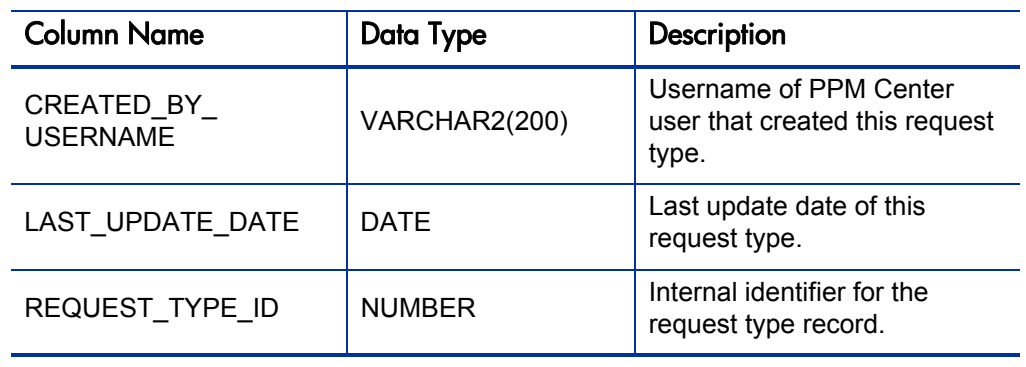

Table A-37. MREQ\_REQUEST\_TYPES view column descriptions (page 2 of 2)

# MREQ\_TABLE\_COMPONENT

Contains table component data for request detail fields with validations.

Table A-38. MREQ\_TABLE\_COMPONENT view column descriptions

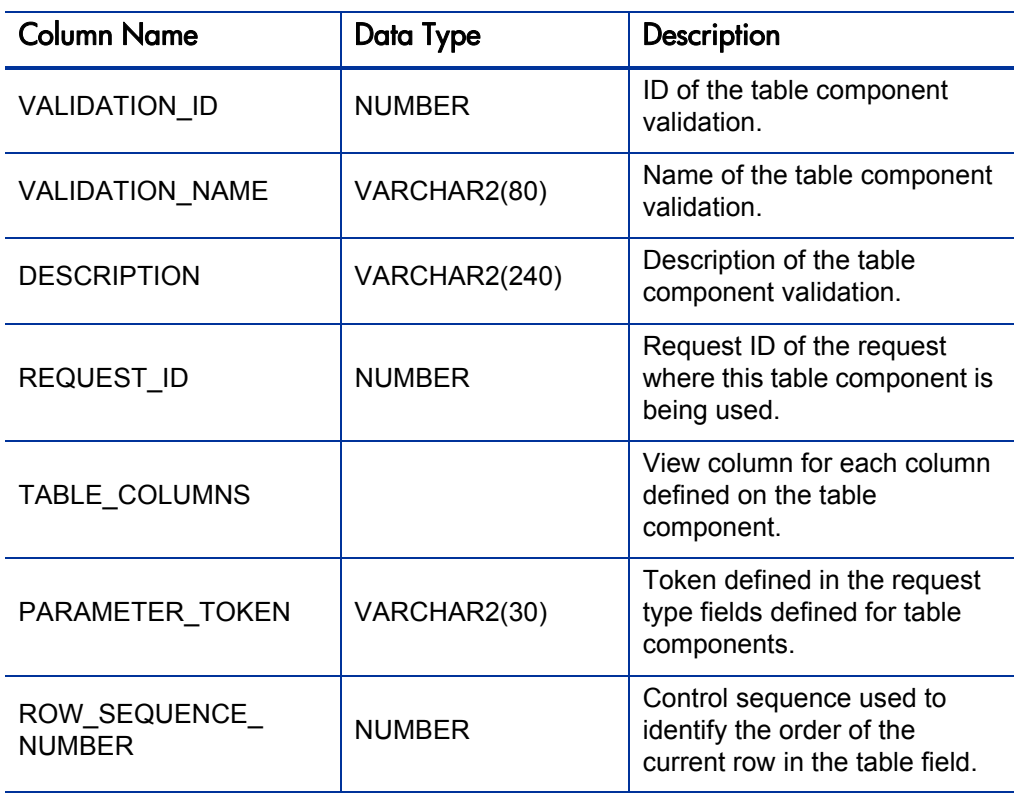

# Other Views

Other views provide information about PPM Center entities like workflows and security groups. For example, MWFL\_STEP\_SECURITY\_USERS lists all users with authority to act on a given workflow step through static security group or user linkage, as defined in the workflow step window in the Workflow workbench.

### <span id="page-114-0"></span>MWFL\_STEP\_SECURITY\_GROUPS and MWFL\_STEP\_SECURITY\_USERS)

#### Usage

Used to get information about PPM Center users or security groups linked to Workflow steps.

The view MWFL\_STEP\_SECURITY\_USERS lists all users with authority to act on a given workflow step through static security group or user linkage, as defined in the workflow step dialog in the Workflow Workbench.

The view MWFL\_STEP\_SECURITY\_GROUPS lists all security groups with authority to act on a step through static security group linkage.

These views can be useful for reporting on specific key workflow steps to show more detailed information that may not be available in the more general activity management views.

#### Sample Query

Consider a scenario in which a report is needed to show all requests in Demand Management for which a given user is eligible for one or more approval workflow steps. The view MWFL\_WORKFLOW\_STEPS can be used to show which workflow steps are approval steps, and the view MREQ\_REQUEST ACTIONS will provide the request information for eligible steps:

```
SELECT ssu.username ELIGIBLE USER,<br>ra.request id REOUEST NUM,
        ra.request id
        ra.request<sup>-</sup>workflow step label || \cdot || : '|| ra.action name
        ELIGIBLE_STEP,
ra.duration DAYS ELIGIBLE
FROM mwfl step security users ssu,
mwfl_workflow_steps ws,
mreq request actions ra
WHERE ra.status_type = 'ELIGIBLE'<br>AND ws.step type = 'Approval'
AND ws \text{.step\_type} = 'Approxall'<br>AND ra workflow step id = ws
       ra.work\overline{f}low step id = ws.workflow step id
AND ssu.workflow step id = ra.workflow step id
ORDER BY 1,2,3,4;
```
In this query, the workflow step identifier WORKFLOW\_STEP\_ID was used to join MWFL\_STEP\_SECURITY\_USERS with the view MREQ\_ REQUEST\_ACTIONS, to relate request workflow step information.

Dynamic workflow step security defined by tokens is not included in these views.

Table A-39. MWFL\_STEP\_SECURITY\_GROUPS view column descriptions

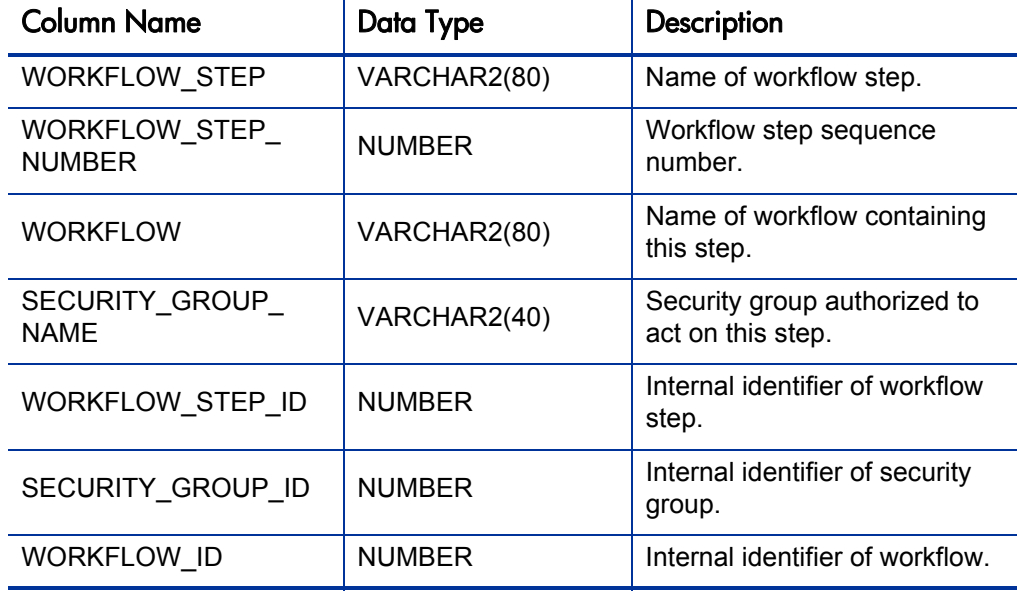

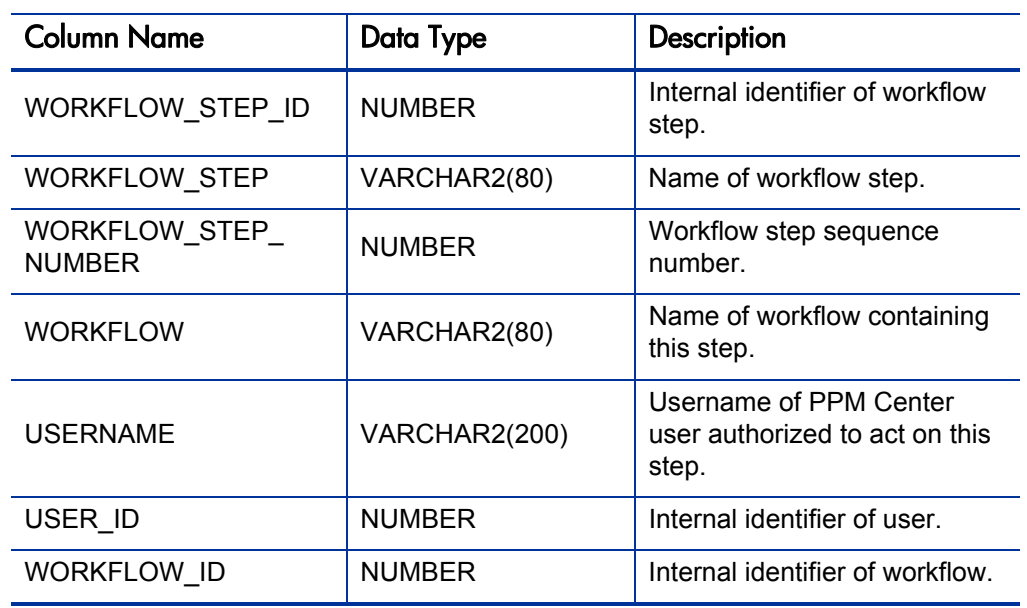

Table A-40. MWFL\_STEP\_SECURITY\_USERS view column descriptions

### <span id="page-117-0"></span>MWFL\_WORKFLOWS

Accesses basic configuration details of workflows.

#### Usage

Report designers who need to include workflow information in a report can join the WORKFLOW\_ID column in this view with the same column in Workflow transaction views (for example, MREQ\_REQUEST\_ACTIONS). The view MWFL\_WORKFLOW has columns for the main workflow definition fields present on the first tab of the workflow detail window in the PPM Workbench, and also includes a column for each workflow user data field defined in the system.

#### Sample Query

If the system has three workflow user data fields defined, this view will contain three columns that use the user data fields' token names as view column names.

If these three user data fields have the tokens DEPARTMENT, ADMINSTRATOR\_USERNAME, and WORKFLOW\_MANAGER, then the MWFL\_WORKFLOWS view would contain three columns with these names:

#### SQL> **desc mwfl\_workflows**

#### **Results**

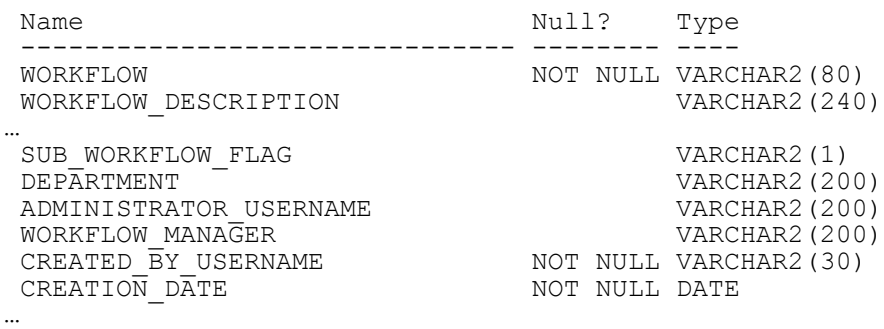

By default this view returns both reference and non-reference workflows in the system.

PPM Center provides reference copies of some workflows, which are disabled and not usable by PPM Center transactions, and as such are rarely of reporting interest. The view column REFERENCE\_FLAG can be used to filter results. To only show active, non-reference workflows while using MWFL\_ WORKFLOWS view, include REFERENCE FLAG =  $'N'$  in the query.

| <b>Column Name</b>                       | Data Type     | Description                                                                                                    |
|------------------------------------------|---------------|----------------------------------------------------------------------------------------------------|
| <b>WORKFLOW</b>                          | VARCHAR2(80)  | Workflow name.                                                                                                    |
| WORKFLOW<br><b>DESCRIPTION</b>           | VARCHAR2(240) | Workflow description.                                                                                                    |
| REFERENCE FLAG                           | VARCHAR2(1)   | Is this a reference workflow?<br>$(Y/N)$ .                                                                                         |
| ENABLED_FLAG                             | VARCHAR2(1)   | Is this workflow enabled? (Y/<br>N).                                                                                               |
| PRODUCT_SCOPE                            | VARCHAR2(200) | PPM Center product scope of<br>this workflow.                                                                                      |
| RESTRICT_OBJECT_<br><b>FLAG</b>          | VARCHAR2(1)   | Are new objects automatically<br>restricted from this workflow?<br>$(Y/N)$ .                                                       |
| FORCE_APP_CODES_<br><b>FLAG</b>          | VARCHAR2(1)   | (If PRODUCT_SCOPE =<br>'Deployment Management':)<br>is app code choice required<br>on package lines using this<br>workflow? (Y/N). |
| <b>RESTRICT</b><br><b>WORKFLOWS FLAG</b> | VARCHAR2(1)   | Are new workflows<br>automatically restricted from<br>this workflow? (Y/N).                                                        |
| SUB_WORKFLOW_<br><b>FLAG</b>             | VARCHAR2(1)   | Is this workflow a<br>subworkflow? (Y/N).                                                                                          |
| <b>Workflow Global User</b><br>Data      | VARCHAR2(200) | One column for each workflow<br>global user data field.<br>Column name is the user data<br>field token name.                       |
| CREATED BY<br><b>USERNAME</b>            | VARCHAR2(200) | Username of PPM Center<br>user who created this<br>workflow.                                                                       |
| CREATION_DATE                            | <b>DATE</b>   | Date workflow was created.                                                                                                    |
| LAST_UPDATE_DATE                         | <b>DATE</b>   | Date workflow was last<br>updated.                                                                                                 |

Table A-41. MWFL\_WORKFLOWS view column descriptions (page 1 of 2)

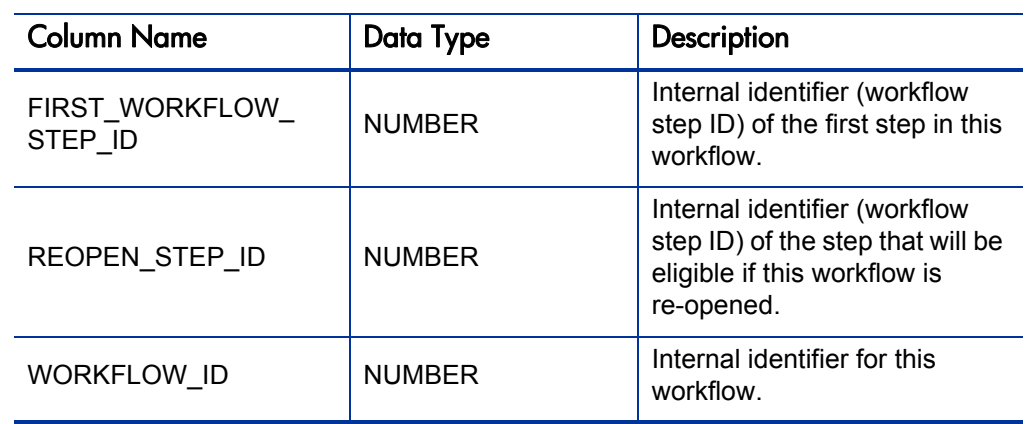

Table A-41. MWFL\_WORKFLOWS view column descriptions (page 2 of 2)

### <span id="page-120-0"></span>MWFL\_WORKFLOW\_STEPS

Provides configuration details of workflow steps.

#### Usage

In some cases a report designer might need to present workflow step information in a report. The report designer can join this view with other workflow views through the key values WORKFLOW\_STEP\_ID and WORKFLOW\_ID.

This view also includes a column for each workflow step user data field defined in the system.

#### Sample Query 1

Consider a scenario in which a user data field has been defined for workflow steps to provide a categorization. Suppose this field is called Step Category, has a token CATEGORY. Therefore, in this view there will be a CATEGORY column:

#### SQL> **desc mwfl\_workflow\_steps**

#### Results 1

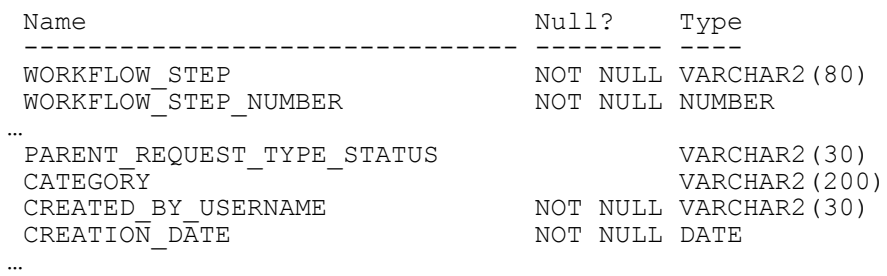

This type of information can be used to drive reports built using the Meta Layer.

#### Sample Query 2

To continue the example, suppose the CATEGORY user data field has possible values like Normal, Test Gate, and Prod Gate to give an indication of the nature of each step. Suppose a report is needed to show if a particular PPM Center user (in this case a user with username fjohnson) is eligible for any Deployment Management workflow steps that are critical gateways to production (that is, in the Prod Gate category), and how long they have been eligible:

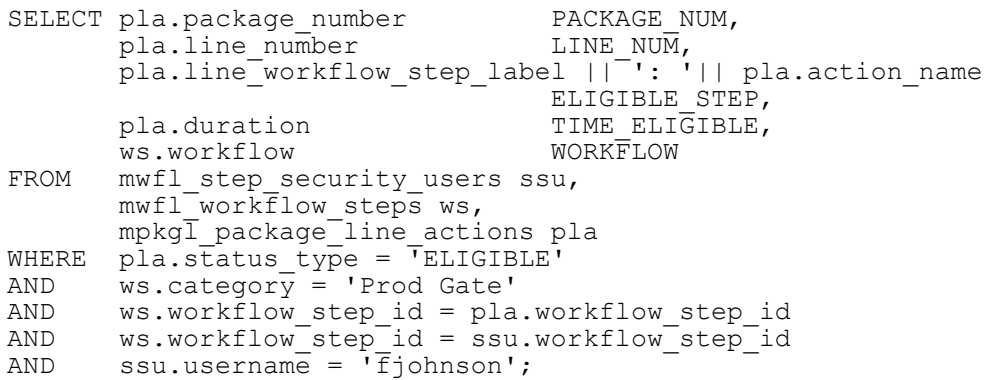

In this example, MWFL\_WORKFLOW\_STEPS was joined to the view MPKGL\_PACKAGE\_LINE\_ACTIONS with the WORKFLOW\_STEP\_ID column.

Note the use of the Meta Layer view MWFL\_STEP\_SECURITY\_USERS, which is used to determine if a specified user is authorized for a specified Workflow step.

Additional information:

- By default this view returns both reference and non-reference workflow steps in the system. PPM Center provides reference copies of some workflow steps, which are disabled and not usable by PPM Center transactions, and as such are rarely of reporting interest. The view column REFERENCE FLAG can be used to filter results. To show only active, non-reference workflow steps while using the MWFL\_WORKFLOW STEPS view, include REFERENCE FLAG =  $'N'$  in the query.
- The type of each workflow step is accessible through the column STEP TYPE. The following types of workflow steps are available:
	- $\Box$  Condition
	- $D$ ecision
	- $\Box$  Execution
	- □ Workflow

| <b>Column Name</b>                              | Data Type     | Description                                                                                                    |
|-------------------------------------------------|---------------|----------------------------------------------------------------------------------------------------|
| WORKFLOW_STEP                                   | VARCHAR2(80)  | Name of workflow step.                                                                                            |
| WORKFLOW_STEP_<br><b>NUMBER</b>                 | <b>NUMBER</b> | Workflow step sequence<br>number.                                                                                 |
| STEP_TYPE                                       | VARCHAR2(200) | Type of workflow step.                                                                                            |
| REFERENCE FLAG                                  | VARCHAR2(1)   | Is this a reference workflow<br>step? (Y/N).                                                                      |
| ENABLED_FLAG                                    | VARCHAR2(1)   | Is this workflow step enabled?<br>$(Y/N)$ .                                                                       |
| STEP_SOURCE_NAME                                | VARCHAR2(50)  | Name of source of this<br>workflow step.                                                                          |
| <b>WORKFLOW</b>                                 | VARCHAR2(80)  | Workflow name.                                                                                                    |
| PRODUCT_SCOPE                                   | VARCHAR2(200) | PPM Center product scope of<br>workflow step.                                                                     |
| PARENT REQUEST<br><b>TYPE STATUS</b>            | VARCHAR2(80)  | (If PRODUCT_SCOPE =<br>'Demand Management':)<br>status to set in parent request<br>when at this workflow step.    |
| PARENT_ASSIGNED_<br><b>TO USERNAME</b>          | VARCHAR2(200) | PPM Center user to assign to<br>parent.                                                                           |
| PARENT_ASSIGNED_<br>TO_GROUP                    | VARCHAR2(40)  | Security group to assign to<br>parent.                                                                            |
| <b>Workflow Step Global</b><br><b>User Data</b> | VARCHAR2(200) | One column for each workflow<br>step global user data field.<br>Column name is the user data<br>field token name. |
| CREATED BY<br><b>USERNAME</b>                   | VARCHAR2(200) | Username of PPM Center<br>user who created this<br>workflow step.                                                 |
| <b>CREATION_DATE</b>                            | DATE          | Date workflow was created.                                                                                        |
| LAST_UPDATED_BY_<br><b>USERNAME</b>             | VARCHAR2(30)  | Username of PPM Center<br>user who last updated this<br>workflow step.                                            |
| LAST_UPDATE_DATE                                | DATE          | Date workflow step was last<br>updated.                                                                           |

Table A-42. MWFL\_WORKFLOW\_STEPS view column descriptions (page 1 of 2)

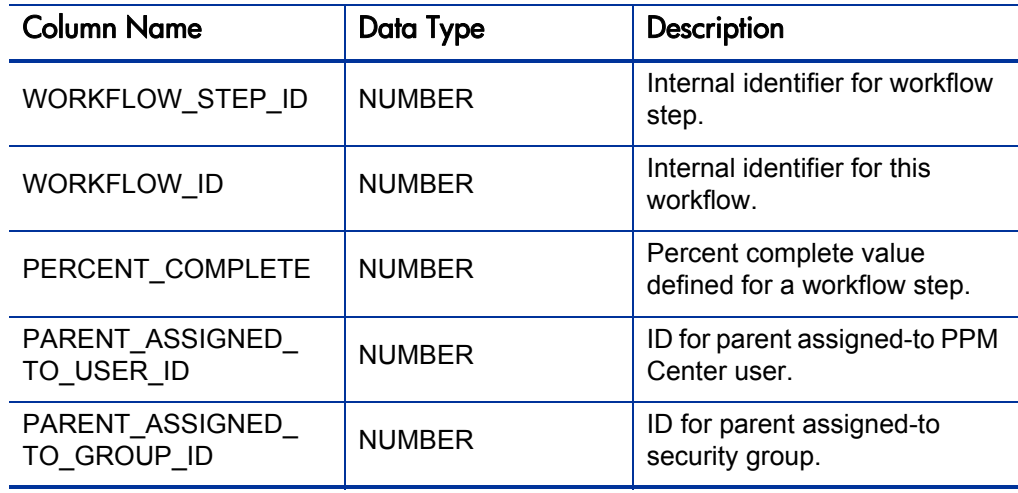

#### Table A-42. MWFL\_WORKFLOW\_STEPS view column descriptions (page 2 of 2)

# KCRT\_PARTICIPANT\_CHECK\_V

Used to enforce request participant security in the data presented in reports.

#### Usage

A query of KCRT\_PARTICIPANT\_CHECK\_V will return the requests in Demand Management in which a particular PPM Center user is a participant. This view can be joined into report queries to check whether the user running the report is a participant of requests that are enforcing participant-only viewing restriction.

#### Sample Query

Consider a report that is to return the description of open requests in Demand Management. To restrict reported information to only those requests in which the user running the report is a participant, the so that it requires a valid username as an input field.

The methodology and support for this type of report input will vary between reporting systems. Consult the documentation for the reporting system you are using for specific instructions.

Assuming the input username was available as REPORT\_USER, you can include the following SQL fragment in the report query:

```
…
FROM kcrt participant check v kpc
WHERE kpc.\overline{username} = REPORT USER
AND kpc.request id = ...
…
```
Including this fragment in the full SQL statement might look as follows (with an example username of fjohnson):

```
SELECT r.request id,
          r.request_status,
          r.request_description
FROM mer_requ\overline{e}sts r,
         kcrt_participant check v kpc
WHERE r.\overline{request}\overline{status}\overline{not}\overline{in} ('Cancelled','Closed')<br>AND kpc.username = 'fiohnson'
AND kpc.username = 'fjohnson'<br>AND kpc.request.id = r.reques
          kpc.request id = r.request id;
```
If a request type does not enforce request participant security, then all requests of this request type will be returned by KCRT\_PARTICIPANT\_CHECK\_V as viewable.

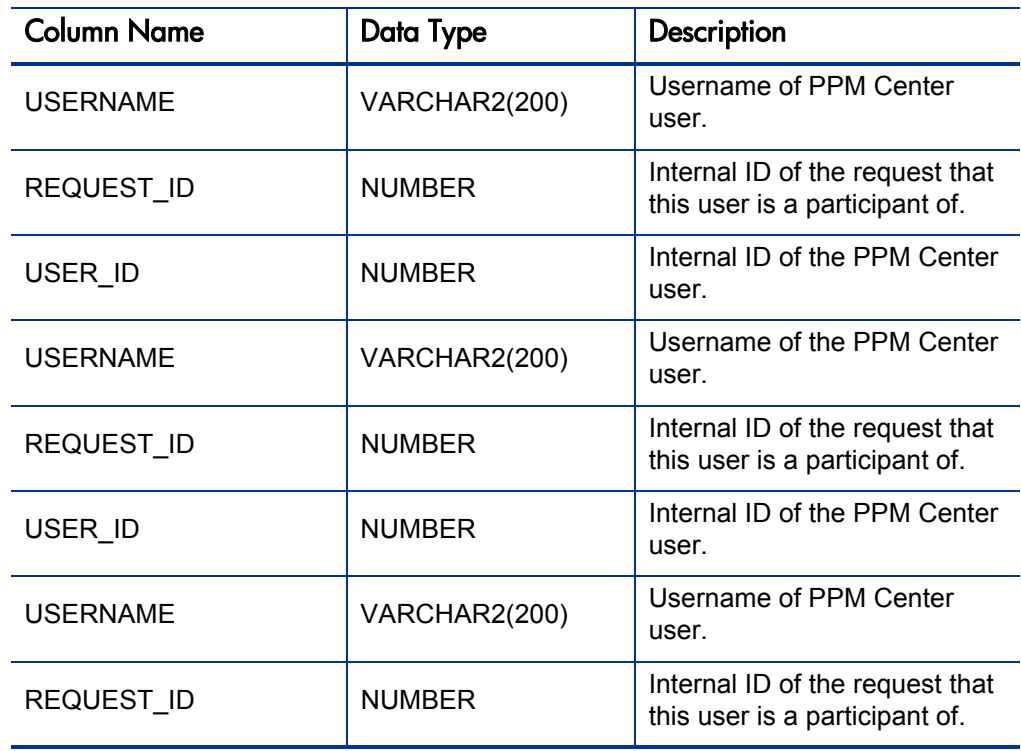

Table A-43. KCRT\_PARTICIPANT\_CHECK\_V view column descriptions

# <span id="page-126-0"></span>KDLV\_PARTICIPANT\_CHECK\_V

Used to enforce package participant security in the data presented in reports.

#### Usage

A query of KDLV\_PARTICIPANT\_CHECK\_V will return the packages in Deployment Management of which a particular user is a participant. This view can be joined into report queries to check whether the user running the report is a participant of packages that are enforcing participant-only viewing restriction.

#### Sample Query

As a simple example, consider a report that is to return the description of open packages in Deployment Management. To restrict reported information to only those packages that the user running the report is a participant of, you must design the report so that it requires a valid username as an input field.

The methodology and support for this type of report input will vary between reporting systems. Consult the documentation for the reporting system you are using for specific instructions.

Assuming the input username is available as REPORT\_USER, include the following SQL fragment in the report query:

```
FROM
FROM kdlv_participant_check_v kpc<br>WHERE kpc.username = REPORT USER
           kpc \cdot \overline{u} sername = REPORT USER
AND kpc.\text{package id} = ...…
```
Including this fragment in the full SQL statement might look as follows (with an example username of fjohnson):

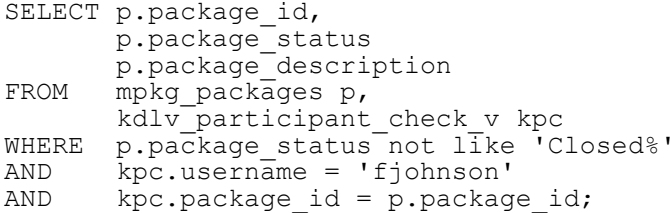

If a Deployment Management workflow does not enforce package participant security, then all packages using this workflow will be returned by KDLV\_ PARTICIPANT\_CHECK\_V as viewable.

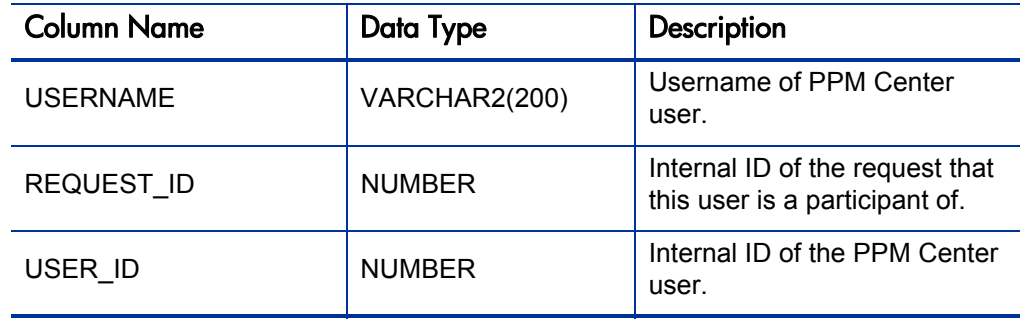

Table A-44. KDLV\_PARTICIPANT\_CHECK\_V view column descriptions

### <span id="page-128-0"></span>KRML\_CALENDAR\_DAYS and KRML\_CALENDAR\_MONTHS

<span id="page-128-1"></span>These tables, included in the RML, contain sequential dates. KRML\_ CALENDAR\_DAYS contains a record for every day from January 1, 1998, to mid-2011. KRML\_CALENDAR\_MONTHS contains a record for every month from January 1998 to mid-2011.

#### Usage

These tables can be used to provide a date for organizing and grouping the results of queries.

#### Sample Query

Suppose that a report needs to contain summary information for the number of errors for step 2 in the FIN dev-test-prod workflow, broken down by month. The calendar table KRML\_CALENDAR\_MONTHS can be used to provide the month-by-month breakdown to join with the ACTIVITY\_DATE column in the view MWFL\_STEP\_ACTIVITIES:

```
SELECT m.calendar_month MONTH,<br>sum(sa.error) NUM ERRORS
sum(sa.error)<br>FROM krml calendar
          krml calendar months m,
          mwfl<sup>-step</sup> activities sa
WHERE \sin \sqrt{x} satisform = 'FIN dev-test-prod'<br>AND sa.workflow step number = 2
         sa.workflow step number = 2AND sa.activity\_date > = m.start\_date<br>AND sa.activity\_date < m.end datesa.activity date \leq m.end date
GROUP BY m.calendar_month
ORDER BY 1;
```
Note the comparison of ACTIVITY\_DATE to the START\_DATE and END\_ DATE of the calendar month. This can be very useful for grouping discrete activity dates into aggregate time buckets.

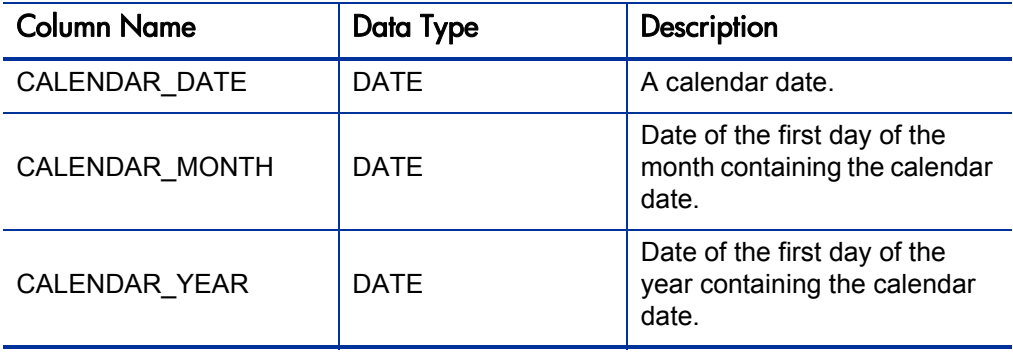

Table A-45. KRML\_CALENDAR\_DAYS view column descriptions

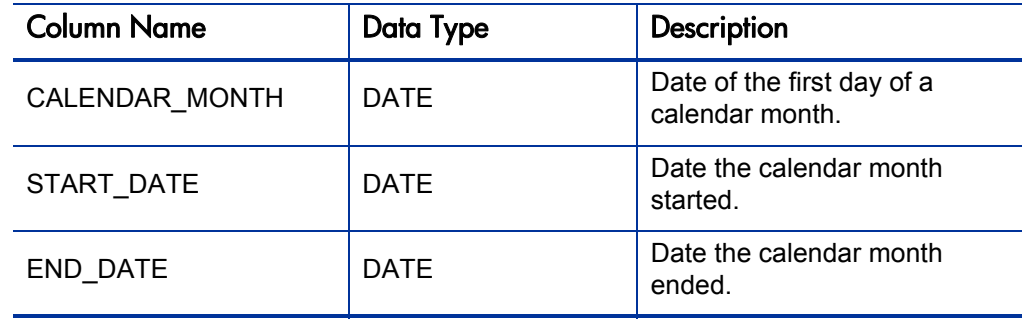

Table A-46. KRML\_CALENDAR\_MONTHS view column descriptions

# Index

# D

diagnostic messages RML synchronization [18](#page-17-0)

# E

errors RML synchronization [18](#page-17-0)

# K

KDLV\_PARTICIPANT\_CHECK\_V RML view [127](#page-126-0) KRML\_CALENDAR\_DAYS RML view [129](#page-128-0) KRML\_CALENDAR\_MONTHS RML view [129](#page-128-1)

# M

- MPKG\_NOTES RML view [32](#page-31-0)
- MPKG\_PACKAGES RML view [57](#page-56-0)
- MPKG\_PENDING\_PACKAGES RML view [45](#page-44-0)
- MPKG\_REFERENCES RML view [40](#page-39-0)
- MPKG UD < Context Value> RML view [42](#page-41-0)
- MPKGL < Object Type Name> RML view [45](#page-44-0)
- MPKGL\_APP\_DEPLOYMENT\_D RML view [48](#page-47-0)
- MPKGL\_APP\_DEPLOYMENT\_M RML view [48](#page-47-1)
- MPKGL\_ENV\_DEPLOYMENT\_D RML view [51](#page-50-0)
- MPKGL\_OBJ\_TYPE\_DEPLOYMENT\_D RML view [54](#page-53-0)
- MPKGL\_PACKAGE\_LINE\_ACTIONS RML view [60](#page-59-0)
- MPKGL\_PACKAGE\_LINES RML view [57](#page-56-0)

MPKGL\_PENDING\_DEPLOYMNT\_BY ENV RML view [64](#page-63-0) MREL\_DISTRIBUTION\_ACTIONS RML view [69](#page-68-0) MREL\_DISTRIBUTIONS RML view [67](#page-66-0) MREL\_REFERENCES RML view [73](#page-72-0) MREL\_RELEASES RML view [75](#page-74-0) MREQ <Request Type Name> RML view [77](#page-76-0) MREQ\_CHANGES RML view [84](#page-83-0) MREQ CONTACTS RML view [80](#page-79-0) MREQ NOTES RML view [86](#page-85-0) MREQ\_OPENED\_CLOSED\_BY\_DETAIL\_ D RML view [88](#page-87-0) MREQ\_OPENED\_CLOSED\_BY\_DETAIL\_ M RML view [88](#page-87-1) MREQ\_OPENED\_CLOSED\_BY\_TYPE\_D RML view [91](#page-90-0) MREQ\_OPENED\_CLOSED\_BY\_TYPE\_M RML view [91](#page-90-1) MREQ\_PENDING\_REQUESTS RML view [94](#page-93-0) MREQ REFERENCES RML view [107](#page-106-0) MREQ\_REQUEST\_ACTIONS RML view [102](#page-101-0) MREQ\_REQUEST\_HEADER\_TYPES RML view [109](#page-108-0) MREQ\_REQUEST\_TYPES RML view [111](#page-110-0) MREQ REQUESTS RML view [97](#page-96-0) MWFL\_STEP\_SECURITY\_GROUPS RML view [115](#page-114-0) MWFL\_STEP\_SECURITY\_USERS RML view [115](#page-114-0) MWFL\_WORKFLOW\_STEPS RML view [121](#page-120-0) MWFL\_WORKFLOWS RML view [118](#page-117-0)

# R

Reporting Meta Layer *[See](#page-9-0)* RML. RML (Reporting Meta Layer) overview [10](#page-9-0) schema [10](#page-9-1) setting up [14](#page-13-0) synchronizing [14](#page-13-1)**,** [16](#page-15-0) views [11](#page-10-0)

# S

synchronization *[See also](#page-13-1)* synchonizing. Synchronize Meta Layer report [16](#page-15-0) synchronizing RML [14](#page-13-1)**,** [16](#page-15-0)**,** [18](#page-17-0)

# V

views RML (Reporting Meta Layer) [11](#page-10-0)